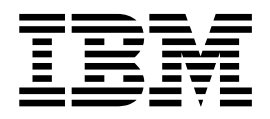

# Administration and Programming Guide

*Version 7*

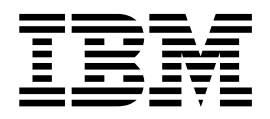

# Administration and Programming Guide

*Version 7*

**Note**

Be sure to read the information in ["Notices" on page 139](#page-148-0) before using this information and the product it supports.

#### **1st Edition (March 2001)**

This edition applies to IBM Net.Data for OS/390, a feature of Version 7 of DB2 Universal Database Server for OS/390 (DB2 UDB for OS/390), 5675–DB2, and to all subsequent releases and modifications until otherwise indicated in new editions.

**© Copyright International Business Machines Corporation 1997, 2001. All rights reserved.**

US Government Users Restricted Rights – Use, duplication or disclosure restricted by GSA ADP Schedule Contract with IBM Corp.

# **Contents**

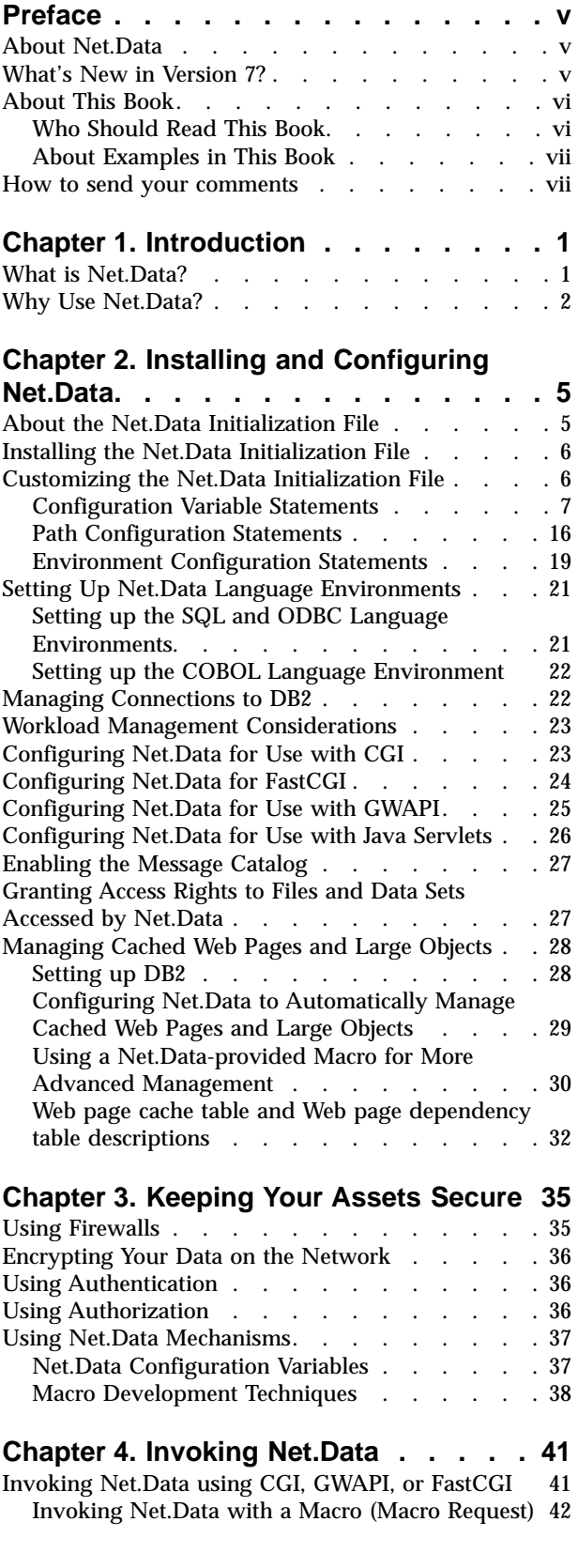

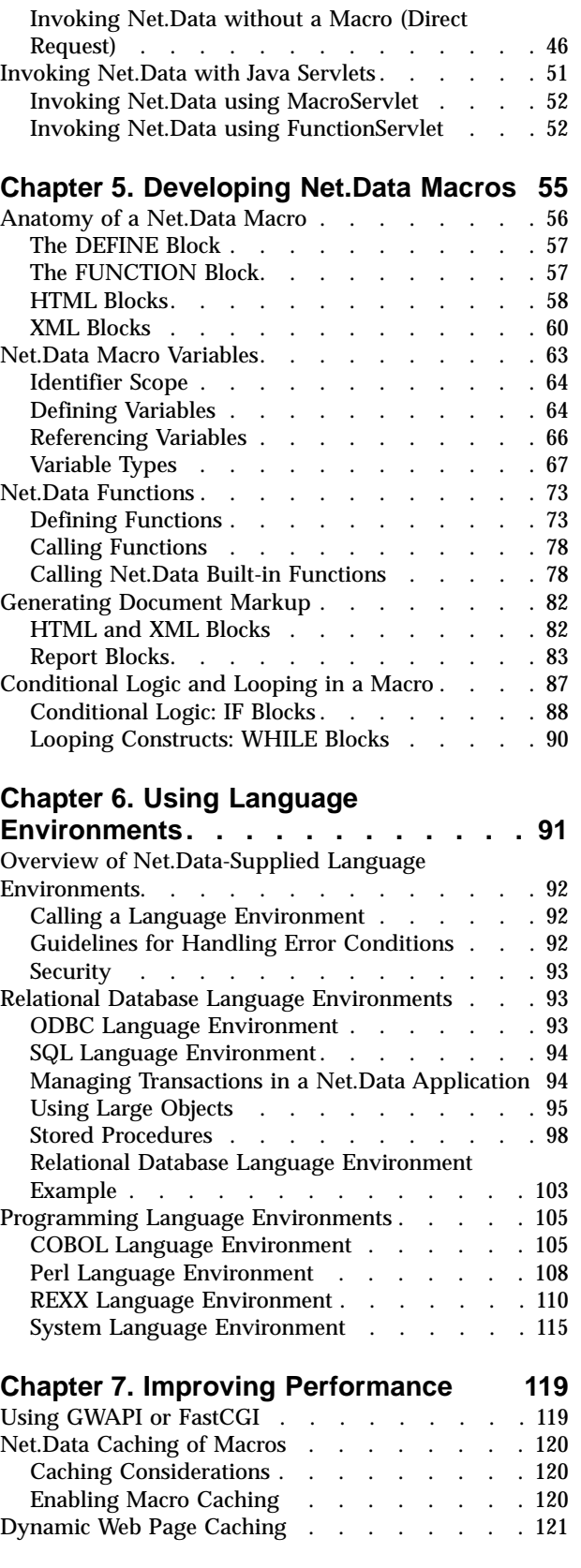

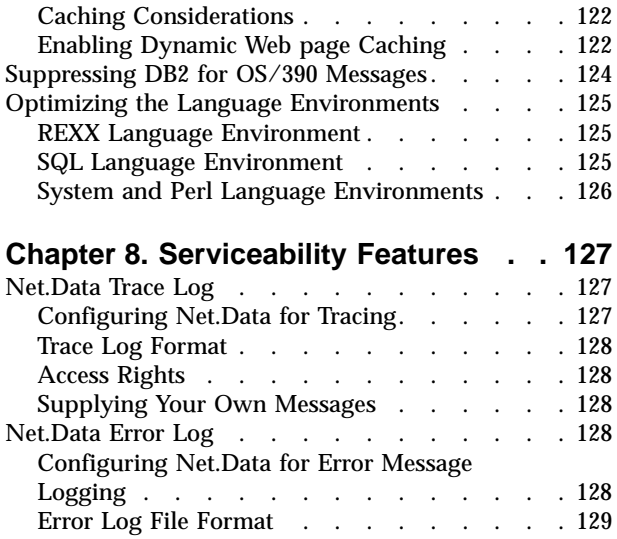

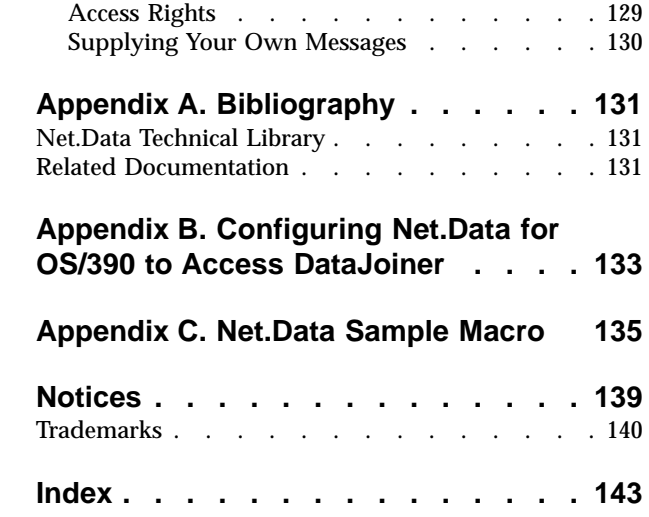

# <span id="page-6-0"></span>**Preface**

Thank you for selecting Net.Data<sup>®</sup>, the IBM<sup>™</sup> development tool for creating dynamic Web pages! With Net.Data, you can rapidly develop Web pages with dynamic content by incorporating data from a variety of data sources and by using the power of programming languages you already know.

## **About Net.Data**

With Net.Data, you can create dynamic Web pages using data from both relational and non-relational database management systems (DBMSs), including DB2, IMS, and ODBC-enabled databases, and using applications written in programming languages such as Java, JavaScript, Perl, C, C++, COBOL, and REXX.

Net.Data is a macro processor that executes as middleware on a Web server machine. You can write Net.Data application programs, called *macros*, that Net.Data interprets to create dynamic Web pages with customized content based on input from the user, the current state of your databases, other data sources, existing business logic, and other factors that you design into your macro.

A request, in the form of a URL (uniform resource locator), flows from a browser, such as Netscape Navigator or Internet Explorer, to a Web server that forwards the request to Net.Data for execution. Net.Data locates and executes the macro and builds a Web page that it customizes based on functions that you write. These functions can:

- Encapsulate business logic within Perl scripts,  $C, C++, COBOL$ , or REXX programs.
- Access databases such as DB2

Net.Data passes this Web page to the Web server, which in turn forwards the page over the network for display at the browser. Other members of the Net.Data family of products provide similar capabilities on machines executing the Windows NT, AIX, OS/2, AS/400, HP-UX, Sun Solaris, Linux, and Dynix/PTX operating systems.

Net.Data can be used in server environments that are configured to use interfaces such as HyperText Transfer Protocol (HTTP) and Common Gateway Interface (CGI). HTTP is an industry-standard interface for interaction between a browser and Web server, and CGI is an industry-standard interface for Web server invocation of gateway applications like Net.Data. Net.Data also supports a variety of Web server Application Programming Interfaces (Web server APIs) and FastCGI for improved performance, as well as a Servlet interface for integration into a Websphere environment.

# **What's New in Version 7?**

Net.Data Version 7 offers all of the functionality of previous releases of Net.Data and much more, including the following additional features:

- The ability to execute Net.Data as a FastCGI application.
- v The ability to generate XML compliant documents using the new XMLBlock.
- <span id="page-7-0"></span>v The ability to call SQL functions from the REPORT and ROW blocks of other SQL functions.
- Net.Data has a new language environment for running COBOL applications.
- The ability to exploit the DB2 prepare cache through the use of DTW\_USE\_DB2\_PREPARE\_CACHE.
- The ability to upload files to the server.
- New Net.Data built-in functions: DTWF\_COPY(), DTWF\_EXISTS(), DTWF\_READFILE(), DTWF\_WRITEFILE().
- Support for Web page caching as well as the manual management of LOBs and cached Web pages when Net.Data is configured for CGI.
- v The ability to write user-specified messages to the Net.Data error log and the Net.Data trace log through built-in functions and user-written Language Environments.
- v The ability to call SQL functions from the REPORT and ROW blocks of other SQL functions.
- Support for the DTW\_DEFAULT\_MACRO configuration variable.
- v Other general performance, scalability, tracing and serviceability enhancements.

## **About This Book**

This book discusses administration and programming concepts for Net.Data, as well as how to configure Net.Data and its components, plan for security, and improve performance.

Building on your knowledge of programming languages and database, you learn how to use the Net.Data macro language to develop macros. You learn how to use Net.Data-provided language environments that access DB2 databases, IMS transactions, as well as use Java, REXX, Perl,COBOL, and other programming languages to access your data.

This book may refer to products or features that are announced, but not yet available.

More information including sample Net.Data macros, demos, and the latest copy of this book, is available from the following World Wide Web site:

http://www.ibm.com/software/data/net.data/

## **Who Should Read This Book**

This book is intended for people involved in planning and writing Net.Data applications. To understand the concepts discussed in this book, you should be familiar with how a Web server works, understand simple SQL statements, and know HTML tags, including HTML form tags.

SMP/E installation information is provided in *Program Directory for Net.Data for OS/390 Version 7 Release 1*.

The Net.Data macro language, variables, and built-in functions, as well as operating system differences are described in *Net.Data Reference*.

# <span id="page-8-0"></span>**About Examples in This Book**

Examples used in this book are kept simple to illustrate specific concepts and do not show every way Net.Data constructs can be used. Some examples are fragments that require additional code to work.

### **How to send your comments**

Your feedback helps IBM to provide quality information. Please send any comments that you have about this book or other DB2 documentation. You can use any of the following methods to provide comments:

- v Send your comments by e-mail to db2pubs@vnet.ibm.com and include the name of the product, the version number of the product, and the number of the book. If you are commenting on specific text, please list the location of the text (for example, a chapter and section title, page number, or a help topic title).
- v Send your comments from the Web. Visit the Web site at:

http://www.ibm.com/software/db2os390

The Web site has a feedback page that you can use to send comments.

- v Complete the readers' comment form at the back of the book and return it by mail, by fax (800-426-7773 for the United States and Canada), or by giving it to an IBM representative.
- v Mail—Print and use the Readers' Comments form on the next page. To print the form, select **Print** or **Copy** from the **Services** pull-down menu. Enter *COMMENTS* as the topic to be printed or copied. Mail the completed form to:

IBM Corporation, Department W92/H3 P.O. Box 49023 San Jose, CA 95161-9023 U.S.A.

If you are sending the form from a country other than the United States, give it to your local IBM branch office or IBM representative for mailing.

v Fax—Print and use the Readers' Comments form at the end of this book and fax it to this U.S. number: 800-426-7773 or (408) 463-4393. To print the form, follow the instructions under "Mail".

# <span id="page-10-0"></span>**Chapter 1. Introduction**

Net.Data is a server-side scripting language that extends Web servers by enabling the dynamic generation of Web pages using data from a variety of data sources. The data sources can include relational and non-relational database management systems such as DB2, DRDA-enabled databases, and flat file data. You can build applications rapidly using Net.Data's simple yet powerful cripting language. Net.Data allows reuse of existing business logic by supporting calls to applications written in a variety of programming languages, including Java,  $C/C_{++}$ , COBOL, REXX and others.

This chapter describes Net.Data and the reasons why you would choose to use it for your Web applications.

- v "What is Net.Data?"
- ["Why Use Net.Data?"](#page-11-0) on page 2

## **What is Net.Data?**

Using Net.Data macros, you can execute programming logic, access and manipulate variables, call functions, and use report-generating tools. A macro is a text file containing Net.Data language constructs, which are used to build an application that can consist of HTML, XML, Javascript, and language environment statements, such as SQL and Perl. Net.Data processes the macro to produce output that can be displayed by a Web browser. Macros combine the simplicity of HTML with the dynamic functionality of Web server programs, making it easy to add live data to static Web pages. The live data can be extracted from local or remote databases and from flat files, or be generated by applications and system services.

Figure 1 illustrates the relationship between Net.Data for OS/390, the Web server, and supported data and programming language environments.

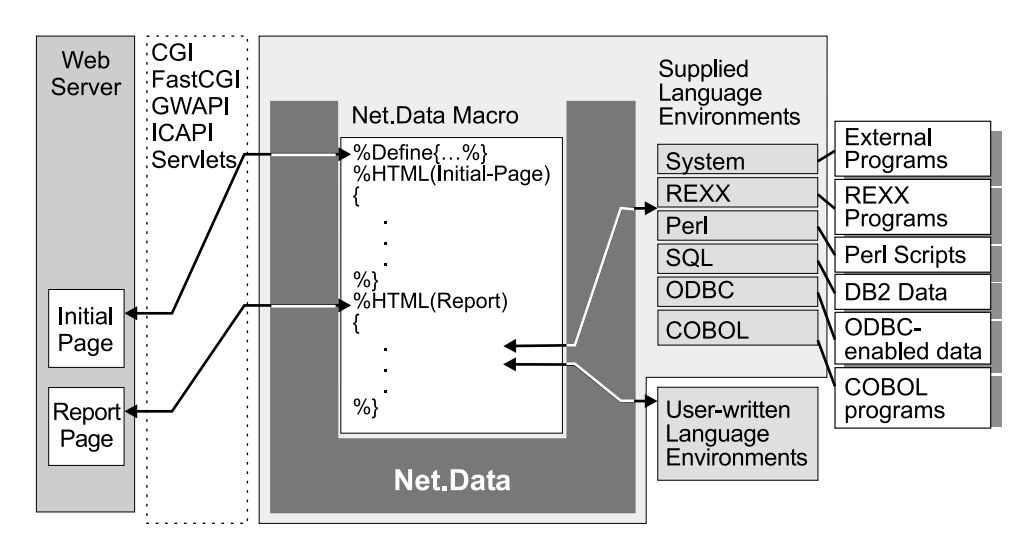

Figure 1. The Relationship between Net.Data for OS/390, the Web Server, and Supported Data and Program Sources

The Web server invokes Net.Data using CGI, FastCGI, Servlets, or a Web server application programming interface (API) when it receives a URL that requests

Net.Data services. The URL includes Net.Data-specific information, including either the macro that is to be processed or the SQL statement or program that is to be directly invoked. When Net.Data finishes processing the request, it sends the resulting Web page to the Web server. The server passes it on to the Web client, where it is displayed by the browser.

# <span id="page-11-0"></span>**Why Use Net.Data?**

Net.Data is a good choice for creating dynamic Web pages because using the macro language is simpler than writing your own Web server applications and because Net.Data lets you use languages that you already know, such as HTML, SQL, Perl, REXX, and JavaScript. In addition, changes to a macro can be seen instantaneously on a browser.

Net.Data complements the extensive data management capabilities that already exist on the OS/390 operating sytem by enabling both data and related business logic for the Web. More specifically, Net.Data:

- Provides a simple, yet powerful macro language that allows for rapid development of Internet and Intranet applications.
- v Permits the separation of data generation logic from presentation logic within your Web applications. Net.Data does not impose any restrictions on the method with which the data is presented (such as HTML or Javascript). This separation allows users to easily change the presentation of data using the latest presentation techniques.
- v Allows you to use existing skills and business logic to generate Web pages by providing the ability to interface with programs written in C, C++, REXX, Java or other languages.
- Provides the ability to develop complex Internet applications quickly, using a simple macro language and existing programming skills.
- Provides high-performance access to data that is managed by local DB2 subsystems and by remote DRDA-enabled data sources.
- v Provides easy migration of macros between all operating systems supported by the Net.Data family of products.

#### **Interpreted Macro Language**

The Net.Data macro language is an interpreted language. When Net.Data is invoked to process a macro, Net.Data directly interprets each language statement in a sequential fashion, starting from the top of the file. Using this approach, any changes you make to a macro can be immediately seen when you next specify the URL that executes the macro. No recompilation is required.

#### **Direct Requests**

Simple requests that require the execution of a single SQL statement, DB2 stored procedure, REXX program, C or C++ program, or Perl script do not require the creation of a macro. These requests can be specified directly within the URL that flows from the browser to the Web server.

#### **Free Format**

The Net.Data macro language has only a few rules about programming format. This simplicity provides programmers with freedom and flexibility. A single instruction can span many lines, or multiple instructions can be entered on a single line. Instructions can begin in any column. Spaces or entire lines can be skipped. Comments can be used anywhere.

#### **Variables Without Type**

Net.Data regards all data as character strings. Net.Data uses built-in functions to perform arithmetic operations on a string that represents a valid number, including those in exponential formats. Macro language variables are discussed in detail in ["Net.Data Macro Variables"](#page-72-0) on page 63.

#### **Built-in Functions**

Net.Data supplies built-in functions that perform various processing, searching, and comparison operations for both text and numbers. Other built-in functions provide formatting capabilities and arithmetic calculations.

#### **Error Handling**

When Net.Data detects an error, messages with explanations are returned to the client. You can customize the error messages before they are returned to a user at a browser. See ["Configuration Variable Statements"](#page-16-0) on [page 7](#page-16-0) and the *Net.Data Reference* for more information.

# <span id="page-14-0"></span>**Chapter 2. Installing and Configuring Net.Data**

Net.Data for OS/390 is installed using SMP/E. The *Program Directory for Net.Data for OS/390 Version 7 Release 1* describes the SMP/E installation process and accompanies the installation tape for Net.Data.

After using SMP/E to install Net.Data and after running the IVP , modify the Web server and Net.Data configurations. The configuration tasks include one or more of the following:

- Installing and customizing the Net.Data initialization (INI) file
- v Configuring Net.Data for either CGI, GWAPI,, FastCGI, one of the supported Web server APIs (optional), or Net.Data Servlets.
- Customizing the Web server configuration and environment variable files
- Setting up the Net.Data language environments
- Specifying access rights
- Enabling the message catalog

This chapter describes how to configure Net.Data and how to modify your configuration of the Web server for use with Net.Data.

- ["Installing the Net.Data Initialization File"](#page-15-0) on page 6
- v ["Customizing the Net.Data Initialization File"](#page-15-0) on page 6
- ["Setting Up Net.Data Language Environments"](#page-30-0) on page 21
- ["Managing Connections to DB2"](#page-31-0) on page 22
- v ["Workload Management Considerations"](#page-32-0) on page 23
- ["Configuring Net.Data for Use with CGI"](#page-32-0) on page 23
- ["Configuring Net.Data for FastCGI"](#page-33-0) on page 24
- ["Configuring Net.Data for Use with GWAPI"](#page-34-0) on page 25
- v ["Configuring Net.Data for Use with Java Servlets"](#page-35-0) on page 26
- ["Enabling the Message Catalog"](#page-36-0) on page 27
- v ["Granting Access Rights to Files and Data Sets Accessed by Net.Data"](#page-36-0) on [page 27](#page-36-0)

## **About the Net.Data Initialization File**

Net.Data uses its initialization file to establish the settings of various configuration variables and to configure language environments and search paths. The settings of configuration variables control various aspects of Net.Data operation, such as the following:

- The encoding of character data in DB2
- Enabling and disabling tracing and error logging
- v The selection of the default subsystem ID and plan name for access to DB2 and DRDA-enabled data

The language environment statements define the Net.Data language environments that are available and identify special input and output parameter values that flow to and from the language environments. The language environments enable Net.Data to access different data sources, such as DB2 databases and system

services. The path statements specify the directory paths to HFS files that Net.Data uses, such as macros, REXX programs, and Perl scripts.

To document the Net.Data initialiation file entries, you can use Net.Data comments. See the comment block section in the language element chapter of *Net.Data Reference*.

## <span id="page-15-0"></span>**Installing the Net.Data Initialization File**

The SMP/E install process creates the sample Net.Data initialization file named db2www.ini in the directory /usr/lpp/netdata/pub. (The SMP/E install process is described in *Program Directory for Net.Data for OS/390 Version 7 Release 1*.)

#### *To install the Net.Data initialization file:*

1. Copy the sample Net.Data initialization file to the Web server's document root directory. (The Web server's document root directory is specified in the Web server's configuration file, /etc/httpd.conf, by the Pass directive with request template "/\*". The Web server's default document root directory is /usr/lpp/internet/server\_root/pub, but this might have been changed when the Web server was installed. If your Web server's document root directory is different than internet/server root/pub, then substitute your choice as appropriate in these instructions.)

If you installed Net.Data in the directory /usr/lpp/netdata, then you can copy the initialization file by executing the following shell command under OMVS:

cp /usr/lpp/netdata/pub/db2www.ini /usr/lpp/internet/server\_root/pub

2. Ensure that the permissions for the Net.Data initialization file are 644.

## **Customizing the Net.Data Initialization File**

The information contained in the initialization file is specified using three types of configuration statements, described in the following sections:

- ["Configuration Variable Statements"](#page-16-0) on page 7
- ["Path Configuration Statements"](#page-25-0) on page 16
- v ["Environment Configuration Statements"](#page-28-0) on page 19

The sample initialization file shown in [Figure 2 on page 7](#page-16-0) contains examples of these statements.

The text of each individual configuration statement must all be on one line. Ensure that the initialization file contains an ENVIRONMENT statement for each language environment that you call from your macros.

<span id="page-16-0"></span>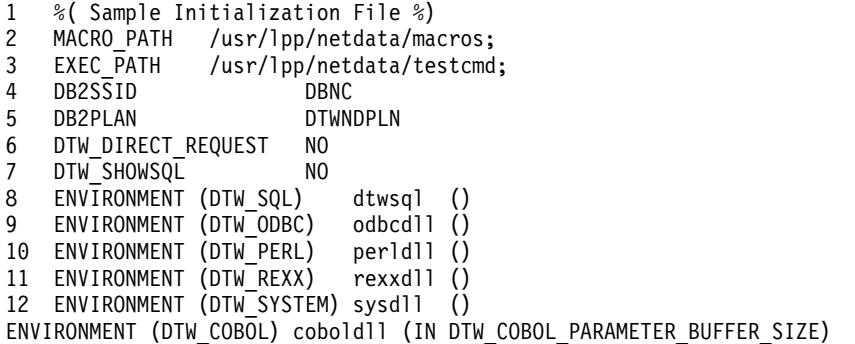

- v Line 1 contains a comment
- Lines 2 3 define paths to HFS files
- Lines 4 7 define configuration variables
- v Lines 8 12 define the environment statements that are available.

#### Figure 2. The Net.Data initialization file

The following sections describe how to customize the configuration statements in the initialization file. If you are migrating from a previous version of Net.Data, be sure, also, to compare your initialization file with the sample provided in /usr/lpp/netdata/pub/ for any additional recommended changes.

- v "Configuration Variable Statements"
- v ["Path Configuration Statements"](#page-25-0) on page 16

The following ENVIRONMENT statement changes are *required*:

- Remove the RETURN CODE variable from the parameter list of any ENVIRONMENT statement in which it appears.
- Remove the DTW\_DEFAULT, DTW\_FILE, and DTW\_APPLET ENVIRONMENT statement.

The following changes should be considered because some configuration defaults have changed:

- v If your applications require the use of the variable SHOWSQL, then change the DTW\_SHOWSQL configuration variable to YES. See ["DTW\\_SHOWSQL: Enable](#page-23-0) [or Disable SHOWSQL Configuration Variable"](#page-23-0) on page 14 for syntax and examples.
- v If your applications require the use of direct request invocation, then change the DTW\_DIRECT\_REQUEST configuration variable to YES. See ["DTW\\_DIRECT\\_REQUEST: Enable Direct Request Variable"](#page-21-0) on page 12 for syntax and examples.
- v If you do not want to store the Net.Data error log or the Net.Data trace in /usr/lpp/netdata/logs/, then change the DTW\_ERROR\_LOG\_DIR or the DTW\_TRACE\_LOG\_DIR configuration variables to the appropriate directories.

## **Configuration Variable Statements**

Net.Data configuration variable statements set the values of configuration variables. Configuration variables are used for various purposes. Some variables are required by a language environment to work properly or to operate in an alternate mode. Other variables control the character encoding or content of the Web page being constructed. Additionally, you can use configuration variable statements to define application-specific variables.

The configuration variables you use depend on the language environments, the DB2 subsystems you are using, as well as other factors that are specific to the application.

#### *To update the configuration variable statements:*

Customize the initialization file with the configuration variables that are required for your application. A configuration variable has the following syntax: *NAME* [=] *value-string*

The equal sign is optional, as denoted by the brackets.

The following sub-sections describe the configuration variables statements that you can specify in the initialization file:

- ["DB2MSGS: DB2 Message Text Variable"](#page-18-0) on page 9
- v ["DB2PLAN: DB2 Plan Variable"](#page-18-0) on page 9
- v ["DB2SSID: DB2 Subsystem ID Variable"](#page-18-0) on page 9
- v ["DefaultDBCp: Default Database Code Page Variable"](#page-19-0) on page 10
- ["DSNAOINI: DB2 CLI Initialization File Variable"](#page-19-0) on page 10
- v ["DTW\\_CACHE\\_MACRO: Caching of Macros"](#page-20-0) on page 11
- ["DTW\\_CACHE\\_MANAGEMENT\\_INTERVAL: Frequency of Web Page Caching"](#page-20-0) [on page 11](#page-20-0)
- ["DTW\\_CACHE\\_PAGE: Caching of Web Pages"](#page-20-0) on page 11
- v ["DTW\\_COBOL\\_PARAMETER\\_BUFFER\\_SIZE"](#page-20-0) on page 11
- v ["DTW\\_DEFAULT\\_ERROR\\_MESSAGE: Specify Generic Error Messages"](#page-20-0) on [page 11](#page-20-0)
- v ["DTW\\_DEFAULT\\_MACRO: Specify a default macro"](#page-21-0) on page 12
- ["DTW\\_DIRECT\\_REQUEST: Enable Direct Request Variable"](#page-21-0) on page 12
- ["DTW\\_DO\\_NOT\\_CACHE\\_MACRO: Caching of Macros"](#page-21-0) on page 12
- v ["DTW\\_ERROR\\_LOG\\_DIR: Location of Error Log"](#page-21-0) on page 12
- ["DTW\\_ERROR\\_LOG\\_LEVEL: Level of Error to Log"](#page-21-0) on page 12
- "DTW LOB DIR" on page 13
- ["DTW\\_LOB\\_LIFETIME: Length of Time LOBs Are Available"](#page-22-0) on page 13
- ["DTW\\_MBMODE: Native Language Support Variable"](#page-22-0) on page 13
- ["DTW\\_REMOVE\\_WS: Variable for Removing Extra White Space"](#page-22-0) on page 13
- ["DTW\\_OUTPUT\\_DIR: Directory where Net.Data output files are stored"](#page-22-0) on [page 13](#page-22-0)
- ["DTW\\_SHOWSQL: Enable or Disable SHOWSQL Configuration Variable"](#page-23-0) on [page 14](#page-23-0)
- ["DTW\\_STORE\\_PAGE: Macros from which to store output"](#page-23-0) on page 14
- ["DTW\\_TRACE\\_LOG\\_DIR: Location of Trace File"](#page-24-0) on page 15
- ["DTW\\_TRACE\\_LOG\\_LEVEL: Level of Trace to Log"](#page-24-0) on page 15
- ["DTW\\_UPLOAD\\_DIR"](#page-24-0) on page 15
- v ["DTW\\_USE\\_DB2\\_PREPARE\\_CACHE"](#page-24-0) on page 15

**Configuration variable assumptions:** The sample Net.Data initialization file makes several assumptions about customizing the setting of Net.Data configuration variables. These assumptions may not be correct for your environment:

- v The DB2 subsystem ID specification uses DBNC; replace this value using the DB2SSID configuration variable for your application.
- The DB2 plan specification uses DTWNDPLN; replace this value using the DB2PLAN configuration variable for your application.
- <span id="page-18-0"></span>v If your applications require the use of the variable SHOWSQL, then change the DTW\_SHOWSQL configuration variable to YES. See ["DTW\\_SHOWSQL: Enable](#page-23-0) [or Disable SHOWSQL Configuration Variable"](#page-23-0) on page 14 for syntax and examples.
- If your applications require the use of direct request invocation, then change the DTW\_DIRECT\_REQUEST configuration variable to YES. See ["DTW\\_DIRECT\\_REQUEST: Enable Direct Request Variable"](#page-21-0) on page 12 for syntax and examples.

#### **DB2MSGS: DB2 Message Text Variable**

Specifies whether Net.Data loads DB2-provided message text for SQLCODES when using the SQL language environment to access DB2 for OS/390.

This variable does not affect MESSAGE blocks.

#### **Syntax:**

DB2MSGS [=] *message\_level*

Where *message\_level* indicates the level of DB2-provided messages that Net.Data displays. *message\_level* can be set to the following values:

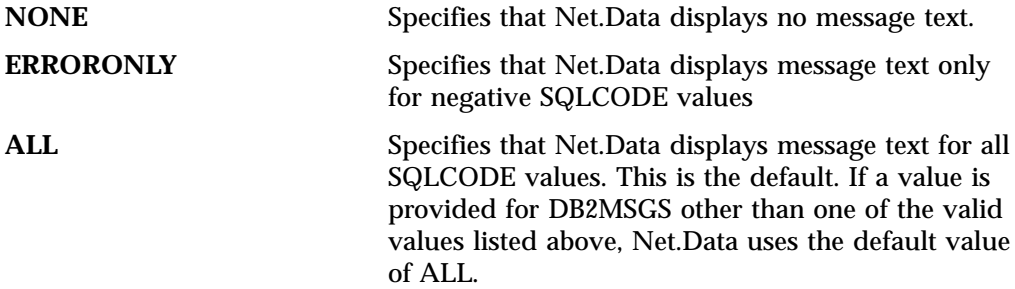

**Performance tip:** When the display of DB2 message text at the browser is not required, specifying NONE can improve performance. When the display of DB2 warning message text at the browser is not required, specifying ERRORONLY can improve performance.

#### **DB2PLAN: DB2 Plan Variable**

Specifies the default DB2 plan to be used by the SQL language environment when accessing DB2 for OS/390.

#### **Syntax:**

DB2PLAN [=] *plan\_name*

**Example:** Sets the default DB2 plan name DB2PLAN DTWNDPLN

#### *To override the initialization file setting in the macro:*

- 1. Add the DB2PLAN variable as a parameter of the DTW\_SQL ENVIRONMENT statement in initialization file as shown in the following example: ENVIRONMENT (DTW\_SQL) dtwsql (IN DB2PLAN)
- 2. In the macro, set the variable DB2PLAN to the value required for the application.

#### **DB2SSID: DB2 Subsystem ID Variable**

Specifies the default DB2 subsystem ID used by the SQL language environment when accessing DB2 for OS/390.

#### <span id="page-19-0"></span>**Syntax:**

DBS2SSID [=] *subsystem\_id*

**Example:** Sets the default DB2 subsystem ID DB2SSID DBNC

#### *To override the initialization file setting in the macro:*

- 1. Add the DB2SSID variable as a parameter of the DTW\_SQL ENVIRONMENT statement in initialization file as shown in the following example: ENVIRONMENT (DTW\_SQL) dtwsql (IN DB2SSID)
- 2. In the macro, set the variable DB2SSID to the value required for the application.

#### **DefaultDBCp: Default Database Code Page Variable**

Specifies the default code page that Net.Data uses when accessing database data. Net.Data uses the setting of this variable to:

- Convert SQL statement text and the values of input variables for stored procedure calls from the default file system code page to the default database code page
- v Convert the values of output variables from stored procedure calls and result tables from the default database code page to the default file system code page

The Web server's configuration file (/etc/httpd.conf) specifies the default code page environment through DefaultFsCp and DefaultNetCp directives. The DefaultFsCp directive specifies the default file system code page on the server. This code page is the EBCDIC code page in which the Web server expects to receive text streams from Net.Data. The DefaultNetCp directive specifies the default network code page. This code page is the ASCII code page used to encode text streams that are served by the Web server.

**Performance tip:** Do not configure the code page variable DefaultDBCp unless your application requires it. When you define this variable, Net.Data assumes a special conversion is necessary.

If DefaultDBCp is not specified within the initialization file, then Net.Data assumes that the code page for the data in the database is equivalent to the default file system code page and no conversions take place.

#### **Syntax:**

DefaultDBCp [=] *code\_page*

#### **DSNAOINI: DB2 CLI Initialization File Variable**

Specifies the name of the DB2 CLI initialization file. The value of this configuration variable can be a sequential data set, a member of a partitioned data set, or an HFS file.

If you want to use the Net.Data ODBC language environment, use this variable to specify the name of your DB2 CLI initialization file. If you plan to use the ODBC language environment with FastCGI, GWAPI or Servlets, set the MVSATTACHTYPE variable in the DB2 CLI initialization file to RRSAF. Also, set the PLANNAME variable to the same plan name as the one specified by DB2PLAN.

#### **Syntax:**

DSNAOINI [=] *CLI\_initialization\_file\_name*

<span id="page-20-0"></span>**Example 1:** A sequential dataset CLI initialization file name DSNAOINI DBNC.DSNAOINI

**Example 2:** A member of a partitioned data set DSNAOINI DBNC.CLI(DSNAOINI)

#### **Example 3:** An HFS file

DSNAOINI /u/USER1/ODBC/cli.ini

#### **DTW\_CACHE\_MACRO: Caching of Macros**

Specifies macros that are to be cached by Net.Data. This variable works with the DTW\_DO\_NOT\_CACHE\_MACRO configuration variable. See ["Net.Data Caching](#page-129-0) of Macros" [on page 120](#page-129-0) for more information on using these configuration variables.

#### **DTW\_CACHE\_MANAGEMENT\_INTERVAL: Frequency of Web Page Caching**

This configuration variable sets the minimum time interval that automatic web page caching can occur. See ["Configuring Net.Data to Automatically Manage](#page-38-0) [Cached Web Pages and Large Objects"](#page-38-0) on page 29 for more information on using this configuration variable.

#### **Syntax:**

DTW\_CACHE\_MANAGEMENT\_INTERVAL [=] *seconds*

#### **DTW\_CACHE\_PAGE: Caching of Web Pages**

Specifies pages that are to be cached by Net.Data. See ["Dynamic Web Page](#page-130-0) Caching" [on page 121](#page-130-0) for more information on using this configuration variable.

#### **Syntax:**

DTW\_CACHE\_PAGE [=] *file\_name\_spec*|*path\_template\_spec lifetime usage\_scope*

#### **DTW\_COBOL\_PARAMETER\_BUFFER\_SIZE**

Specifies the maximum length of the variable that contains all the parametersis that are passed between the COBOL language environment and the COBOL module.

#### **Syntax:**

DTW COBOL PARAMETER BUFFER SIZE [=] number of bytes

#### **DTW\_DEFAULT\_ERROR\_MESSAGE: Specify Generic Error Messages**

Use the DTW\_DEFAULT\_ERROR\_MESSAGE configuration variable to specify a generic error message for applications in production. This variable provides a generic message for error conditions that are not captured in any MESSAGE block.

If you still wish to see the actual error messages generated by Net.Data, use error message logging to capture the messages. See ["Net.Data Error Log"](#page-137-0) on page 128 to learn about using the error log.

If the configuration variable is not specified, Net.Data displays its own provided message for the error condition.

#### **Syntax:**

DTW\_DEFAULT\_ERROR\_MESSAGE [=] "*message*"

**Example:** Specifies a generic message

<span id="page-21-0"></span>DTW\_DEFAULT\_ERROR\_MESSAGE "This site is temporarily unavailable."

#### **DTW\_DEFAULT\_MACRO: Specify a default macro**

Use the DTW\_DEFAULT\_MACRO configuration variable to specify a default macro to be executed when Net.Data cannot find the macro requested in the URL.

You can use the environment variable PATH\_INFO to determine the missing macro, as well as the HTML block that the URL requested.

If this configuration variable is not specified, Net.Data will print its own error message indicating that the macro could not be found.

#### **Syntax:**

DTW DEFAULT MACRO [=] name of macro

**Example:** Specifies the default macro that will execute.

DTW\_DEFAULT\_MACRO logurl.dtw

#### **DTW\_DIRECT\_REQUEST: Enable Direct Request Variable**

Enables or disables Net.Data direct request invocation. By default, direct request is disabled.

The direct request method of invoking Net.Data allows a user to specify the execution of an SQL statement or Perl, REXX, or C program directly within a URL. When direct request is disabled, the user must invoke Net.Data using the macro request method, allows users to execute only those SQL statements and functions defined or called in a macro. See ["Using Net.Data Mechanisms"](#page-46-0) on page 37 for security-related recommendations when using DTW\_DIRECT\_REQUEST.

#### **Syntax:**

DTW DIRECT REQUEST [=] YES|NO

Where:

**YES** Enables Net.Data direct request.

**NO** Disables Net.Data direct request. NO is the default.

#### **DTW\_DO\_NOT\_CACHE\_MACRO: Caching of Macros**

Specifies macros that are *not* to be cached by Net.Data; all other macros are cached. This variable works with the DTW\_CACHE\_MACRO configuration variable. See ["Net.Data Caching of Macros"](#page-129-0) on page 120 for more information on using these directives.

#### **DTW\_ERROR\_LOG\_DIR: Location of Error Log**

Sets the directory where the error log is stored. See ["Setting the Error Log File](#page-138-0) Directory" [on page 129](#page-138-0) for more information on using this configuration variable.

**Syntax:**

DTW\_ERROR\_LOG\_DIR [=] *full\_directory\_path*

#### **DTW\_ERROR\_LOG\_LEVEL: Level of Error to Log**

Sets the level of error logging. See ["Setting the Level of Error Logging"](#page-138-0) on [page 129](#page-138-0) for more information on using this configuration variable.

#### **Syntax:**

DTW\_ERROR\_LOG\_LEVEL [=] OFF|INFORMATION|ALL

#### <span id="page-22-0"></span>**DTW\_LOB\_DIR**

Specifies into which directory Net.Data writes large objects (LOBs).

#### **Syntax:**

DTW\_LOB\_DIR [=] path

**Example:** The following example shows the DTW\_LOB\_DIR configuration variable in the initialization file.

DTW\_LOB\_DIR /db2/lobs

When a query returns a LOB, Net.Data saves it in the directory specified in the DTW\_LOB\_DIR configuration variable.

**Tip:** Consider system limitations when using LOBs because they can quickly consume resources. See ["Using Large Objects"](#page-104-0) on page 95 for more information.

#### **DTW\_LOB\_LIFETIME: Length of Time LOBs Are Available**

Sets how long LOB files are to be available on the filesystem. See ["Configuring](#page-38-0) [Net.Data to Automatically Manage Cached Web Pages and Large Objects"](#page-38-0) on [page 29](#page-38-0) for more information on using this configuration variable.

#### **Syntax:**

DTW\_LOB\_LIFETIME [=] *seconds*

#### **DTW\_MBMODE: Native Language Support Variable**

Activates national language support for word and string functions. When the value of this variable is YES, all string and word functions correctly process MBCS characters within strings by treating strings as mixed data (that is, as strings that potentially contain characters from both single-byte character sets and double byte character sets). The default value is NO. You can override the value set in the initialization file by setting the DTW\_MBMODE variable in a Net.Data macro.

#### **Syntax:**

DTW\_MBMODE [=] NO|YES

You can override this variable in the macro by using the DEFINE statement.

#### **DTW\_REMOVE\_WS: Variable for Removing Extra White Space**

When this variable is set to YES, Net.Data removes extraenneous white space from the HTML output. By compressing white space, this variable reduces the amount of data sent to the Web browser, thereby improving performance. The default is NO.

You can override this variable in the macro by using the DEFINE statement.

#### **Syntax:**

DTW REMOVE WS [=] YES|NO

#### **DTW\_OUTPUT\_DIR: Directory where Net.Data output files are stored**

Specifies the directory into which Net.Data will store an HTML page or XML document that is generated from an HTML or XML block of an executed Net.Data macro. Only one directory can be specified. If a directory is not specified, then no files will not be saved. To save web pages, both DTW\_STORE\_PAGE and DTW\_OUTPUT\_DIR must be specified.

<span id="page-23-0"></span>When saving files into the specified directory, Net.Data generates unique file names for HTML pages and XML documents. The file name will be generated by using the macro file name (not including the directory path for the fully qualified file name), the HTML or XML block name, a unique string identifier, and a .html or .xml file extension.

MacroFileName + "." BlockName + "." + UniqueIdentifier + "." + FileExtension

For example, the output generated by the execution of the XML block Configuration\_Parameter\_Values of the macro orders\_placed.dtw will be placed in a file with a name similar to the following:

orders\_places.dtw.Configuration\_Parameter\_Values.20001121131623123-239-023.xml

#### **Syntax:**

DTW\_OUTPUT\_DIR *directory\_path*

#### **Example:**

DTW OUTPUT DIR /netdata/output

#### **DTW\_SHOWSQL: Enable or Disable SHOWSQL Configuration Variable**

Overrides the effect of setting SHOWSQL within your Net.Data macros.

#### **Syntax:**

DTW\_SHOWSQL [=] YES|NO

Where:

- **YES** Enables SHOWSQL in any macro that sets the value of SHOWSQL to YES.
- **NO** Disables SHOWSQL in your macros, even if the variable SHOWSQL is set to YES. NO is the default.

Table 1 describes how the settings in the Net.Data initialization file and the macro determine whether the SHOWSQL variable is enabled or disabled for a particular macro.

Table 1. The Relationship Between Settings in the Net.Data Initialization File and the Macro for SHOWSQL

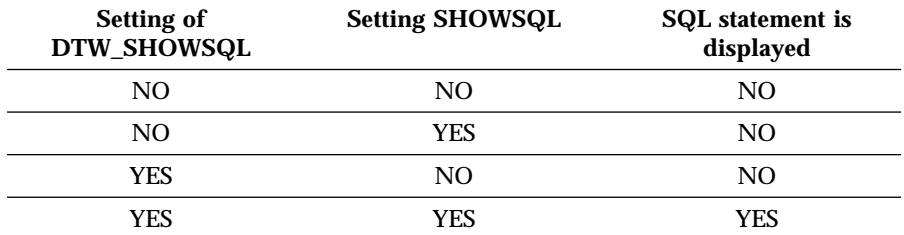

#### **DTW\_STORE\_PAGE: Macros from which to store output**

Specifies the Net.Data-generated web pages that are to be stored in the directory specified by DTW\_OUTPUT\_DIR. To save web pages, both DTW\_STORE\_PAGE and DTW\_OUTPUT\_DIR must be specified. Using DTW\_STORE\_PAGE, you categorize which web pages to save by specifying the HTML or XML blocks whose output you want to capture. You can specify these blocks individually, by macro, or by path.

#### **Syntax:**

DTW\_STORE\_PAGE [=] *file\_name\_spec*|*path\_template\_spec*;...

<span id="page-24-0"></span>Where:

*filename\_spec*

Specifies one or all of the HTML or XML blocks within a macro. To specify one HTML or XML block, use the fully qualified name of the macro followed by a '/' and the block name. To specify all HTML or XML blocks, use the fully qualified macro name and the suffix  $/*$ . Either a block name or an  $*$  must be specified after the macro name.

*path\_template\_spec*

Specifies all of the macros contained within the path specified. A path template contains a full path followed by the suffix /\*.

**Example 1:** To store web pages from all HTML or XML blocks in the macro mymacro.dtw

DTW STORE PAGE /u/USER/macros/mymacro.dtw/\*

**Example 2:** To store web pages from all HTML or XML blocks in the macro mymacro.dtw and the web page from the ″report″ HTML block of the macro report.dtw

DTW\_STORE\_PAGE /u/USER/macros/mymacro.dtw/\*;/u/USER/macros/report.dtw/report

**Example 3:** To store web pages from all executions of all macros in certain directories

DTW STORE PAGE /u/USER/macros/\*;/u/USER2/macros/\*

**Example 4:** To store web pages from every macro request DTW STORE PAGE /\*

#### **DTW\_TRACE\_LOG\_DIR: Location of Trace File**

Sets the directory where the trace log is stored. See ["Setting the Trace Log](#page-136-0) Directory" [on page 127](#page-136-0) for more information on using this configuration variable.

#### **Syntax:**

DTW\_TRACE\_LOG\_DIR [=] *full\_directory\_path*

#### **DTW\_TRACE\_LOG\_LEVEL: Level of Trace to Log**

Sets the level of trace logging. See ["Setting the Level of Trace Logging"](#page-136-0) on page 127 for more information on using this configuration variable.

#### **Syntax:**

DTW TRACE LOG LEVEL [=] OFF|APPLICATION|SERVICE

#### **DTW\_UPLOAD\_DIR**

Specifies into which directory Net.Data will store files uploaded by the client. When this variable is not set, Net.Data will not accept the files for upload.

#### **Syntax:**

DTW UPLOAD DIR [=] path

#### **Example:**

DTW\_UPLOAD\_DIR /tmp/uploads

#### **DTW\_USE\_DB2\_PREPARE\_CACHE**

Specifies that Net.Data should take advantage of the DB2 prepare cache. When you want all of your macros to take advantage of this feature, set the DTW\_USE\_DB2\_PREPARE\_CACHE configuration variable to YES in your Net.Data <span id="page-25-0"></span>initialization file. To activate this feature for only the statements in a particular macro, you can use the DTW\_USE\_DB2\_PREPARE\_CACHE macro variable. See the *Net.Data Reference* for more information.

#### **Syntax:**

DTW\_USE\_DB2\_PREPARE\_CACHE [=] YES|NO

Where:

- **YES** Specifies that Net.Data modify all SQL statements to take advantage of the prepare cache. You can disable this feature for a particular SQL statement by setting the macro variable to ″NO″ using %DEFINE or @DTW\_ASSIGN().
- **NO** Specifies that Net.Data leave the SQL statement untouched. This is the default.

## **Path Configuration Statements**

Net.Data determines the location of files and executable programs used by Net.Data macros from the settings of path configuration statements. The path statements are:

- ["EXEC\\_PATH"](#page-26-0) on page 17
- ["FFI\\_PATH"](#page-26-0) on page 17
- ["INCLUDE\\_PATH"](#page-27-0) on page 18
- ["MACRO\\_PATH"](#page-27-0) on page 18

These path statements identify one or more directories that Net.Data searches when attempting to locate macros, executable files, HFS files, and include files. The path statements that you need depend on the Net.Data capabilities that your macros use.

The sample Net.Data initialization file makes several assumptions about customizing the setting of Net.Data search paths. These assumptions might not be correct for your environment and require that you modify the path configuration statements:

• If your Net.Data macro directory path is different than /usr/lpp/netdata/macros, then replace it with your macros directory path in the MACRO\_PATH statement.

The files contained in the Net.Data /usr/lpp/netdata/macros directory are under SMP/E control and cannot be modified. If you modify any of these files, make the modifications to copies of the files stored in directories that you create. You must instruct Net.Data to search for these files in your private directories prior to searching the SMP/E-created directories. To do this, add your private directories in front of the SMP/E-created directories in the path statements of the db2www.ini file. For example, if you customize a macro that is provided during the SMP/E installation and place the macro in the directory /u/user1/macros, replace the default MACRO\_PATH statement with:

MACRO\_PATH /u/user1/macros;/usr/lpp/netdata/macros

- If your Net.Data external program directory path is different than /usr/lpp/netdata/testcmd, then replace it with your external program directory path in the EXEC\_PATH statement.
- If your Net.Data flat file directory path is different from /usr/lpp/netdata/filedata, then replace it with your flat file directory path in the FFI\_PATH statement.

#### <span id="page-26-0"></span>**Update guidelines:**

Some general guidelines apply to the path statements. Exceptions are noted in the description of each path statement.

- Seperate each specified directory in the path statement with a semicolon (;).
- v Each path statement can specify multiple paths. Paths are searched from left to right in the order specified. This multiple-path capability lets you organize your files within multiple directories. For example, you can place each of your Web applications in its own directory.
- v It is recommended to use absolute path statements.

The following sections describe the purpose and syntax of each path statement and provide examples of valid path statements.

### **EXEC\_PATH**

This path configuration statement identifies one or more directories that Net.Data searches for an external program that is invoked by the EXEC statement or an executable variable. If the program is found, the external program name is appended to the path specification, resulting in a fully qualified file name that is passed to the language environment for execution.

#### **Syntax:**

EXEC\_PATH [=] path1;path2;...;path*n*

**Example:** The following example shows the EXEC PATH statement in the initialization file and the EXEC statement in the macro that invokes an external program.

#### Net.Data initialization file:

EXEC\_PATH /u/user1/prgms;/usr/lpp/netdata/prgms;

#### Net.Data macro:

```
%FUNCTION(DTW_REXX) myFunction() {
  %EXEC{ myFunction.cmd %}
%}
```
If the file myFunction.cmd is found in the /usr/lpp/netdata/prgms directory, the qualified name of the program is /usr/lpp/netdata/prgms/myFunction.cmd.

#### **FFI\_PATH**

This path configuration statement identifies one or more directories that Net.Data searches for an HFS file that is referenced by a flat file interface (FFI) function.

#### **Syntax:**

FFI\_PATH [=] path1;path2;...;path*n*

**Example:** The following example shows an FFI\_PATH statement in the initialization file.

Net.Data initialization file: FFI\_PATH /u/user1/ffi;/usr/lpp/netdata/ffi;

When the FFI language environment is called, Net.Data looks in the path specified in the FFI\_PATH statement.

<span id="page-27-0"></span>Because the FFI\_PATH statement is used to provide security to those files not in directories in the path statement, there are special provisions for FFI files that are not found. See the FFI built-in functions section in *Net.Data Reference*.

#### **INCLUDE\_PATH**

This path configuration statement identifies one or more directories that Net.Data searches to find a file specified on an INCLUDE statement in a Net.Data macro. When it finds the file, Net.Data appends the include file name to the path specification to produce the qualified include file name.

#### **Syntax:**

INCLUDE\_PATH [=] path1;path2;...;path*n*

**Example 1:** The following example shows both the INCLUDE PATH statement in the initialization file and the INCLUDE statement that specifies the include file.

Net.Data initialization file: INCLUDE\_PATH /u/user1/includes;/usr/lpp/netdata/includes

Net.Data macro: %INCLUDE "myInclude.txt"

If the file *myInclude.txt* is found in the /u/user1/includes directory, the fully-qualified name of the include file is /u/user1/includes/myInclude.txt.

**Example 2:** The following example shows the INCLUDE PATH statement and an INCLUDE file with a subdirectory name.

Net.Data initialization file: INCLUDE\_PATH /u/user1/includes;/usr/lpp/netdata/includes

#### Net.Data macro:

%INCLUDE "OE/oeheader.inc"

The include file is searched for in the directories /u/user1/includes/OE and /usr/lpp/netdata/includes/OE. If the file is found in /usr/lpp/netdata/includes/OE, the fully qualified name of the include file is /usr/lpp/netdata/includes/OE/oeheader.inc.

#### **MACRO\_PATH**

This path configuration statement identifies the directories that Net.Data searches for Net.Data macros. For example, specifying the following URL requests the Net.Data macro with the path and file name /macro/sqlm.dtw:

http://*server*/netdata-cgi/db2www/macro/sqlm.dtw/report

#### **Syntax:**

MACRO\_PATH [=] path1;path2;...;path*n*

The equal sign  $(=)$  is optional, as indicated by brackets.

Net.Data appends the path /macro/sqlm.d2w/report to the paths in the MACRO\_PATH configuration statement, from left to right until Net.Data finds the macro. If the macro is not found, Net.Data will execute the macro defined for the

<span id="page-28-0"></span>DTW\_DEFAULT\_MACRO configuration variable, or it will print an error. See ["Chapter 4. Invoking Net.Data"](#page-50-0) on page 41 for information on invoking Net.Data macros.

**Example:** The following example shows the MACRO\_PATH statement in the initialization file and the related link that invokes Net.Data.

#### Net.Data initialization file:

MACRO\_PATH /u/user1/macros;/usr/lpp/netdata/macros

#### HTML link:

<a href="http://*server*/netdata-cgi/db2www/query.dtw/input">Submit another query.</a>

If the file *query.dtw* is found in the directory /u/user1/macros, then the fully-qualified path is /u/user1/macros/query.dtw.

## **Environment Configuration Statements**

An ENVIRONMENT statement configures a language environment. A language environment is a component of Net.Data that Net.Data uses to access a data source such as a DB2 database or to execute a program written in a language such as REXX. Net.Data provides a set of language environments, as well as an interface that allows you to create your own language environments. These language environments are described in ["Chapter 6. Using Language Environments"](#page-100-0) on [page 91](#page-100-0) and the language environment interface is described in *Net.Data Language Environment Interface Reference*.

Net.Data requires that an ENVIRONMENT statement for a particular language environment exist before you can invoke that language environment.

You can associate variables with a language environment by specifying the variables as parameters in the ENVIRONMENT statement. Net.Data implicitly passes the parameters that are specified on an ENVIRONMENT statement to the language environment as macro variables. To change the value of a parameter that is specified on an ENVIRONMENT statement in the macro, either assign a value to the variable using the DTW\_ASSIGN() function or define the variable in a DEFINE section.

**Important:** If a variable is defined in a macro but is not specified on the ENVIRONMENT statement, the macro variable will not be passed to the language environment.

For example, a macro can define a LOCATION variable to specify the location name of the remote DBMS at which an SQL statement within a DTW\_SQL function is to be executed. The value of LOCATION must be passed to the SQL language environment (DTW\_SQL) so that the SQL language environment can connect to the designated remote DBMS. To pass the variable to the language environment, you must add the LOCATION variable to the parameter list of the environment statement for DTW SQL.

There are also variables that you set as configuration variables in the initialization file, and that you can override in a macro. For example, if you want a macro to override the default settings of the DB2PLAN and DB2SSID variables when the SQL language environment is invoked, include them on the ENVIRONMENT statement for DTW\_SQL.

**ENVIRONMENT statement changes:** If you are migrating from a previous version of Net.Data, make the following changes in the ENVIRONMENT statement section:

- Remove the RETURN\_CODE variable from the parameter list of any ENVIRONMENT statement in which it appears.
- v Remove the DTW\_DEFAULT ENVIRONMENT, DTW\_FILE, AND DTW\_APPLET statements.
- v If you plan to use DB2 UDB Server for OS/390 V6 or later for your applications, change the name dtwsql to dtwsqlv6 in the ENVIRONMENT statement for DTW\_SQL.

The sample Net.Data initialization file makes several assumptions about customizing the setting of Net.Data environment configuration statements. These assumptions may not be correct for your environment. Modify the statements appropriately for your environment.

#### *To add or update an ENVIRONMENT statement:*

ENVIRONMENT statements have the following syntax: ENVIRONMENT(*type*) *library\_name* (*parameter\_list*, ...)

#### **Parameters:**

• *type* 

The name by which Net.Data associates this language environment with a FUNCTION block that is defined in a Net.Data macro. You must specify the type of the language environment on a FUNCTION block definition to identify the language environment that Net.Data should use to execute the function.

v *library\_name*

The name of the DLL containing the language environment interfaces that Net.Data calls.

The DLL name is specified without the *.dll* extension.

v *parameter\_list*

The list of parameters that are passed to the language environment on each function call, in addition to the parameters that are specified in the FUNCTION block definition.

To set and pass the variables in the parameters list, define the variable in the macro.

You must define these parameters as configuration variables or as variables in your macro before executing a function that will be processed by the language environment. The following example specifies the variables in the ENVIRONMENT statement:

ENVIRONMENT(DTW\_SQL) dtwsql (LOCATION, DB2SSID, DB2PLAN)

If a function modifies any of its output parameters, the parameters keep their modified value after the function completes.

When Net.Data processes the initialization file, it does not load the language environment DLLs . Net.Data loads a language environment DLL when it first executes a function that identifies that language environment. The DLL then remains loaded for as long as Net.Data is loaded.

**Example:** ENVIRONMENT statements for Net.Data-provided language environments

<span id="page-30-0"></span>When customizing the ENVIRONMENT statements for your application, add the variables to the ENVIRONMENT statements that need to be passed from your initialization file to a language environment or that Net.Data macro writers need to set or override in their macros.

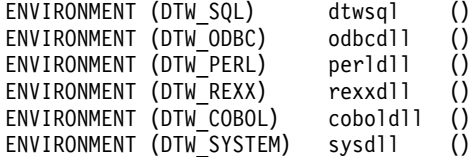

**Required:** Each ENVIRONMENT statement must be on a single line.

## **Setting Up Net.Data Language Environments**

After you modify configuration variables and ENVIRONMENT configuration statements for the Net.Data language environments, some additional setup is required before the following language environments can function properly. The following sections describe the steps necessary to set up the language environments:

v "Setting up the SQL and ODBC Language Environments"

## **Setting up the SQL and ODBC Language Environments**

The SQL language environment (DTW\_SQL) and the ODBC language environment (DTW\_ODBC) use the DB2 load module library SDSNLOAD. The Net.Data SQL and ODBC language environments require that this library reside in LINKLIST or that it be specified in the STEPLIB DD statement of the Web server start-up procedure. The name and location of the Web server start-up procedure depends on your system configuration.

#### **Required:**

- Create a plan for Net.Data before using the Net.Data SQL and ODBC language environments to call stored procedures or to execute other types of SQL statements. The binds required for creating this plan depend on the language environments that you plan to use and the version of DB2 you are using.
- The SQL and ODBC Language Environments require RRS Attach Facility when using Net.Data with GWAPI, FastCGI, and Net.Data Servlets. Make sure the RRS Attach Facility is installed for DB2 and OS/390 RRS is installed and configured properly.

Use one of the following approaches to bind the Net.Data DBRM into a package.

v Use the sample JCL for binding the Net.Data. The samples bind DBRM into a package, create a Net.Data plan that supports the use of the SQL language environment, and grant EXECUTE authority on the plan to PUBLIC. The sample JCL can be found in one of the following jobs, which can be found in DTW710.SDTWBASE:

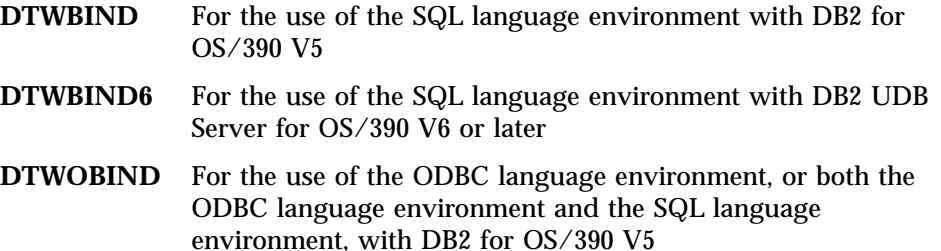

- <span id="page-31-0"></span>**DTWOBND6** For the use of the ODBC language environment, or both the ODBC language environment and the SQL language environment, with DB2 UDB Server for OS/390 V6 or later
- v If you plan to use both the SQL and ODBC language environments, bind the DBRMs for DB2 CLI into the same plan as the Net.Data DBRM. Sample JCL for binding the Net.Data DBRM and the DB2 CLI DBRMs into a package, for creating a Net.Data plan that supports the use of the SQL and ODBC language environments, and for granting EXECUTE authority on the plan to PUBLIC can be found in DTW220.SDTWBASE(DTWOBIND).

You might need to make some minor changes to the sample JCL in order to successfully execute the JCL within your environment. Follow the instructions provided in the JCL to tailor your configuration, then submit the JCL.

**Important:** If you do not have Net.Data configured to use web page caching, you can expect to receive a return code 4 from the bind job. You could be missing one or more procedures (DTWDEPIN, DTWCCHIN, DTWCLEAN), packages (DTWV71CL, DTWV71IN, DTWV71MN, DTWV71DP), and table SYSIBM.DTWCACHEDPAGES.

## **Setting up the COBOL Language Environment**

To setup the COBOL language environment, perform the following steps:

- 1. Modify the entry in Net.Data initianization file for the DTW\_COBOL\_PARAMETER\_BUFFER\_SIZE variable. This configuration variable specifies the maximum size of any INPUT value that the COBOL language environment passes to the load module, as well as the maximum size of any OUTPUT value that the load module passes to COBOL language environment.
- 2. Set up the Web server startup procedure. For the other languages such as system, Perl, or REXX, the EXEC\_PATH identifies the directories that Net.Data searches for an external program. But for COBOL, you will need to add the data sets that contain the COBOL modules that you plan to use to the STEPLIB DD statement of the Web server procedure.

For example, if IBMUSER.COBOL.LOAD is the data set that contains the load modules, then modify STEPLIB DD statement as follows: //STEPLIB DD DISP=SHR,DSN=IMBUSER.COBOL.LOAD

## **Managing Connections to DB2**

Application programs like Net.Data must connect to DB2 for OS/390 to access DB2-managed data or to execute DB2 stored procedures. When using GWAPI, FastCGI, or Net.Data Servlets, Net.Data accomplishes this objective by using the Resource Recovery Services Attachment Facility (RRSAF), which is provided as part of the DB2 product. Because establishing a connection to a DB2 subsystem involves significant overhead, the reuse of existing connections is an attractive alternative to recreating a new connection for each user request. When configured for CGI, Net.Data uses the Call Attachment Facility.

Net.Data supports the reuse of connections that are used by the SQL and ODBC language environments when Net.Data is configured for use with GWAPI, FastCGI, or Net.Data servlets. When a Web server thread processes a Net.Data user request that requires access to DB2, Net.Data connects to DB2 and creates a DB2 thread. The DB2 thread remains as long as the Web server is running. When the Web server assigns subsequent requests to this Web server thread, and access to

<span id="page-32-0"></span>DB2 is needed, Net.Data reuses the existing DB2 thread. Net.Data modifies the DB2 plan name and user ID, and switches to a new subsystem ID as needed to match the requirements of the request. The number of DB2 threads created increases until the number of DB2 threads matches the number of Web server threads. At this point, the steady state operation of the server is reached. Net.Data reuses the existing DB2 threads, and no new DB2 threads are created.

If Net.Data is configured for GWAPI or Servlets, no other applications that use DB2 can run in the Web server address space running Net.Data. You may choose to use WLM scalable Web server to isolate Net.Data GWAPI or Servlet transactions from other transactions that use DB2, or you can reconfigure Net.Data to execute as a FastCGI application.

*No configuration of Net.Data is required for the use of connection management facilities.* However, if you want to use Work Load Manager (WLM) to manage the Web server address spaces that process Net.Data requests, some additional WLM configuration is needed.

**Tip:** When Net.Data is configured for GWAPI or Servlets, the number of Web server threads should be set to a number less than the maximum number of DB2 threads allowed. If this is not the case, Net.Data may try to acquire a DB2 connection and the request will either fail or never complete.

## **Workload Management Considerations**

Work Load Management (WLM) is a component of the OS/390 operating system that provides facilities to define, implement, and monitor system performance against business goals. WLM allocates resources for processing work by using policies that you define, in order to better ensure that the performance and scalability of your applications meets your requirements.

When you configure Net.Data for use with GWAPI, the Lotus Domino Go Webserver lets you use WLM to establish policies to manage your Net.Data workload. You can establish these policies by specifying application environments and WLM transaction classes for processing URL requests that match a given template.

For more information about WLM, refer to *OS/390 MVS Planning: Workload Management*, GC28-1761.

For more information about configuring the Web server for use with WLM, refer to your Web server's documentation.

## **Configuring Net.Data for Use with CGI**

The Common Gateway Interface (CGI) is an industry-standard interface that enables a Web server to invoke an application program such as Net.Data. Net.Data's support for CGI lets you use Net.Data with your favorite Web server. When executed using CGI, Net.Data communicates with DB2 databases using the DB2 Call Attach Facility.

Configure Net.Data to use only one interface at a time. For example, if you configure the webserver to execute Net.Data using CGI, do not also configure the webserver to execute Net.Data using GWAPI or another interface. If you want to later run Net.Data using another interface, such as FastCGI, then reconfigure the web server solely for the new interface.

<span id="page-33-0"></span>The instructions below assume that you installed Net.Data in the directory /usr/lpp/netdata/. If you did not install Net.Data into this directory, substitute your installation directory.

#### *To modify the Web server:*

1. Add an Exec directive to the Web server's configuration file, /etc/httpd.conf, that redirects Net.Data requests to the /usr/lpp/netdata/cgi-bin directory. For example:

Exec /netdata-cgi/\* /usr/lpp/netdata/cgi-bin/\*

2. Add your Net.Data cgi-bin directory to the LIBPATH statement of the Web server's environment variables file, /etc/httpd.envvars. If your Net.Data cgi-bin directory is /usr/lpp/netdata/cgi-bin, then your LIBPATH statement should be similar to the following statement:

LIBPATH=/usr/lpp/internet/bin:/usr/lpp/netdata/cgi-bin

- 3. Ensure that the permissions for the Net.Data executable files and DLLs and for each directory in the path to the executable files and DLLs are 755.
- 4. Restart the Web server

For more detail on installing the Web server and on Web server configuration file directives, refer to your Web server documentation.

## **Configuring Net.Data for FastCGI**

The FastCGI interface is an industry-standard interface that allows an application to execute in a similar manner to CGI applications, with the processes remaining active from request-to-request. When executed using FastCGI, Net.Data communicates with DB2 databases using the DB2 RRS Attach Facility.

Configure Net.Data to use only one interface at a time. For example, if you configure the webserver to execute Net.Data using FastCGI, do not also configure the webserver to execute Net.Data using GWAPI or another interface. If you want to later run Net.Data using another interface, such as GWAPI, then reconfigure the web server solely for the new interface. *To modify the Web server:*

- 1. Enable the Web server to execute FastCGI applications. (See your Web server documentation for instructions on configuring for FastCGI.)
- 2. Add your Net.Data fcgi-bin directory to the LIBPATH statement of the Web server's environment variables file, /etc/httpd.envvars. If your Net.Data fcgi-bin directory is /usr/lpp/netdata/fcgi-bin, then your LIBPATH statement should be similar to:

LIBPATH=/usr/lpp/internet/bin:/usr/lpp/netdata/fcgi-bin

- 3. Modify the FastCGI configuration file:
	- a. Create a new entry in the FastCGI configuration file for Net.Data.
	- b. Ensure that the Exec directive specifies the Net.Data executable /usr/lpp/netdata/fcgi-bin/db2www.
	- c. Ensure that the Role deirective specifies Responder.
	- d. If you configured your Web server with WLM in scalable mode, use the BindPath option instead of the Port option.
	- e. Edit the FastCGI configuration file to have an entry similar to the following: Local {

Exec /usr/lpp/netdata/fcgi-bin/db2www Role Responder URL /fcgi-bin/db2www

```
BindPath /tmp/netdata_fcgi
NumProcesses 100
User IBMUSER
}
```
For more information on the FastCGI configuration file and its options, refer to your Web server documentation.

- 4. Ensure that the permissions are at least read and execute for all users (chmod 755) for the Net.Data executable files, its DLLs, and for each directory in the path to the executable files and DLLs.
- 5. Restart the Web server.

For more detail on installing the Web server and its configuration file directives, refer to your Web server documentation.

## **Configuring Net.Data for Use with GWAPI**

GWAPI is a Web server API supported by IBM's HTTP Server. GWAPI applications execute as a Web server plugin, as a thread in the Web server's address space.

Configure Net.Data to use only one interface at a time. For example, if you configure the webserver to execute Net.Data using GWAPI, do not also configure the webserver to execute Net.Data using Java Servlets or another interface. If you want to later run Net.Data using another interface, such as FastCGI, then reconfigure the web server solely for the new interface.

When executed using FastCGI, Net.Data communicates with DB2 databases using the DB2 RRS Attach Facility.

The instructions below assume that you installed Net.Data in the directory /usr/lpp/netdata/. If you did not install Net.Data into this directory, substitute your installation directory in the following instructions.

#### *To modify the Web server:*

1. Add a ServerInit directive to the Web server's configuration file, /etc/httpd.conf, that instructs the Web server to perform Net.Data-specific initialization when the Web server executes its initialization routines. One possible ServerInit directive is:

ServerInit /usr/lpp/netdata/icapi-lib/db2www:dtw\_init

2. Add a Service directive to the Web server's configuration file, /etc/httpd.conf, that redirects Net.Data requests to the /usr/lpp/netdata/icapi-lib directory. One possible Service directive is:

Service /netdata-cgi/db2www\* /usr/lpp/netdata/icapi-lib/db2www:dtw\_icapi\*

3. Add a ServerTerm directive to the Web server configuration file (/etc/httpd.conf) that instructs the Web server to perform Net.Data-specific cleanup when the Web server is brought down or restarted. One possible ServerTerm directive is:

ServerTerm /usr/lpp/netdata/icapi-lib/db2www:dtw\_term

4. Add your Net.Data icapi-lib directory to the LIBPATH statement of the Web server's environment variables file, /etc/httpd.envvars. If your Net.Data icapi-lib directory is /usr/lpp/netdata/icapi-lib, then your LIBPATH statement should be similar to:

LIBPATH=/usr/lpp/internet/bin:/usr/lpp/netdata/icapi-lib

- <span id="page-35-0"></span>5. Ensure that the permissions are read and write for all users (chmod 755) for the Net.Data executable files and DLLs and for each directory in the path to the executable files and DLLs.
- 6. Restart the Web server.

For more detail on installing the Web server and on Web server configuration file directives, refer to the Web server documentation.

## **Configuring Net.Data for Use with Java Servlets**

Servlets are Java classes that perform a role similar to that of CGI programs or Web server API plug-ins. Servlets run in a Java servlet-enabled Web server and extend the server's capabilities, much like the way Java applets run in a browser and extend the browser's capabilities. When executed using Java servlets, Net.Data communicates with DB2 databases using the DB2 RRS Attach Facility.

Configure Net.Data to use only one interface at a time. For example, if you configure the webserver to execute Net.Data using Java Servlets, do not also configure the webserver to execute Net.Data using GWAPI or another interface. If you want to later run Net.Data using another interface, such as FastCGI, then reconfigure the web server solely for the new interface.

The instructions below assume that you installed Net.Data in the directory /usr/lpp/netdata/. If you did not install Net.Data into this directory, substitute your installation directory in the following instructions.

#### *To modify the Web server:*

- 1. Enable the Web server to run servlets. (See your Web server documentation for instructions on registering and using servlets.)
- 2. Add your Net.Data servlet-lib directory to the LIBPATH statement of the Web server's environment variables file, /etc/httpd.envvars. If your Net.Data servlet-lib directory is /usr/lpp/netdata/servlet-lib, then your LIBPATH statement should be similar to:

LIBPATH=/usr/lpp/internet/bin:/usr/lpp/netdata/servlet-lib

3. Add the NetDataServlets.jar file to the CLASSPATH statement of the Web server's environment variables file, /etc/httpd.envvars. If the Net.Data servlet-lib directory is /usr/lpp/netdata/servlet-lib, then your CLASSPATH statement should be similar to the following statement:

CLASSPATH=/usr/lpp/JDK1.1/lib/classes.zip:/usr/lpp/netdata/servlet-lib/ NetDataServlets.jar

- 4. Ensure that the permissions are 755 for the Net.Data executable files and DLLs and for each directory in the path to the executable files and DLLs.
- 5. After configuring Net.Data, configure the IBM WebSphere Application Server to register the Net.Data servlets. Use one of the following methods:
	- Update the jvm.properties file by adding the full pathname of the file NetDataServlets.jar to the property named ncf.jvm.classpath.
	- You can use the IBM WebSphere Application Server Manager:
		- a. From your web browser, launch the IBM WebSphere Application Server Manager login screen.
		- b. Login to the manager and click **Manage**.
		- c. From the **Setup** menu, select **Basic**.
		- d. Add the full pathname of the file NetDataServlet.jar to the Java classpath shown on the page.
- e. Select **No** to the question, ″Use system classpath?″
- 6. Restart the Web server.

For more detail on installing the Web server and on Web server configuration file directives, refer to the Web server documentation.

# **Enabling the Message Catalog**

Net.Data for OS/390 provides English, Japanese, and Korean message catalogs. You enable and specify these message catalogs in the Web server environment variables file.

Unless you modified the directory structure or name when you created the hierarchical file system (HFS) directory for Net.Data, you have already installed the Net.Data English, Japanese, and Korean message catalogs in the files /usr/lpp/netdata/C/dtw.cat, /usr/lpp/netdata/Ja\_JP/dtw.cat, and /usr/lpp/netdata/Ko\_KR/dtw.cat, respectively.

If you did modify the directory structure or name, substitute your choice for /usr/lpp/netdata in the following steps:

1. To enable the use of Net.Data message catalogs, add /usr/lpp/netdata/%L/%N to the NLSPATH statement in the Web server's environment variables file. Your NLSPATH statement should be similar to:

NLSPATH=/usr/lib/nls/msg/%L/%N:/usr/lpp/internet/%L/%N:/usr/lpp/netdata/%L/%N

2. To select the specific catalog that Net.Data uses, specify the value of the LANG statement in the Web server's environment variables file, /etc/httpd.envvars. The syntax of the statement is

LANG = *locale*

Use Table 2 to specify the correct value for *locale*.

Table 2. LANG statement values

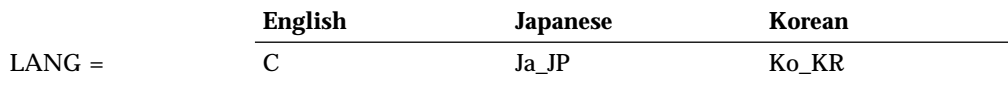

# **Granting Access Rights to Files and Data Sets Accessed by Net.Data**

Before using Net.Data, you need to ensure that the user IDs under which Net.Data executes have the appropriate access rights to files and datasets that are referenced in a Net.Data macro and to the macro that a URL references. This means that these files must be in MVS datasets or HFS files and directories to which these user IDs have explicit access rights.

More specifically, ensure that the user IDs under which Net.Data executes have the following authorizations:

- To read the Net.Data initialization file, db2www.ini
- v To execute the Net.Data executable files and DLLs, and to search the directories in the paths to the executable files and DLLs
- v To read the appropriate Net.Data macros and search the appropriate directories identified by the MACRO\_PATH path configuration statement
- v To execute the appropriate files and to search the appropriate directories identified by the EXEC\_PATH path configuration statement
- v To read the appropriate files and to search the appropriate directories identified by the INCLUDE\_PATH path configuration statement
- v To read and write the appropriate files, and to search the appropriate directories identified by the FFI\_PATH path configuration statement
- To read, write, and execute files in the /tmp HFS directory
- v *Optional:* When using the DTW\_ODBC language environment, to read the DB2 CLI initialization file specified by the DSNAOINI configuration variable.

# **Managing Cached Web Pages and Large Objects**

If you set up Net.Data to cache Web pages (see ["Dynamic Web Page Caching"](#page-130-0) on [page 121](#page-130-0)) or if Net.Data accesses many large objects (LOBs) (see ["Using Large](#page-104-0) Objects" [on page 95\)](#page-104-0), some management of the temporary files is necessary. Net.Data provides features for automatically managing cached Web pages and LOBs according to the settings of configuration variables. Or, you can use a Net.Data-provided macro to manage your Web pages and LOBs in more sophisticated ways based on criteria such as macro names, HTML block names, and creation times.

- "Setting up DB2"
- v ["Configuring Net.Data to Automatically Manage Cached Web Pages and Large](#page-38-0) Objects" [on page 29](#page-38-0)
- v ["Using a Net.Data-provided Macro for More Advanced Management"](#page-39-0) on [page 30](#page-39-0)

# **Setting up DB2**

Before you can begin to use Net.Data to manage your cached Web pages and large objects, you need to create the dynamic Web page dependency table and install a few stored procedures.

1. **Create the Web page dependency table.**

The dynamic Web page dependency table contains information about the LOB files stored in HFS and about the relationship that these files may have, if any, to Web pages stored in the dynamic Web page cache.

Create the Web page dependency table, SYSIBM.DTWCACHEDEPS, using the SQL found in DTW710.SDTWSPUF(DTWCRCCH). This file also includes statements to create a database, called DTWCACHE, and a tablespace, called DTWTBSP1, for the Web dependency table.

The database and tablespace have the same names as those created when you enable Net.Data for Web page caching.

### 2. **Defining the stored procedure.**

The stored procedures are used to insert cached Web pages and dependency information into the appropriate tables, and to handle automatic and manual management of the tables.

- a. Define the stored procedures, DTWCCHIN and DTWDEPIN, to DB2. These stored procedures are used to insert Web pages and dependency information into the cache.
	- 1) Copy the stored procedures from DTW710.SDTWLOAD into your stored procedure library.
	- 2) Define the stored procedures into DB2 for OS/390 V5 using the SQL found in DTW710.SDTWSPUF(DTWCCHV5), or define them into DB2 UDB for OS/390 V6 or V7 using the SQL found in DTW710.SDTWSPUF(DTWCCHV6).
- <span id="page-38-0"></span>b. Define the stored procedures, DTWCLEAN and DTWMANCL, to DB2. These stored procedures are used to automatically and manually manage the Web page cache and the dependency table.
	- 1) Copy the stored procedures from DTW710.SDTWLOAD into your stored procedure library.
	- 2) Define the stored procedures into DB2 for OS/390 V5 using the SQL found in DTW710.SDTWSPUF(DTWCLNV5), or define them into DB2 UDB for OS/390 V6 or V7 using the SQL found in DTW710.SDTWSPUF(DTWCLNV6).
- 3. **Bind the stored procedures.**

Bind the DBRMs that are supplied with Net.Data for the stored procedures into the default plan that is used when executing Net.Data. The sample job to bind these DBRMs into the DTWCACHEPKG package can be found in DTW710.SDTWBASE(DTWBDCV5) for DB2 for OS/390 V5, or in DTW710.SDTWBASE(DTWBDCV6) for DB2 UDB for OS/390 V6 or V7. The user ID that runs the bind job must have INSERT, SELECT and DELETE authority on SYSIBM.DTWCACHEDPAGES and SYSIBM.DTWCACHEDEPS. The user IDs that executes the manage\_cache.dtw macro must have EXECUTE privilege on the package DTWCACHEPKG.

# **Configuring Net.Data to Automatically Manage Cached Web Pages and Large Objects**

You can configure Net.Data to automatically manage cached Web pages and LOBs based on expiration time values. To determine the expiration time values, Net.Data uses the lifetime values for dynamic Web pages specified on the DTW\_CACHE\_PAGE directives and the setting of the DTW\_LOB\_LIFETIME configuration variable. The setting of DTW\_CACHE\_MANAGEMENT\_INTERVAL specifies the minimum time interval that automatic cache management occurs. DTW\_CACHE\_MANAGEMENT\_INTERVAL is evaluated each time a Net.Data request is processed. When Net.Data performs automatic cache management, it removes all objects from the cache having expiration times older than the current time.

This feature is only available when using GWAPI or Java servlets.

# *To specify the caching interval:*

Use the DTW\_CACHE\_MANAGEMENT\_INTERVAL configuration variable to specify the minimum number of seconds between successive invocations of the Net.Data stored procedure that performs automatic cache management.

# **Syntax:**

DTW\_CACHE\_MANAGEMENT\_INTERVAL [=] *seconds*

#### *To specify the LOB lifetime:*

Use the DTW\_LOB\_LIFETIME configuration variable to specify the minimum number of seconds that LOB files are available in HFS. For more information on DB2 LOBs, see ["Using Large Objects"](#page-104-0) on page 95.

#### **Syntax:**

DTW\_LOB\_LIFETIME [=] *seconds*

Where *seconds* is the minimum number of seconds that LOB files are available. The effective lifetime of a LOB file is the larger of the DTW\_LOB\_LIFETIME value and the lifetime of any Web page that references it.

# <span id="page-39-0"></span>**Using a Net.Data-provided Macro for More Advanced Management**

Net.Data automatically manages cached Web pages and the LOBs they reference using expiration times. Net.Data also offers more advanced styles of management through a Net.Data-provided macro, manage\_cache.dtw. With this macro, you can:

- v Delete expired dynamic Web pages and LOBs that have been cached.
- v Delete cached Web pages and related LOB files based on HTML block and creation time criteria, as well as delete all expired objects that have been cached.
- Delete LOB files from HFS and related Web pages based on creation time criteria, as well as delete all expired objects that have been cached.

To begin the macro, invoke the BEGIN HTML block of the manage\_cache.dtw located in the directory /usr/lpp/netdata/macros. To learn more about how to invoke a macro, see ["Chapter 4. Invoking Net.Data"](#page-50-0) on page 41.

# *To delete expired dynamic Web pages and large objects that have been cached:*

- 1. Invoke the BEGIN HTML block of the manage\_cache.dtw macro.
- 2. Click the **Delete dynamic Web pages and large object files that have expired** choice.
- 3. Click the **EXECUTE** push button to proceed, or select **Back to the beginning** to return to the main page and cancel your request.

### *To delete cached Web pages and related LOB files:*

- 1. Invoke the BEGIN HTML block of the manage\_cache.dtw macro.
- 2. Click on the **Delete selected dynamic Web pages and related large object files** choice.

This choice lets you specify a filter and timestamp values for the cached Web pages you want to delete. All expired cached Web pages and LOBs as well as all LOBs referenced by the Web pages are deleted.

3. Optionally type a string in the **Enter the ACTUAL\_KEY filter** field that matches any part of the *ACTUAL\_KEY* for the Web pages to be deleted. This string acts as filter for selecting the cached Web pages Net.Data deletes. The string can contain up to 250 characters.

For example, when the following string is entered:

/netdata/macros/my\_macro.dtw/report

Net.Data deletes all cached Web pages that have an *ACTUAL\_KEY* value containing this string. For a detailed description of *ACTUAL\_KEY*, refer to [Table 3 on page 32](#page-41-0).

4. Optionally click on the **Starting CREATION\_TIME** check box and enter a timestamp value. Net.Data deletes all cached Web pages that have creation times greater than or equal to this timestamp value, and that have creation times less than or equal to the **Ending CREATION\_TIME**, if specified. If no **Ending CREATION\_TIME** value is specified, than Net.Data deletes all cached Web pages that have creation times greater than or equal to the **Starting CREATION\_TIME** value.

For example, when the following timestamp is entered:

**Starting CREATION\_TIME:**

**Year** 1999 **Month** 03 **Day** 23 **Hour** 14 **Minute** 00 **Second** 00

Net.Data deletes all cached Web pages that were created on March 23, 1999 at 2:00 PM or later, up to and including the value of **Ending CREATION\_TIME**, if specified.

5. Optionally click on the **Ending CREATION\_TIME** check box and enter a timestamp value. Net.Data deletes all cached Web pages that have creation times less than or equal to this timestamp value, and that have creation times greater than or equal to the **Starting CREATION\_TIME**, if specified. If no **Starting CREATION\_TIME** value is specified, than Net.Data deletes all cached Web pages that have creation times less than or equal to the **Ending CREATION\_TIME** value.

For example, when the following timestamp is entered:

**Ending CREATION\_TIME:**

**Year** 1999 **Month** 03 **Day** 23 **Hour** 23 **Minute** 59 **Second** 59

Net.Data deletes all cached Web pages that were created on March 23, 1999 at 11:59:59 PM or earlier, starting with the value of **Starting CREATION\_TIME**, if specified.

If the **Enter the ACTUAL\_KEY filter** field is empty and neither of the check boxes are checked, Net.Data deletes only expired cached Web pages and LOBs.

6. Click the **EXECUTE** push button to proceed, or select **Back to the beginning** to return to the main page and cancel your request.

## *To delete large objects in HFS and related Web pages*

- 1. Invoke the BEGIN HTML block of the manage\_cache.dtw macro.
- 2. Click on the **Delete selected large object files and related dynamic Web pages** choice.

This choice lets you specify timestamp values for the LOBs you want to delete. All expired Web pages and LOBs as well as all Web pages referenced by LOBs are deleted.

3. Optionally click on the **Starting CREATION\_TIME** check box and enter a timestamp value. Net.Data deletes all LOB files that have creation times greater than or equal to this timestamp value, and that have creation times less than or equal to the **Ending CREATION\_TIME**, if specified. If no **Ending CREATION\_TIME** value is specified, than Net.Data deletes all LOB files that have creation times greater than or equal to the **Starting CREATION\_TIME** value.

For example, when the following timestamp is entered:

#### **Starting CREATION\_TIME:**

**Year** 1999 **Month** 03 **Day** 23 **Hour** 14 **Minute** 00 **Second** 00

Net.Data deletes all LOBs that were created on March 23, 1999 at 2:00 PM or later, up to and including the value of **Ending CREATION\_TIME**, if specified.

4. Optionally click on the **Ending CREATION\_TIME** check box and enter a timestamp value. Net.Data deletes all LOB files that have creation times less than or equal to this timestamp value, and that have creation times greater than or equal to the **Starting CREATION\_TIME**, if specified. If no **Starting**

<span id="page-41-0"></span>**CREATION\_TIME** value is specified, then Net.Data deletes all LOB files that have creation times less than or equal to the **Ending CREATION\_TIME** value.

For example, when the following timestamp is entered:

**Ending CREATION\_TIME:**

**Year** 1999 **Month** 03 **Day** 23 **Hour** 23 **Minute** 59 **Second** 59

Net.Data deletes all LOB files that were created on March 23, 1999 at 11:59:59 PM or earlier, starting with the value of **Starting CREATION\_TIME**, if specified.

If the neither of the check boxes are checked, Net.Data deletes only expired LOB files and cached Web pages.

5. Click the **EXECUTE** push button to proceed, or select **Back to the beginning** to return to the main page and cancel your request.

# **Web page cache table and Web page dependency table descriptions**

If you want to manage the contents of the dynamic Web page cache and LOB files using techniques different from those provided by Net.Data, you can access the SYSIBM.DTWCACHEDPAGES and SYSIBM.DTWCACHEDEPS DB2 tables. The columns for these two tables are described below along with their data types and descriptions.

Table 3. SYSIBM.DTWCACHEDPAGES Table. Contains the Web pages that are cached and information about them.

| INDEXED_KEY: CHAR(250)                                | Indexed key for cached page: the first 250 characters of the<br>actual key                                                                                 |
|-------------------------------------------------------|----------------------------------------------------------------------------------------------------|
| <b>ID: INTEGER</b>                                    | Identifier: an identifier derived from the key                                                                                                    |
| <b>ACTUAL_KEY:</b><br>VARCHAR(4000)                   | The actual key of the cached page: the path information,<br>macro, HTML block name, query string, and form data of<br>the request that generated the page  |
| CREATOR: CHAR(8)                                      | User ID of creator: user ID associated with the request that<br>created the cached page                                                                    |
| <b>CREATION_TIME:</b><br><b>TIMESTAMP</b>             | Creation timestamp: date and time of creation of cached<br>page. It is the same as the CREATION_TIME for any LOBs<br>that the Web page references          |
| <b>EXPIRATION_TIME:</b><br>TIMESTAMP                  | Expiration timestamp: date and time of the expiration of the<br>cached page (value of CREATION_TIME + lifetime value<br>from the DTW_CACHE_PAGE directive) |
| <b>SIZE: INTEGER</b>                                  | Size: size of cached page in bytes                                                                                                    |
| <b>USAGE SCOPE: SMALLINT</b>                          | Usage scope: a value of 1 means that the page has a<br>PUBLIC usage scope and a value of 2 means that the page<br>has a PRIVATE usage scope                |
| <b>ORDINAL POSITION:</b><br><b>INTEGER</b>            | Ordinal position of segment: the ordinal position of the<br>Web page segment within the complete cached page                                               |
| PAGE_SEGMENT<br>VARCHAR(28100) FOR BIT<br><b>DATA</b> | Dynamic Web page segment: the ASCII encoded Web page<br>segment                                                                                            |

Table 4. SYSIBM.DTWCACHEDEPS Table. Contains information about the LOBs that are referenced by Web pages.

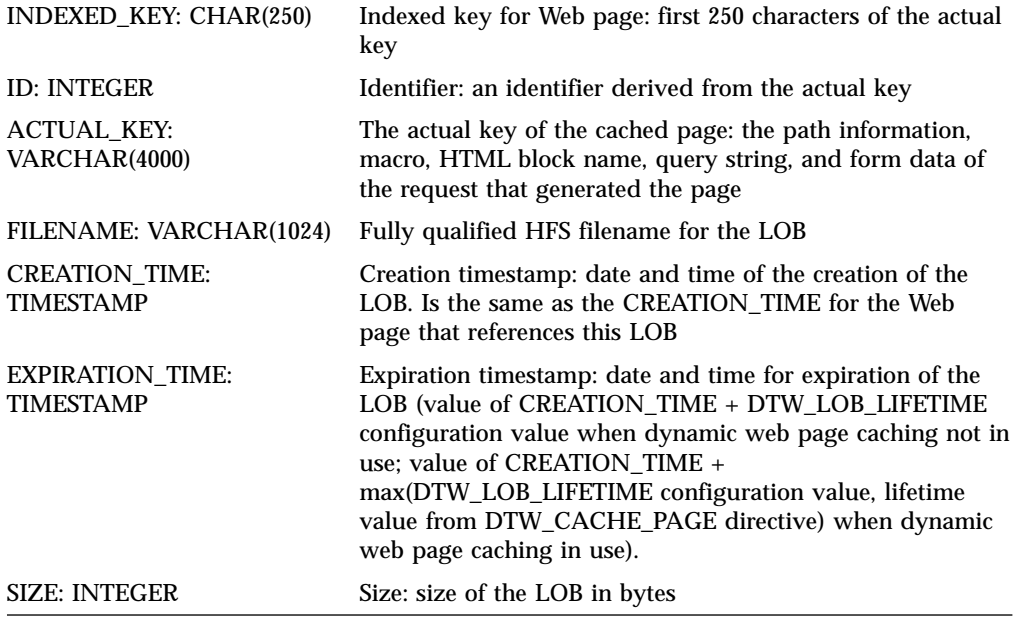

# **Chapter 3. Keeping Your Assets Secure**

Internet security in an OS/390 environment is provided through a combination of firewall technology, operating systems features, Web server features, Net.Data mechanisms, and the access control mechanisms that are part of your data sources.

You must decide on what level of security is appropriate for your assets. This chapter describes methods you can use for keeping your assets secure and also provides references to additional resources you can use to plan for the security of your Web site.

The following sections contain guidelines for protecting your assets. The security mechanisms described include:

- "Using Firewalls"
- ["Encrypting Your Data on the Network"](#page-45-0) on page 36
- ["Using Authentication"](#page-45-0) on page 36
- ["Using Authorization"](#page-45-0) on page 36
- v ["Using Net.Data Mechanisms"](#page-46-0) on page 37

# **Using Firewalls**

*Firewalls* are collections of hardware, software, and policies that are designed to limit access to resources in a networked environment.

Firewalls:

- Protect the internal network from infiltration or intrusion
- Protect the internal network from data and programs that are brought in by internal users
- v Limit internal user access to external data
- Limit the damage that can be done if the firewall is breached

Net.Data can be used with OS/390 Firewall Technologies or equivalent firewall products that execute in the OS/390 environment.

OS/390 Firewall Technologies is a tool kit that you can use to implement various security architectures and strategies. It includes the following tools:

- IP filters
- Proxy servers
- Socks servers
- Domain name service (DNS)
- Virtual private networks

For more detail on how to install and configure your firewall in a secure manner, refer to *IBM Firewall Toolkit for OS/390 Guide and Reference*, SC24-5835.

# <span id="page-45-0"></span>**Encrypting Your Data on the Network**

You can encrypt all data that is sent between a client system and your Web server when you use a Web server that supports Secured Sockets Layer (SSL). This security measure supports the encryption of login IDs, passwords, and all data that is transmitted through HTML forms from the client system to the Web server and all data that is sent from the Web server to the client system.

# **Using Authentication**

*Authentication* is used to ensure that a user ID making a Net.Data request is authorized to access and update data within the application. Authentication is the process of matching the user ID with a password to validate that the request comes from a valid user ID. The Web server associates a user ID with each Net.Data request that it processes. The process or thread that is handling the request can then access any resource to which that user ID is authorized.

In an OS/390 environment, a user ID can become associated with the thread or process that is handling a Net.Data request in one of three ways:

#### **Client-based authentication**

The user is prompted for a local OS/390 user ID and password at the client. The Web server then invokes the local security subsystem (such as the RACF component of the SecureWay Security Server) to authenticate the user. If successfully authenticated, the supplied user ID is associated with the request. Use of the special Web server %%CLIENT%% access control user ID enables this type of authentication.

#### **Server-based authentication**

The user ID of the Web server is associated with each request and the user is not prompted for a user ID or password. This choice is not recommended because of the level of authority usually associated with the Web server's user ID. Use of the special Web server %%SERVER%% access control user ID enables this type of authentication.

#### **Surrogate authentication**

A surrogate user ID that has the authority to access some predefined collection of resources is associated with the client request. This type of authentication requires the creation of surrogate user IDs with access authority that is appropriate for a group of users or class of requests.

The approach that the Web server uses for associating a user ID with a client request is specified when the Web server is configured. For additional detail on access control user IDs, on installing the Web server, and on using the Protect, Protection, DefProt, and UserId directives to configure the Web server, refer to your Web server documentation.

# **Using Authorization**

*Authorization* provides a user with complete or restricted access to an object, resource, or function. Data sources such as DB2 and HFS provide their own authorization mechanisms to protect the information that they manage. These authorization mechanisms assume that the user ID associated with the Net.Data request has been properly authenticated, as explained in "Using Authentication". The existing access control mechanisms for these data sources then either permit or deny access based on the authorizations that are held by the authenticated user ID.

# <span id="page-46-0"></span>**Using Net.Data Mechanisms**

In addition to the methods described above, you can use Net.Data configuration variables or macro development techniques to limit the activities of end users, to conceal corporate assets such as the design of your database, and to validate user-provided input values within production environments.

# **Net.Data Configuration Variables**

Net.Data provides several configuration variables that can be used to limit the activities of end users or conceal the design of your database.

## **Control file access with path statements**

Net.Data evaluates the settings of path configuration statements to determine the location of files and executable programs that are used by Net.Data macros. These path statements identify one or more directories that Net.Data searches when attempting to locate macros, executable files, include files, or other HFS files. By selectively including directories on these path statements, you can explicitly control the files that are accessible by users at browsers. Refer to ["Chapter 2. Installing and Configuring](#page-14-0) [Net.Data"](#page-14-0) on page 5 for additional detail about path statements.

You should also use authorization checking as described in ["Using](#page-45-0) [Authorization"](#page-45-0) on page 36 and verify that file names cannot be changed in INCLUDE statements as described in ["Macro Development Techniques"](#page-47-0) on [page 38](#page-47-0).

### **Disable SHOWSQL for production systems**

The SHOWSQL variable allows the user to specify that Net.Data displays the SQL statements specified within Net.Data functions at a Web browser. This variable is used primarily for developing and testing the SQL within an application and is not intended for use in production systems.

You can disable the display of SQL statements in production environments using one of the following methods:

- When using versions of Net.Data that support the DTW\_SHOWSQL configuration variable, use this variable in the Net.Data initialization file to override the effect of setting SHOWSQL within your Net.Data macros. See ["DTW\\_SHOWSQL: Enable or Disable SHOWSQL Configuration](#page-23-0) Variable" [on page 14](#page-23-0) for syntax and additional information.
- v Use the DTW\_ASSIGN() function as described in ["Macro Development](#page-47-0) [Techniques"](#page-47-0) on page 38.

See SHOWSQL in the variables chapter of *Net.Data Reference* for syntax and examples for the SHOWSQL Net.Data variable.

### **Consider whether it is appropriate to enable direct request for production environments**

The direct request method of invoking Net.Data allows a user to specify the execution of an SQL statement or Perl, REXX, or C program directly from a URL. The macro request method allows users to execute only those SQL statements and functions defined or called in a macro.

You should carefully consider whether to allow the use of direct request because it might give your users the ability to execute a very broad set of functions. When enabling this method of invocation, ensure that user ID under which the Net.Data request is processed has the appropriate level of authorization.

You can use the DTW\_DIRECT\_REQUEST configuration variable to disable direct request. See ["DTW\\_DIRECT\\_REQUEST: Enable Direct Request](#page-21-0) Variable" [on page 12](#page-21-0) for syntax and additional information.

# <span id="page-47-0"></span>**Macro Development Techniques**

Net.Data provides several mechanisms that allow users to assign values to input variables. To ensure that macros execute in the manner intended, these input variables should be validated by the macro. Your database and application should also be designed to limit a user's access to the data that the user is authorized to see.

Use the following development techniques when writing your Net.Data macros. These techniques will help you ensure that your applications execute as intended and that access to data is limited to properly authorized users.

## **Ensure that Net.Data variables cannot be overridden in a URL**

The setting of Net.Data variables by a user within a URL overrides the effect of DEFINE statements used to initialize variables in a macro. This might alter the manner in which your macro executes. To safeguard against this possibility, initialize your Net.Data variables using the DTW\_ASSIGN() function.

**Example:** Instead of using:

%define START\_ROW\_NUM= "1"

Use: @DTW\_ASSIGN(START\_ROW\_NUM, "1")

Assigning the variable this way prevents a query string assignment such as ″START\_ROW\_NUM=10″ from overriding your macro setting.

# **Validate that your SQL statements cannot be modified in ways that alter the intended behavior of your application**

Adding a Net.Data variable to an SQL statement within a macro allows users to dynamically alter the SQL statement before executing it. It is the responsibility of the macro writer to validate user-provided input values and ensure that an SQL statement containing a variable reference is not being modified in an unexpected manner. Your Net.Data application should validate user-provided input values from the URL so the Net.Data application can reject invalid input. Your validation design process should include for the following steps:

- 1. Identify the syntax of valid input; for example, a customer ID must start with a letter and can contain only alphanumeric characters.
- 2. Determine what potential harm can be caused by allowing incorrect input, intentionally harmful input, or input entered to gain access to internal assets of the Net.Data application.
- 3. Include input verification statements in the macro that meet the needs of the application. Such verification depends on the syntax of the input and how it is used. In simpler cases it can be enough to check for invalid content in the input or to invoke Net.Data to verify the type of the input. If the syntax of the input is more complex, the macro developer might have to parse the input partially or completely to verify whether it is valid.

**Example 1:** Using the DTW\_POS() string function to verify SQL statements

```
%FUNCTION(DTW_SQL) query1() {
   select * from shopper where shlogid = '$(shlogid)'
%}
```
The value of the shlogid variable is intended to be a shopper ID. Its purpose is to limit the rows returned by the SELECT statement to rows that contain information about the shopper identified by the shopper ID. However, if the string "smith' or shlogid<>'smith" is passed as the value of the variable shlogid, the query becomes:

select  $*$  from shopper where shlogid = 'smith' or shlogid <> 'smith'

This user-modified version of the original SQL SELECT statement returns the entire shopper table.

The Net.Data string functions can be used to verify that the SQL statement is not modified by the user in inappropriate ways. For example, the following logic can be used to ensure that single-quotes are not used to modify SQL statements:

@DTW\_ADDQUOTE(shlogid, shlogid) @query1()

The query then becomes:

select \* from shopper where shlogid = 'smith'' or shlogid<>''smith'

### **Ensure that a file name in an INCLUDE statement is not modified in ways that alter the intended behavior of your application**

If you specify the value for the file name with an INCLUDE statement using a Net.Data variable, then the file to be included is not determined until the INCLUDE file is executed. If your intent is to set the value of this variable within your macro, but to not allow a user at the browser to override the macro-provided value, then you should set the value of the variable using DTW\_ASSIGN instead of DEFINE. If you do intend to permit the user at a browser to provide a value for the file name, then your macro should validate the value provided.

**Example:** A query string assignment such as filename="../../x" can result in the inclusion of a file from a directory not normally specified in the INCLUDE\_PATH configuration statement. Suppose that your Net.Data initialization file contains the following path configuration statement:

INCLUDE\_PATH /usr/lpp/netdata/include

and that your Net.Data macro contains the following INCLUDE statement: %INCLUDE "\$(filename)"

A query string assignment of filename=" $\ldots/\ldots/x$ " would include the file /usr/lpp/x , which was not intended by the INCLUDE\_PATH configuration statement specification.

The Net.Data string functions can be used to verify that the file name provided is appropriate for the application. For example, the following logic can be used to ensure that the input value associated with the file name variable does not contain the string ″..″:

@DTW\_POS("..", \$(filename), result)  $\S$ IF (result > "0") %{ perform some sort of error processing %} %ELSE %{ continue with normal processing %} %ENDIF

### **Design your database and queries so that user requests do not have access to sensitive data about other users**

Some database designs collect sensitive user data in a single table. Unless SQL SELECT requests are qualified in some fashion, this approach may make all of the sensitive data available to any user at a web browser.

**Example:** The following SQL statement returns order information for an order identified by the variable order rn:

select setsstatcode, setsfailtype, mestname from merchant, setstatus where merfnbr = setsmenbr and  $setsonbr =  $(order_rn)$$ 

This method permits users at a browser to specify random order numbers and possibly obtain sensitive information about the orders of other customers. One way to safeguard against this type of exposure is to make the following changes:

- v Add a column to the order information table that identifies the customer associated with the order information within a specific row.
- Modify the SQL SELECT statement to ensure that the SELECT is qualified by an authenticated customer ID provided by the user at the browser.

For example, if shlogid is the column containing the customer ID associated with the order, and SESSION\_ID is a Net.Data variable that contains the authenticated ID of the user at the browser, then you can replace the previous SELECT statement with the following statement:

```
select setsstatcode, setsfailtype, mestname
 from merchant, setstatus
 where merfnbr = setsmenbr
 and setsornbr = $(order\ rn)and shlogid = $(SESSION_ID)
```
# **Use Net.Data hidden variables**

You can use Net.Data hidden variables to conceal various characteristics of your Net.Data macro from users that view your HTML source with their Web browser. For example, you can hide the internal structure of your database. See ["Hidden Variables"](#page-78-0) on page 69 for more information about hidden variables.

# <span id="page-50-0"></span>**Chapter 4. Invoking Net.Data**

This chapter describes how you invoke Net.Data using the various Web server interfaces. Before you can use one of the methods of invocation, Net.Data must first be configured for the specified interface. You can configure Net.Data to use the following Web server interfaces:

- Common Gateway Interface (CGI)
- FastCGI
- Lotus Domino Go Web server (GWAPI)
- Java Servlets

See ["Chapter 2. Installing and Configuring Net.Data"](#page-14-0) on page 5 to learn more about configuring Net.Data for these interfaces. You determine how Net.Data is invoked when you configure the Web server.

The following sections describe the types of requests Net.Data accepts and the methods you can use to invoke Net.Data using the various APIs and Servlets.

- v "Invoking Net.Data using CGI, GWAPI, or FastCGI"
- ["Invoking Net.Data with Java Servlets"](#page-60-0) on page 51

# **Invoking Net.Data using CGI, GWAPI, or FastCGI**

Regardless of the method with which you invoke Net.Data, there are two types of requests that can be specified.

#### **Macro Request**

Specifies that Net.Data execute the macro specified.

### **Direct Request**

Specifies that Net.Data execute an SQL statement, stored procedure, or function.

Web developers who want to write a single SQL query or call a single function such as a DB2 stored procedure, REXX program, or Perl function can issue a direct request to the database. A direct request does not have any complex Net.Data application logic that requires a Net.Data macro, and therefore bypasses the Net.Data macro processor. Direct request parameters are passed to the appropriate language environment for processing for improved performance.

[Figure 3 on page 42](#page-51-0) illustrates the differences between a macro request and a direct request. A macro request always specifies a macro within the URL for the request and can also use form data. A direct request never specifies a macro within the URL, but can still use form data.

<span id="page-51-0"></span>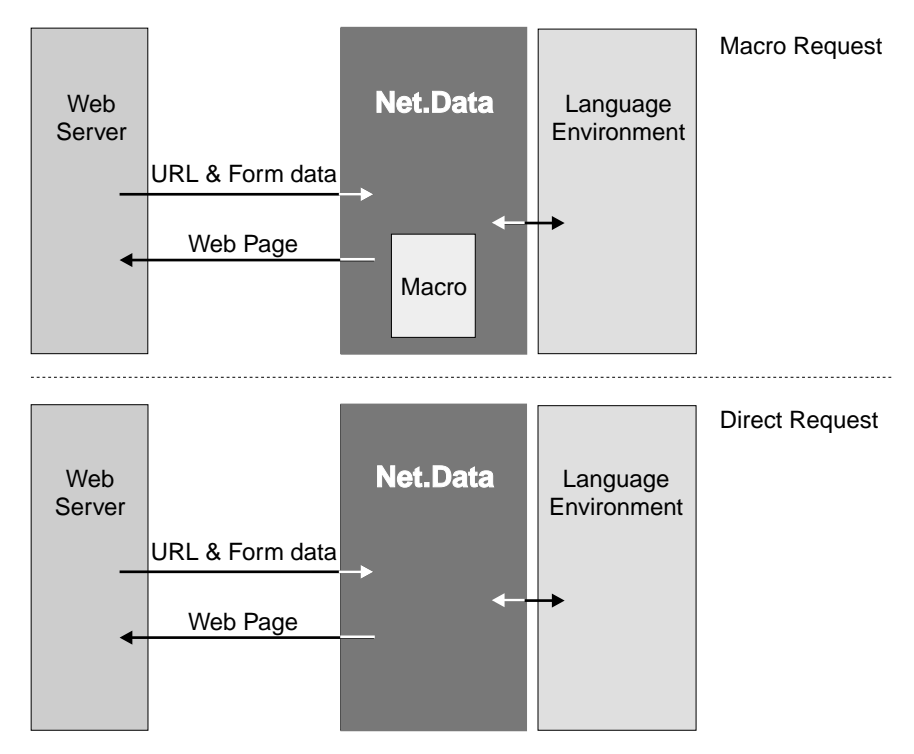

Figure 3. Macro Request Versus Direct Request

The syntax for invoking Net.Data when it is configured for use with GWAPI is the same as the syntax for invoking Net.Data when it is configured for use with CGI or FastCGI. For both macro and direct requests, Net.Data is invoked using a URL. The URL can be entered directly by the user, or it can be coded into the HTML page as an HTML link or an HTML form. The Web server invokes Net.Data using CGI, FastCGI, or GWAPI, FastCGI, or one of the Web server APIs.

For macro requests, specify within the URL the name of the Net.Data macro and the name of the HTML block that is to be executed within the Net.Data macro. For direct requests, specify within the URL the name of the Net.Data language environment, the SQL statement or the name of the function, and any additional required parameter values. You specify these values using a syntax defined by Net.Data.

If you are migrating from CGI to either GWAPI or FastCGI, you might need to take into consideration some REXX language environment issues. See ["REXX](#page-119-0) [Language Environment"](#page-119-0) on page 110 for more information.

The following sections describe these invocation requests in more detail:

- v "Invoking Net.Data with a Macro (Macro Request)"
- v ["Invoking Net.Data without a Macro \(Direct Request\)"](#page-55-0) on page 46

# **Invoking Net.Data with a Macro (Macro Request)**

A client browser invokes Net.Data by sending a request in the form of a URL. This section shows you how to invoke Net.Data by specifying a macro in the URL request. The examples in this section assume that Net.Data will be executed using the invocation path /netdata-cgi/db2www/. If this is not the case, or if Net.Data is configured for FastCGI, then substitute the appropriate invocation path in place of /netdata-cgi/db2www/ in the examples.

The request sent to Net.Data has the following form.

http://*server*/*Net.Data\_invocation\_path*/*filename*/*block*[?*name*=*val*&...]

#### **Parameters:**

- *server* Specifies the name and path of the Web server. If the server is the local server, you can omit the server name and use a relative URL.
- *Net.Data\_invocation\_path*

The path and filename of the Net.Data load modules. For example, /netdata-cgi/db2www/.

#### *filename*

Specifies the name of the Net.Data macro file. Net.Data searches for and tries to match this file name with the path statements defined in the MACRO\_PATH initialization path variable. See ["MACRO\\_PATH"](#page-27-0) on [page 18](#page-27-0) for more information.

*block* Specifies the name of the HTML block in the referenced Net.Data macro.

# **?***name***=***val***&...**

Specifies one or more optional parameters passed to Net.Data.

You specify this URL directly in your browser. You can also specify it in an HTML link or build it using a form as follows:

• HTML link:

<a href="*URL*">any text</a>

• HTML form:

<form method="*method*" ACTION="*URL*">any text</form>

### **Parameters:**

*method* Specifies the HTML method used with the form.

*URL* Specifies the URL used to run the Net.Data macro, the parameters of which are described above.

#### **Examples**

The following examples demonstrate the different methods of invoking Net.Data.

**Example 1:** Invoking Net.Data using an HTML link:

```
<a href="http://server/netdata-cgi/db2www/myMacro.dtw/report">
.
.
.
\langlea>
```
### **Example 2:** Invoking Net.Data using a form

```
<form method="post"
action="http://server/netdata-cgi/db2www/myMacro.dtw/report">
.
.
.
</form>
```
The following sections describe HTML links and forms and more about how to invoke Net.Data with them:

- v "HTML Links"
- v "HTML Forms"

#### **HTML Links**

If you are authoring a Web page, you can create an HTML link that results in the execution of an HTML block. When a user at a browser clicks on a text or image that is defined as an HTML link, Net.Data executes the HTML block within the macro.

To create an HTML link, use the HTML <a> tag. Decide which text or graphic you want to use as your hyperlink to the Net.Data macro, then surround it by the <a> and  $\langle a \rangle$  tags. In the HREF attribute of the  $\langle a \rangle$  tag, specify the macro and the HTML block.

The following example shows a link that results in the execution of an SQL query when a user selects the text ″List all monitors″ on a Web page.

```
<a href="http://server/netdata-cgi/db2www/listA.d2w/report?hdware=mon">
List all monitors</a>
```
Clicking on the link calls a macro named listA.dtw, which has an HTML block named ″report″, as in the following example:

```
%FUNCTION(DTW_SQL) myQuery(){
SELECT MODNO, COST, DESCRIP FROM EQPTABLE
WHERE TYPE='$(hdware)'
%REPORT{
<h3>Here is the list you requested</h3>
%ROW{
\text{Br} />
$ (N1): $ (V1), $ (N2): $ (V2)< p > \frac{6}{3}(N3): \frac{6}{3}(V3)< p >%}
%}
%}
%HTML (Report){
@myQuery()
%}
```
The query returns a table that contains model number, cost, and description information for each monitor that is described within the EQPTABLE table. The value of hdware in the SQL statement is taken from the URL input. See *Net.Data Reference* for a detailed description of the variables that are used in the ROW block.

#### **HTML Forms**

You can dynamically customize the execution of your Net.Data macros using HTML forms. Forms allow users to provide input values that can affect the execution of the macro and the contents of the Web page that Net.Data builds.

The following example builds on the monitor list example in "HTML Links" by letting users at a browser use a simple HTML form to select the type of product for which information will be displayed.

```
<h1>Hardware Query Form</h1>
<hr>
<form method="post" action="/netdata-cgi/db2www/listA.dtw/report">
<p>What type of hardware do you want to see?</p>
|<sub>u</sub>|<li><input type="radio" name="hdware" value="mon" checked /> Monitors</li>
<li><input type="radio" name="hdware" value="pnt" /> Pointing devices</li>
<li><input type="radio" name="hdware" value="prt" /> Printers</li>
<li><input type="radio" name="hdware" value="scn" /> Scanners</li>
```
 $\langle$ /ul>

```
<input type="submit" value="submit" />
</form>
```
After the user at the browser makes a selection and clicks on the Submit button, the Web server processes the ACTION parameter of the FORM tag, which invokes Net.Data. Net.Data then executes the macro listA.dtw, which has an HTML block named ″report″ as listed above.

```
%FUNCTION(DTW_SQL) myQuery(){
SELECT MODNO, COST, DESCRIP FROM EQPTABLE
WHERE TYPE='$(hdware)'
%REPORT{
<h3>Here is the list you requested</h3>
%ROW{
\frac{1}{2}$ (N1): $ (V1), $ (N2): $ (V2)<p>$(N3): $(V3)</p>
%}
%}
%}
%HTML (Report){
@myQuery()
%}
```
In the above example, the value of hdware in the SQL statement is taken from the HTML form input. See *Net.Data Reference* for a detailed description of the variables that are used in the ROW block.

An input type that is given special treatment by Net.Data is the FILE input type. With this input type, users can upload a file to the server, which can be further processed by Net.Data or any other application on the server.

Net.Data will convert a file from EBCDIC to ASCII if it is identified as a text file. Otherwise, the file remains untouched. On a conversion, the EBCDIC and ASCII codepages are taken from the DefaultFsCp and DefaultNetCp values defined in the Web server. The uploaded files are stored in the directory specified in DTW\_UPLOAD\_DIR and are given a unique name, determined using the following rules:

### **Syntax:**

*MacroFileName* + '.' + *FormVarName* + '.' + *UniqueIdentifier* + '.' + *FormFileName*

### *MacroFileName*

The name of the macro handling the request (the one called in the form). Only the filename is used, not the complete path.

#### *FormVarName*

The name of the variable used to identify the file in the form.

#### *UniqueIdentifier*

A string used to ensure uniqueness.

#### **Example:**

First, set DTW\_UPLOAD\_DIR in the Net.Data initialization file: DTW\_UPLOAD\_DIR /tmp/uploads

<span id="page-55-0"></span>Then, construct a form that invokes a macro and uses at least one input tag of type *file*.

```
<form method="post" enctype="multipart/form-data"
     action="/netdatadev/form.dtw/report">
Name: <input type="text" name="name" /><br />
Zip code: <input type="text" name="zipno" /><br />
Resume: <input type="file" name="resume" /><br />
 <input type="submit" />
</form>
```
If a user were to submit the form, specifying the file myresume.txt, the resulting file would be written on the server with a name similar to:

/tmp/uploads/form.dtw.resume.20010108112341275-6245-021.myresume.txt

#### **Using Relative URLs in Links and Forms**

Instead of always hardcoding absolute URLs in your links and forms, you can use relative addressing in your URLs. Assuming the user has just executed the HTML block ″input″ in the macro listA.dtw, the following link will take the user to the HTML block ″report″ in the same macro:

<a href="report?hdware=mon">List all monitors</a>

The browser will interpret the URL as the following, automatically: http://server/netdata-cgi/db2www/listA.dtw/report?hdware=mon

Suppose a Web page contains the following link:

<a href="../main.dtw/input">Go Back</a>

The browser will interpret the URL as follows, and the user will be taken to a new URL:

http://server/netdata-cgi/db2www/main.dtw/input

When using relative URLs to link to non-Net.Data objects, however, use caution. For example, the following references will yield results you probably don't want:

```
<applet codebase="myapplet.class">...</applet>
<img src="myimage.jpg" />
<a href="staticpage.html">...</a>
```
The Web browser would interpret the URLs to be as follows:

```
http://server/netdata-cgi/db2www/main.dtw/myapplet.class
http://server/netdata-cgi/db2www/main.dtw/myimage.jpg
http://server/netdata-cgi/db2www/main.dtw/staticpage.html
```
For objects that are not Net.Data macros, it is best to use absolute paths as in:

```
<applet codebase="/mywebsite/assets/myapplet.class">...</applet>
<img src="/mywebsite/images/myimage.jpg" />
<a href="/mywebsite/staticpage.html">...</a>
```
# **Invoking Net.Data without a Macro (Direct Request)**

This section shows you how to invoke Net.Data using *direct request*. When you use direct request, you do not specify the name of a macro in the URL. Instead, you specify the Net.Data language environment, the SQL statement or a program to be executed, and any additional required parameter values within the URL, using a syntax defined by Net.Data. See ["DTW\\_DIRECT\\_REQUEST: Enable Direct Request](#page-21-0) Variable" [on page 12](#page-21-0) to learn how to enable and disable direct request.

The SQL statement or program and any other specified parameters are passed directly to the designated language environment for processing. Direct request improves performance because Net.Data does not need to read and process a macro. The SQL, ODBC, System, Perl, and REXX Net.Data-supplied language environments support direct request, and you can call Net.Data using a URL, an HTML form, or a link.

A direct request invokes Net.Data by passing parameters in the query string of the URL or the form data. The following example illustrates the context in which you specify a direct request. It assumes that Net.Data was configured using Net.Data directories, as previously described in ["Configuring Net.Data for Use with CGI"](#page-32-0) on [page 23](#page-32-0) and ["Configuring Net.Data for Use with GWAPI"](#page-34-0) on page 25, and illustrates the context in which you specify a direct request for the Perl language environment.

<a href="http://*server*/netdata-cgi/db2www/?*direct\_request*">any text</a>

Where *direct\_request* represents the direct request syntax. For example, the following HTML link contains the direct request:

<a href="http://*server*/netdata-cgi/db2www/?LANGENV=DTW\_PERL&FUNC=my\_perl(hi)"> any text</a>

# **Direct Request Syntax**

The syntax for invoking Net.Data with direct request can contain a call to either a database or a non-database language environment.

### **Syntax**

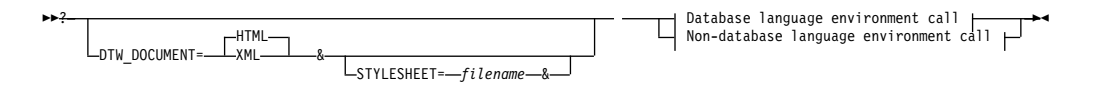

#### **Database language environment call:**

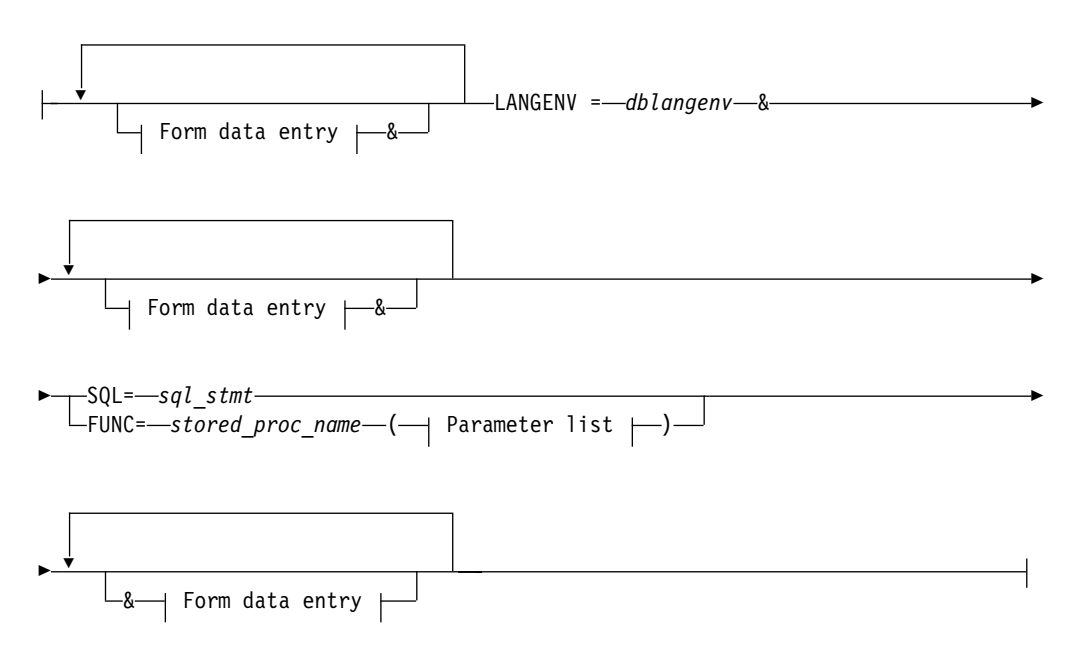

# **Form data entry:**

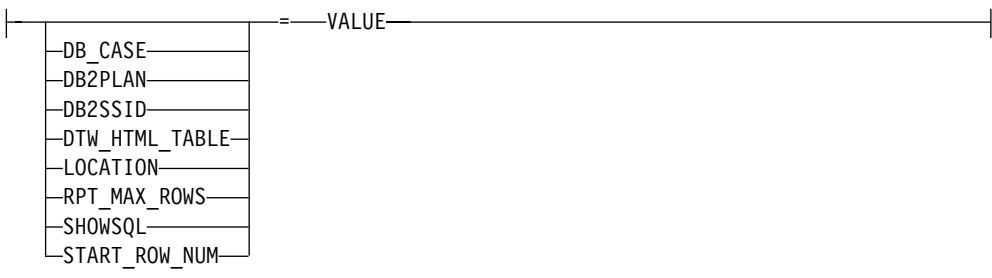

# **Parameter list:**

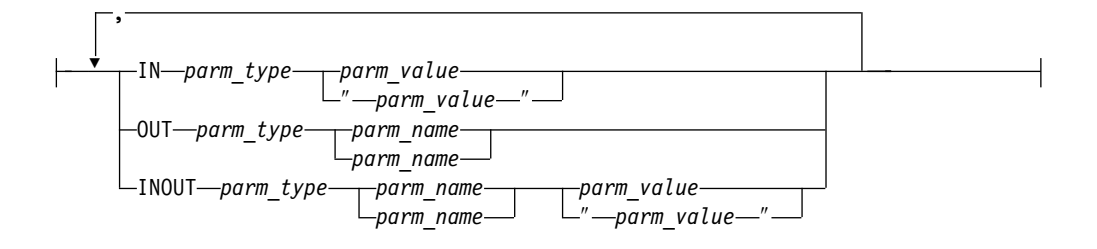

#### **Non-database language environment call:**

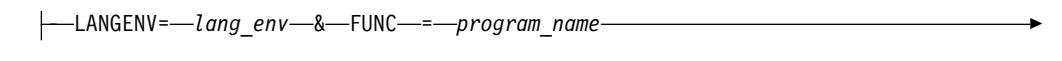

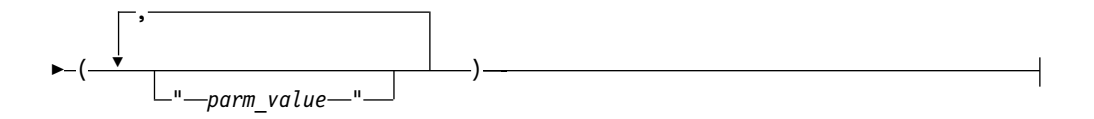

#### **Parameters**

#### **DTW\_DOCUMENT**

Specifies the type of document that Net.Data should return as output. The allowable values are XML or HTML. This parameter is optional, and if not specified then HTML is assumed.

#### **DTW\_STYLESHEET**

Specifies the stylesheet that Net.Data should use when displaying XML. This parameter is optional and is only relevant when DTW\_DOCUMENT=XML.

*stylesheet*

Specifies the filename on the server for the stylesheet.

#### **Database language environment call**

Specifies a direct request to Net.Data that invokes a database language environment.

#### **Form data entry**

Parameters that allow you to specify the settings of SQL variables or to request simple HTML formatting. See the variables chapter of *Net.Data Reference* to learn more about these variables.

### **DB\_CASE**

Specifies the case (upper or lower) for SQL statements.

# **DB2PLAN**

Specifies the DB2 plan to be used when accessing the local DB2 subsystem.

### **DB2SSID**

Specifies the DB2 subsystem ID to be used when accessing the local DB2 subsystem.

### **DTW\_HTML\_TABLE**

Specifies whether Net.Data should return an HTML table or a pre-formatted text table.

#### **LOCATION**

Specifies the name of the remote server to which the local DB2 subsystem should pass the SQL request.

### **RPT\_MAX\_ROWS**

Specifies the maximum number of rows that a function should return in its report.

### **SHOWSQL**

Specifies whether Net.Data should hide or display the SQL statement being executed.

#### **START\_ROW\_NUM**

Specifies the number of the row where a function should start its report.

### **VALUE**

Specifies the value of the Net.Data variable.

## **LANGENV**

Specifies the target language environment for the SQL statement or stored procedure call.

# *dblangenv*

The name of the database language environment:

- DTW\_SQL
- v DTW\_ODBC

# **SQL**

Indicates that the direct request specifies the execution of an in-line SQL statement.

# *sql\_stmt*

Specifies a string that contains any valid SQL statement that can be executed using dynamic SQL.

#### **FUNC**

Indicates that the direct request specifies the execution of a stored procedure.

# *stored\_proc\_name*

Specifies any valid DB2 stored procedure name.

#### *parm\_type*

Specifies any valid parameter type for a DB2 stored procedure.

#### *parm\_name*

Specifies any valid parameter name.

#### *parm\_value*

Specifies any valid parameter value for a DB2 stored procedure.

**IN** Specifies that Net.Data should use the parameter to pass input data to the stored procedure.

#### **INOUT**

Specifies that Net.Data should use the parameter to both pass input data to the stored procedure and return output data from the language environment.

#### **OUT**

Specifies that the language environment should use the parameter to return output data from the stored procedure.

### **Non-database language environment call**

Specifies a direct request to Net.Data that invokes a non-database language environment.

#### **LANGENV**

Specifies the target language environment for the execution of the function.

### *lang\_env*

Specifies the name of the non-database language environment:

- DTW PERL
- DTW REXX
- DTW SYSTEM

#### **FUNC**

Indicates that the direct request specifies the execution of a program.

#### *program\_name*

Specifies the program containing the function to be executed.

#### *parm\_value*

Specifies any valid parameter value for the function.

### **Direct Request Examples**

The following examples show the different ways you can invoke Net.Data while using the direct request method. The examples in this section assume that Net.Data will be executed through the directive /netdata-cgi/db2www/. If this is not the case, or if Net.Data is configured for FastCGI, then substitute the appropriate directive in place of /netdata-cgi/db2www/ in the examples.

**HTML Links:** The following examples use direct request to invoke Net.Data through links.

**Example 1:** A link that invokes the Perl language environment and calls a Perl script that is in the EXEC path statement of the Net.Data initialization file

<a href="http://*server*/netdata-cgi/db2www/?LANGENV=DTW\_PERL&FUNC=my\_perl(hi)"> any text</a>

**Example 2:** A link that invokes the Perl language environment, as in the previous example, but passes a string with URL-encoded values for the double quote and the space characters

<a href="http://*server*/netdata-cgi/db2www/?LANGENV=DTW\_PERL&FUNC=my\_perl (%22Hello+World%22)">any text</a>

**Example 3:** A URL that results in the execution of an SQL query using the SQL language environment

<span id="page-60-0"></span><a href="http://*server*/netdata-cgi/db2www/?LANGENV=DTW\_SQL&SQL=select+\*+from+customer">any text</a

**Example 4:** A URL that invokes the REXX language environment, calls a REXX program, and passes parameters to the program

<a href="http://*server*/netdata-cgi/db2www/?LANGENV=DTW\_REXX&FUNC=myexec.cmd(parm1,parm2)">any text

**Example 5:** A URL that calls a stored procedure and passes parameters to the SQL language environment

<a href="http://*server*/netdata-cgi/db2www/?LANGENV=DTW\_SQL&FUNC=MY\_STORED\_PROC (IN+CHAR(30)+Salaries)&DTW\_HTML\_TABLE=YES">any text</a>

**Tip:** You must encode certain characters, such as spaces and double quotes, within URLs. In this example, the double quotes characters and spaces within the parameter value must be encoded as %22 or the + character, respectively. If this link was generated from a macro, you can use the built-in function DTW\_URLESCSEQ to encode any text that must be encoded witin a URL. For more information on the DTW\_URLESCSEQ function, see its description in *Net.Data Reference*.

**HTML Forms:** The following examples use direct request to invoke Net.Data through forms.

**Example:** An HTML form that results in the execution of an SQL query using the SQL language environment

```
<form method="post"
action="http://server/netdata-cgi/db2www/">
<input type=hidden name="LANGENV" value="dtw_sql" />
<input type=hidden name="SQL"
      value="select * from table1 where col1=$(inputname)" />
Enter Customer name:
<input type=text name="inputname" value="john" />
<input type=submit />
</form>
```
# **Invoking Net.Data with Java Servlets**

Servlets are Java classes that perform a role similar to that of CGI programs or Web server API plug-ins. Servlets are used by a Java servlet-enabled Web server to perform CGI-like functions. Servlets do not have their own graphical user interface, but their classes can be dynamically loaded locally, or from across the network, and can be called using a URL address (remotely) or by a class name (locally).

Net.Data provides servlets that you can use to invoke Net.Data macros, single SQL statements, stored procedures, and functions on OS/390. The servlets can be executed from both a URL and as a Server-Side-Include (SSI). Net.Data provides two servlets:

#### **MacroServlet (com.ibm.netdata.servlets.MacroServlet)**

Executes a Net.Data macro.

You can run macros through Server-Side-Includes (SSI) to embed multiple macros in your HTML file.

#### **Function Servlet (com.ibm.netdata.servlets.FunctionServlet)**

Invokes Net.Data without a macro by specifying:

• The name of a language environment.

- An SQL statement or the name of a function, along with any parameter values that are required for the invocation of the function.
- Form data that is required for invocation of the SQL statement or function.

The function servlet provides direct request capability, but using a Java interface. See ["Invoking Net.Data without a Macro \(Direct Request\)"](#page-55-0) on [page 46](#page-55-0) for more information.

# **Invoking Net.Data using MacroServlet**

You can call this servlet from either a URL or an SSI in an HTML file.

# **Syntax and Examples**

 $\cdot$  URL:

```
http://server/servlet/com.ibm.netdata.servlets.MacroServlet?MACRO=macro_value&
BLOCK=block_value&parmn=valuenn
```
#### For example:

```
http://server/servlet/com.ibm.netdata.servlets.MacroServlet?MACRO=companies.dtw&
BLOCK=gatherinfo
```
v SSI:

```
<servlet code="com.ibm.netdata.servlets.MacroServlet">
  <param name="MACRO" value="my_macro">
  <param name="BLOCK" value="my_block">
  <param name="parmn" value="valuen">
</servlet>
```
#### For example:

```
<servlet code="com.ibm.netdata.servlets.MacroServlet">
  <param name="MACRO" value="companies.dtw">
  <param name="field1" value="custno">
</servlet>
```
# **Parameters**

# **MACRO**

Required. Specifies the path to an existing Net.Data macro.

## **BLOCK**

Specifies the name of the HTML block in the specified Net.Data macro to execute. The default block is report.

#### **parmn**

Specifies any additional parameters that your macro requires.

# **Invoking Net.Data using FunctionServlet**

You can call this servlet from either a URL or an SSI in an HTML file, and with it you can invoke either a function, SQL statement, or stored procedure.

# **Syntax and Examples**

- $\cdot$  URL:
	- Invoking a function:

http://server/servlet/com.ibm.netdata.servlets.FunctionServlet?**LANGENV**=*language*& **FUNC**=*function\_name*&**parmn**=*valuenn*

#### For example:

http://server/servlet/com.ibm.netdata.servlets.FunctionServlet?LANGENV=DTW\_REXX&FUNC=custinput.

– Invoking an SQL statement:

http://server/servlet/com.ibm.netdata.servlets.FunctionServlet?**LANGENV**=*database\_lang*& **SQL**=*SQL\_statement*&**parmn**=*valuenn*

For example:

http://server/servlet/com.ibm.netdata.servlets.FunctionServlet?LANGENV=DTW\_SQL&SQL=select+las

– Invoking a stored procedure: http://server/servlet/com.ibm.netdata.servlets.FunctionServlet ?**LANGENV**=DTW\_SQL&**FUNC**=*stored\_procedure\_name*(*parameter\_list*)

#### For example:

```
http://server/servlet/com.ibm.netdata.servlets.FunctionServlet
?LANGENV=DTW_SQL&FUNC=myStoredProc(IN+CHAR(20)+"inval")
```
 $\cdot$  SSI:

– Invoking a function:

```
<servlet code="com.ibm.netdata.servlets.MacroServlet">
  <param name="LANGENV" value="language">
  <param name="FUNC" value="function_name">
  <param name="parmn" value="valuen">
</servlet>
```
– Invoking an SQL statement:

```
<servlet code="com.ibm.netdata.servlets.MacroServlet">
  <param name="LANGENV" value="language">
  <param name="SQL" value="SQL_statement">
  <param name="parmn" value="valuen">
</servlet>
```
– Invoking a stored procedure:

```
<servlet code="com.ibm.netdata.servlets.MacroServlet">
  <param name="LANGENV" value="language">
  <param name="FUNC" value="stored_procedure">
  <param name="parmn" value="valuen">
</servlet>
```
#### For example:

```
<servlet code="com.ibm.netdata.servlets.FunctionServlet">
  <param name="LANGENV" value="DTW_SQL">
  <param name="FUNC" value="myStoredProc(IN CHAR(20) invalue)">
</servlet>
```
# **Parameters**

#### **LANGENV**

Specifies the Net.Data language environment that is called to process the function (for example, DTW\_SQL or DTW\_REXX).

#### **FUNC**

Specifies the name of the program that contains the function to be executed, or in the case of a stored procedure, the stored procedure name and parameter. For example, my\_rexx, where my\_rexx is the name of an executable REXX file. Use the **parmn** keyword to specify input parameters to the function.

### **SQL**

Specifies an SQL statement or stored procedure name that accesses a database, for example, "select \* from employee".

#### **parmn**

Specifies any additional parameters that the function requires.

# **Chapter 5. Developing Net.Data Macros**

A Net.Data macro is a text file consisting of a series of Net.Data macro language constructs that:

- Specify the layout of Web pages
- Define variables and functions
- v Call functions that are built-in to Net.Data or defined in the macro
- v Format the processing output and return it to the Web browser for display

The Net.Data macro contains two organizational parts: the declaration part and the presentation part, as shown in Figure 4.

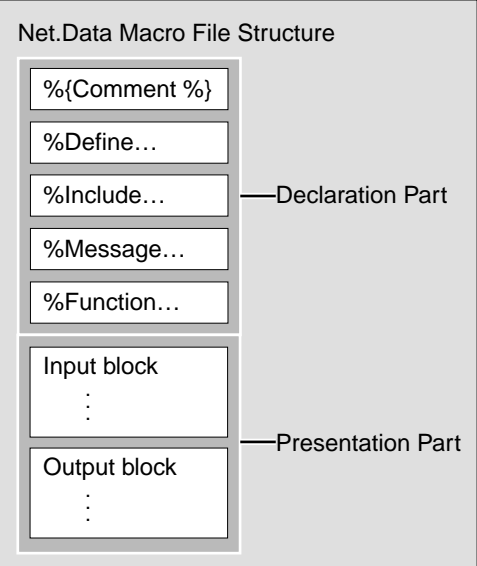

Figure 4. Macro Structure

- v The *declaration part* contains the definitions of variables and functions in the macro.
- v The *presentation part* contains HTML or XML blocks that specify the layout of the Web page. The HTML or XML blocks are made up of text presentation statements that are supported by your Web browser, such as HTML, JavaScript, and well-formed XML.

You can use these parts multiple times and in any order. See *Net.Data Reference* for syntax of the macro parts and constructs.

This chapter examines the different blocks that make up a Net.Data macro and methods you can use for writing the macro.

- ["Anatomy of a Net.Data Macro"](#page-65-0) on page 56
- ["Net.Data Macro Variables"](#page-72-0) on page 63
- ["Net.Data Functions"](#page-82-0) on page 73
- ["Generating Document Markup"](#page-91-0) on page 82
- v ["Conditional Logic and Looping in a Macro"](#page-96-0) on page 87

# <span id="page-65-0"></span>**Anatomy of a Net.Data Macro**

The macro consists of two parts:

- v The declaration part, that contains definitions used in the presentation part. The declaration part uses two major optional blocks:
	- DEFINE block
	- FUNCTION block

The declaration part can also contain other language constructs and statements, such as EXEC statements, IF blocks, INCLUDE statements, and MESSAGE blocks. For more information about the language constructs, see the chapter about language constructs in *Net.Data Reference*.

v The presentation part defines the layout of the Web page, references variables, and calls functions using HTML or XML blocks that are used as entry and exit points from the macro. When you invoke Net.Data, you specify a block name as an entry point for processing the macro. The HTML or XML blocks are described in ["HTML Blocks"](#page-67-0) on page 58 and ["XML Blocks"](#page-69-0) on page 60.

In this section, a simple Net.Data macro illustrates the elements of the macro language. This example macro presents a form that prompts for information to pass to a REXX program. The macro passes this information to an external REXX program called ompsamp.cmd, which echoes the data that the user enters. The results are then displayed on a second Web page.

First, look at the entire macro, and then each block in detail:

```
%{ ********************** DEFINE block ************************%}
%DEFINE {
  page title="Net.Data Macro Template"
%}
%{ ********************** FUNCTION Definition block ************************%}
%FUNCTION(DTW_REXX) rexx1 (IN input) returns(result)
{
 %EXEC{ompsamp.cmd %}
%}
%FUNCTION(DTW_REXX) today () RETURNS(result)
{
     result = date()%}
%{ ********************** HTML Block: Input ************************%}
%HTML (INPUT) {
<html>
<head>
<title>$(page_title)</title>
</head><body>
<h1>Input Form</h1>
Today is @today()
<form method="post" action="output">
Type some data to pass to a REXX program:
<input name="input_data" type="text" size="30" />
-p<input type="submit" value="enter" />
</p>
</form>
<hr>
<p>[<a href="/">Home page</a>]
</body></html>
```

```
%{ ********************** HTML Block: Output ************************%}
%HTML (OUTPUT) {
<html><head>
<title>$(page_title)</title>
</head><br/>body>
<h1>Output Page</h1>
<p>@rexx1(input_data)
<sub>p</sub>><sub>hr</sub></sub>
\langle p>[<a href="/">Home page</a> |
<a href="input">Previous page</a>]
</body></html>
%}
```
The sample macro consists of four major blocks: the DEFINE, the FUNCTION, and the two HTML blocks. You can have multiple DEFINE, FUNCTION, and HTML blocks in one Net.Data macro.

The two HTML blocks contain text presentation statements such as HTML, which make writing Web macros easy. If you are familiar with HTML, building a macro simply involves adding macro statements to be processed dynamically at the server and SQL statements to send to the database.

Although the macro looks similar to an HTML document, the Web server accesses it through Net.Data using CGI, a Web server API, or a Java Servlet. To invoke a macro, Net.Data requires two parameters: the name of the macro to process, and the HTML block in that macro to display.

When the macro is invoked, Net.Data processes it from the beginning. The following sections look at what happens as Net.Data processes the file.

# **The DEFINE Block**

%}

The DEFINE block contains the DEFINE language construct and variable definitions used later in the HTML blocks. The following example shows a DEFINE block with one variable definition:

```
%{ ********************** DEFINE Block ************************%}
%DEFINE {
  page_title="Net.Data Macro Template"
%}
```
The first line is a comment. A comment is any text inside  $\frac{1}{2}$  and  $\frac{1}{2}$ . Comments can be anywhere in the macro. The next statement starts a DEFINE block. You can define multiple variables in one define block. In this example, only one variable, page title, is defined. After it is defined, this variable can be referenced anywhere in the macro using the syntax,  $\frac{1}{2}$  (page title). Using variables makes it easy to make global changes to your macro later. The last line of this block, %}, identifies the end of the DEFINE block.

# **The FUNCTION Block**

The FUNCTION block contains declarations for functions invoked by the HTML blocks. Functions are processed by language environments and can execute programs, SQL queries, or stored procedures.

The following example shows two FUNCTION blocks. One defines a call to an external REXX program and the other contains inline REXX statements.

```
%{ ********************** FUNCTION Block **********************************%}
%FUNCTION(DTW_REXX) rexx1 (IN input) returns(result) { <-- This function accepts
                                                       one parameter and returns the
                                                       variable 'result', which is
                                                       assigned by the external REXX
                                                       program
     %EXEC{ompsamp.cmd %} <-- The function executes an external REXX program
                               called "ompsamp.cmd"
%}
%FUNCTION(DTW_REXX) today () RETURNS(result) {
     result = date() <-- The single source statement for this function is
                          contained inline.
%}
```
The first function block, rexx1, is a REXX function declaration that in turn, runs an external REXX program called ompsamp.cmd. One input variable, input, is accepted by this function and automatically passed to the external REXX command. The REXX command also returns one variable called result. The contents of the result variable in the REXX command replaces the invoking @rexx1() function call contained in the OUTPUT block. The variables input and result are directly accessible by the REXX program, as shown in the source code for ompsamp.cmd:

 $/*$  REXX  $*/$ result = 'The REXX program received "'input'" from the macro.'

The code in this function echoes the data that was passed to it. You can format the resulting text any way you want by enclosing the requesting @rexx1() function call in normal mark-up style tags (like  **or**  $**1**$ **). Rather than using the result** variable, the REXX program could have written HTML tags to standard output using REXX SAY statements.

The second function block, also refers to a REXX program, today. However, the entire REXX program in this case is contained in the function declaration itself. An external program is not needed. Inline programs are allowed for both REXX and Perl functions because they are interpreted languages that can be parsed and executed dynamically. Inline programs have the advantage of simplicity by not requiring a separate program file to manage. The first REXX function could also have been handled inline.

# **HTML Blocks**

HTML blocks define the layout of the Web page, reference variables, and call functions. HTML blocks are used as entry and exit points from the macro. An HTML block is always specified in the Net.Data macro request and every macro must have at least one HTML block.

The first HTML block in the example macro is named INPUT. The HTML(INPUT) contains the HTML for a simple form with one input field.

```
%{ ************************ HTML Block: Input *********************************<br>%HTML (INPUT) { --- Identifies the name of this HTML block.
                                 \leftarrow--- Identifies the name of this HTML block.
<html><head>
<title>$(page_title)</title> <--- Note the variable substitution.
</head><br/>body>
<h1>Input Form</h1>
Today is @today() <--- This line contains a call to a function.
<form method="post" action="output"> <--- When this form is submitted,
                                                the "OUTPUT" HTML block is called.<p>
Type some data to pass to a REXX program:
<input name="input_data" <--- "input_data" is defined when the form
```

```
TYPE="text" SIZE="30" /> is submitted and can be referenced elsewhere in
                               this macro. It is initialized to whatever the
                               user types into the input field.
</p>
<input type="submit" value="enter" />
<hr>
<p>
\lceil<a href="/">Home page</a>]</p>
</body><html>
%} <--- Closes the HTML block.
```
The entire block is surrounded by the HTML block identifier, %HTML (INPUT) {...%}. INPUT identifies the name of this block. The name can contain underscores, periods, and any alphanumeric character; Net.Data does not distinguish by case. The HTML <title> tag contains an example of variable substitution. The value of the variable page\_title is substituted into the title of the form.

This block also has a function call. The expression @today() is a call to the function today. This function is defined in the FUNCTION block that is described above. Net.Data inserts the result of the today function, the current date, into the HTML text in the same location that the @today() expression is located.

The ACTION parameter of the FORM statement provides an example of navigation between HTML blocks or between macros. Referencing the name of another block in an ACTION parameter accesses that block when the form is submitted. Any input data from an HTML form is passed to the block as implicit variables. This is true of the single input field defined on this form. When the form is submitted, data entered in this form is passed to the HTML(OUTPUT) block in the variable *input\_data*.

You can access HTML blocks in other macros with a relative reference if the macros are on the same Web server. For example, the ACTION parameter ACTION="../othermacro.dtw/main" accesses the HTML block called main in the macro othermacro.dtw. Again, any data entered into the form is passed to this macro in the variable *input\_data*.

When you invoke Net.Data, you pass the variable as part of the URL. For example: <a href="/netdata-cgi/db2www/othermacro.dtw/main?input\_data=value">Next macro</a>

You can access or manipulate form data in the macro by referencing the variable name specified in the form.

The next HTML block in the example is the HTML(OUTPUT) block. It contains the HTML tagging and Net.Data macro statements that define the output processed from the HTML(INPUT) request.

```
%{ ********************** HTML Block: Output ************************%}
%HTML (OUTPUT) {
<html><head>
<title>$(page_title)</title> <--- More substitution.
</head><body>
<h1>Output Page</h1>
<p>@rexx1(input_data) <--- This line contains a call to function rexx1
                           passing the argument "input_data".
-p<hr>
<p>
```

```
[
<a href="/">Home page</a> |
<a href="input">Previous page</a>]
%}
```
Like the HTML(INPUT) block, this block is standard HTML with Net.Data macro statements to substitute variables and a function call. Again the page\_title variable is substituted into the title statement. And, as before, this block contains a function call. In this case, it calls the function rexx1 and passes to it the contents of the variable input data, which it received from the form defined in the Input block. You can pass any number of variables to and from a function. The function definition specifies the number and the usage of variables that are passed.

# **XML Blocks**

Whether you want to deliver XML to another processing application or to a client browser, you can use the XML block structure to deliver XML content.

The XML block works in the same manner as the HTML block; it is an entry point to the macro. Within the block you can enter XML tags directly, reference variables, and make function calls.

So that you can customize the generated XML document to your needs, the XML block does not generate the prolog tags. Enter the prolog information particular to your enterprise and include a stylesheet of your choice. Included with Net.Data are three XSL stylesheets that you can use. These stylesheets contain transforms for all of the XML elements generated by Net.Data. The stylesheets are examples, however, and you are encouraged to expand on these or create your own.

```
%DEFINE SHOWSQL = "yes"
%FUNCTION(DTW_SQL) NewManager(){
select * from staff where job = 'Mgr' and years \leq 5%}
%XML(report) {
<?xml version="1.0" ?>
<?xml-stylesheet type="text/xsl" href="/netdata-xml/ndTable.xsl" ?>
<XMLBlock>
 <h1>List of New Managers</h1>
 @NewManager()
</XMLBlock>
%}
```
Figure 5. A macro containing an XML report block

When calling an SQL function that returns a default report, Net.Data generates the result set using a small set of XML elements, as shown in the following sample Document Type Description (DTD).

<!-------------------------------------------------------->  $\leq$  -- The root element of the document. <!--------------------------------------------------------> <!ELEMENT XMLBlock (RowSet|ShowSQL|Message)\*> <!ATTLIST XMLBlock name CDATA #IMPLIED> <!--------------------------------------------------------> <!-- The default presentation format for tables uses --> <!-- the RowSet, Row, and Column elements. --> <!--------------------------------------------------------> <!ELEMENT RowSet (Row)\*>

```
<!ATTLIST RowSet name CDATA #IMPLIED>
<!ELEMENT Row (Column)*>
<!ATTLIST Row name CDATA #IMPLIED
                  number CDATA #IMPLIED>
<!ELEMENT Column (#PCDATA)>
<!-------------------------------------------------------->
<!-- SQL statements resulting from setting the SHOWSQL -->
<!-- variable are presented with the ShowSQL element. -->
<!-------------------------------------------------------->
<!ELEMENT ShowSQL (#PCDATA)>
<!-------------------------------------------------------->
<!-- Messages are presented with the Message element. -->
<!-------------------------------------------------------->
<!ELEMENT Message (#PCDATA)>
```
The elements are defined as follows:

#### **XMLBlock**

The root element for the document. This tag must be entered manually.

#### **RowSet**

Contains the rows in a result set. The name attribute of RowSet is determined as follows:

- v For a result set returned from a call to a function that executes an SQL query, the name of the function is used.
- v For a result set returned from a call to a stored procedure, the name of the result set is used. If the result set is not named, then the function name is used.

**Row** Contains the columns of a row and is numbered for identification.

#### **Column**

Contains the data value for the particular row and the column by which it is named.

#### **ShowSQL**

Contains the SQL statement for the current query.

### **Message**

Contains any error message produced by Net.Dta or DB2.

Using the elements above, Net.Data would generate the following output from the macro listed in [Figure 5 on page 60.](#page-69-0)

```
<?xml version="1.0" ?>
<?xml-stylesheet type="text/xsl" href="/netdata-xml/ndTable.xsl" ?>
<XMLBlock>
 <h1>List of New Managers</h1>
  <ShowSQL>select * from staff where job = 'Mgr' and years <= 5</ShowSQL>
  <RowSet name="NewManager">
    <Row number="1">
     <Column name="ID">30</Column>
     <Column name="NAME">Marenghi</Column>
     <Column name="DEPT">38</Column>
     <Column name="JOB">Mgr</Column>
     <Column name="YEARS">5</Column>
     <Column name="SALARY">17506.75</Column>
     <Column name="COMM"></Column>
    </Row>
    <Row number="2">
     <Column name="ID">240</Column>
     <Column name="NAME">Daniels</Column>
     <Column name="DEPT">10</Column>
```

```
<Column name="JOB">Mgr</Column>
     <Column name="YEARS">5</Column>
     <Column name="SALARY">19260.25</Column>
     <Column name="COMM"></Column>
    </Row>
  </RowSet>
</XMLBlock>
```
Figure 6 and [Figure 7 on page 63](#page-72-0) show how the above data would appear in a browser using each of the two stylesheets provided with Net.Data: ndTable.xsl and ndRecord.xsl.

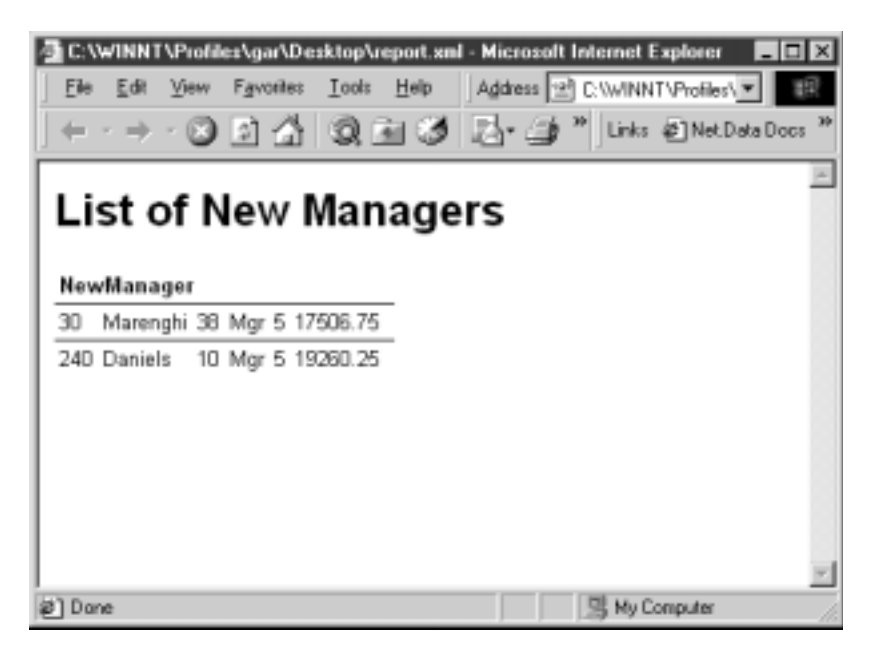

Figure 6. XML displayed using the ndTable.xsl stylesheet
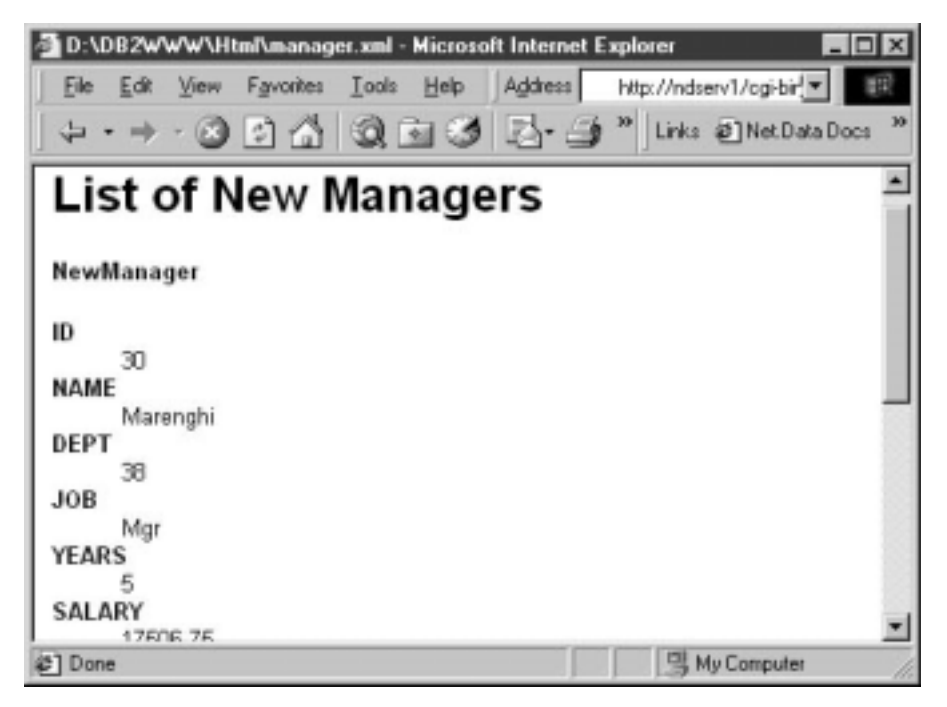

Figure 7. XML displayed using the ndRecord.xsl stylesheet

# **Net.Data Macro Variables**

Net.Data lets you define and reference variables in a Net.Data macro. In addition, you can pass these variables from the macro to the language environments and back. The variable names, values, and literal strings that are passed are called tokens. Net.Data puts no limit on the size of the tokens and will pass any token that the memory of your system can handle. Individual language environments, however, might provide restrictions on the token size.

Net.Data variables can be defined depending on the type of variable and whether it has a predefined value. These variables can be categorized into the following types, based on how they are defined:

- v Explicitly defined variables using the DEFINE statement in the DEFINE block
- v Predefined variables, which are variables that are made available by Net.Data and are set to a value. This value usually cannot be changed.
- Implicitly defined variables, which are of four types:
	- Variables that are not explicitly defined but are instantiated when first assigned a value.
	- Parameter variables that are part of a FUNCTION block definition and that can only be referenced within a FUNCTION block.
	- Variables that are instantiated by Net.Data and correspond to form data or query string data.
	- Variables that are associated with a Net.Data table and that can only be referenced within a ROW block or REPORT block.

The following sections describe:

- ["Identifier Scope"](#page-73-0) on page 64
- ["Defining Variables"](#page-73-0) on page 64
- ["Referencing Variables"](#page-75-0) on page 66
- ["Variable Types"](#page-76-0) on page 67

# <span id="page-73-0"></span>**Identifier Scope**

If an identifier has global scope, then it can be referenced anywhere in a macro during a single request. The region where an identifier is visible is called its *scope*. The five types of scope are:

• Global

An identifier has global scope if you can reference it anywhere within a macro. Identifiers that have global scope are:

- Net.Data built-in functions
- Form data
- Query string data
- Variables instantiated from within an HTML block
- Macro

An identifier has this scope if its declaration appears outside of any block. A block starts with an opening bracket ({) and ends with a percent sign and bracket (%}). (DEFINE blocks are excluded from this definition.) Unlike an identifier with global scope, one with macro scope can only be referred to by items in the macro that follow the idenfier's declaration.

• FUNCTION block or MACRO\_FUNCTION block

An identifier has function block scope if:

- The identifier is declared in the parameter list of the function definition. If an identifier with the same name already exists outside the function definition, then Net.Data uses the identifier from the function parameter list within the function block.
- The identifier is instantiated in the function block and is not declared or instantiated prior to the function call.

An identifier does not have function block scope if it has been declared or initialized outside of the function and is not declared in the function parameter list. The value of the identifier within the function block remains unchanged unless updated by the function.

• REPORT block

An identifier has report block scope if it can be referenced only from within a REPORT block (for example, table column names N1, N2, ..., N*n*). Only those variables that Net.Data implicitly defines as part of its table processing can have a report block scope. Any other variables that are instantiated have function block scope.

• ROW block

An identifier has row block scope if it can only be referenced from within a ROW block (for example, table value names V1, V2, ..., Vn). Only those variables that Net.Data implicitly defines as part of its table processing can have a row block scope. Any other variables that are instantiated have function block scope.

# **Defining Variables**

There are three ways to define variables in a Net.Data macro:

- Define statement or block
- HTML form tags
- Query string data

A variable value received from form or query string data overrides a variable value set by a DEFINE statement in a Net.Data macro.

## v **DEFINE statement or block**

The simplest way to define a variable for use in a Net.Data macro is to use the DEFINE statement. The syntax is as follows:

```
%DEFINE variable_name="variable value"
%DEFINE variable_name={ variable value on multiple
                        lines of text %}
%DEFINE {
   variable_name1="variable value 1"
    variable_name2="variable value 2"
%}
```
The *variable\_name* is the name you give the variable. Variable names must begin with a letter or underscore and can contain any alphanumeric character, an underscore, a period, or a hash (#). All variable names are case-sensitive, except V\_*columnName*, which is a table variable.

```
For example:
%DEFINE reply="hello"
```
The variable reply has the value hello.

Two consecutive quotes alone is equal to an empty string. For example: %DEFINE empty=""

The variable empty has an empty string.

If your variable contains special characters, such as an end-of-line, use block braces around the value:

```
%DEFINE introduction={
Hello,
My name is John.
%}
```
To include quotes in a string, you can use two quotes consecutively. %DEFINE HI="say ""hello"""

You can also use block braces to escape the quotes: %DEFINE HI={ say "hello" %}

To define several variables with one DEFINE statement, use a DEFINE block: %DEFINE {

```
variable1="value1"
variable2="value2"
variable3="value3"
variable4="value4"
```
%}

#### v **HTML form tags: SELECT, INPUT, and TEXTAREA**

You can use HTML FORM tags to assign values to variables, namely the SELECT, INPUT, and TEXTAREA tags. The following example uses standard HTML form tags to define Net.Data variables:

<input name="*variable\_name*" TYPE=... />

```
<select name="variable_name">
  <option>value one
  <option>value two
</select>
```
To assign a variable that spans multiple lines or contains special characters, such as quotes, the TEXTAREA tag can be used:

```
<textarea name="variable_name" ROWS="4">
Please type the multi-line value
of your variable here.
</textarea>
```
The *variable\_name* is the name you give the variable, and the value of the variable is determined from the input received in the form. See ["HTML Forms"](#page-53-0) [on page 44](#page-53-0) for an example of how this type of variable definition is used in a Net.Data macro.

v **Query string data**

You can pass variables to Net.Data through the query string. For example: http://www.ibm.com/netdata-cgi/db2www/stdqry1.dtw/input?field=custno

In the above example, the variable name, field, and the variable value, custno, specify additional data that Net.Data receives from the query string. Net.Data receives and processes the data as it would from form data.

# **Referencing Variables**

You can reference a previously defined variable to return its value. To reference a variable in Net.Data macros, specify the variable name inside \$( and ). For example:

```
$(variableName)
$(homeURL)
```
When Net.Data finds a variable reference, it substitutes the variable reference with the value of the variable.

To use variables as part of your text presentation statements, reference them in the HTML blocks of your macro.

Valid variable names must begin with an alphanumeric character or an underscore, and they can consist of alphanumeric characters, including a period, underscore, and hash mark.

**Example 1:** Variable reference in a link

If you have defined the variable *homeURL*: %DEFINE homeURL="http://www.ibm.com/"

You can refer to the home page as  $$(homeURL)$  and create a link: <a href="\$(homeURL)">Home page</a>

You can dynamically generate a variable reference by including variable references, strings, and function calls within a variable reference. If you reference a dynamically-generated variable that does not follow the variable name rules, Net.Data resolves the reference to an empty string. Dynamic variable references cannot be used as OUT or INOUT parameters to function calls. See the *Net.Data Reference* for more information on variable references.

<span id="page-76-0"></span>**Example:** Dynamically generates a variable reference for a field value of a row

```
%WHILE (INDEX < NUM_COLS) {
$(V$(INDEX))
@DTW_ADD(INDEX, "1", INDEX)
%}
```
You can reference variables in many parts of the Net.Data macro; check the language constructs in this chapter to determine in which parts of the macro variable references are allowed. If the variable has not yet been defined at the time it is referenced, Net.Data returns an empty string. A variable reference alone does not define the variable.

# **Variable Types**

You can use the following types of variables in your macros.

- v "Conditional Variables"
- ["Environment Variables"](#page-77-0) on page 68
- ["Executable Variables"](#page-77-0) on page 68
- ["Hidden Variables"](#page-78-0) on page 69
- ["List Variables"](#page-79-0) on page 70
- ["Table Variables"](#page-79-0) on page 70
- ["Miscellaneous Variables"](#page-80-0) on page 71
- ["Table Processing Variables"](#page-80-0) on page 71
- ["Report Variables"](#page-81-0) on page 72
- v ["Language Environment Variables"](#page-82-0) on page 73

If you assign strings to variables that are defined a certain way by Net.Data, such as ENVVAR, LIST, condition list variables, the variable no longer behaves in the defined way. In other words, the variable becomes a simple variable, containing a string.

See *Net.Data Reference* for syntax and examples of each type of variable.

## **Conditional Variables**

Conditional variables let you define a conditional value for a variable by using a method similar to an IF, THEN construct. When defining the conditional variable, you can specify two possible variable values. If the first variable you reference exists, the conditional variable gets the first value; otherwise the conditional variable gets the second value. The syntax for a conditional variable is:

```
varA = varB ? "value 1" : "value 2"
```
If varB is defined, varA="*value\_1*", otherwise varA="*value\_2*". This is equivalent to using an IF block, as in the following example:

```
%IF (varB)
   varA = "value 1"%ELSE
   varA = "value 2"%ENDIF
```
See ["List Variables"](#page-79-0) on page 70 for an example of using conditional variables with list variables.

## <span id="page-77-0"></span>**Environment Variables**

You can reference environment variables that the Web server makes available to the process or thread that is processing your Net.Data request. When the ENVVAR variable is referenced, Net.Data returns the current value of the environment variable by the same name.

The syntax for defining environment variables is: %DEFINE *var*=%ENVVAR

Where *var* is the name of the environment variable being defined.

For example, the variable SERVER\_NAME can be defined as environment variable: %DEFINE SERVER\_NAME=%ENVVAR

And then referenced: The server is \$(SERVER NAME)

The output looks like this: The server is www.ibm.com

See *Net.Data Reference* for more information about the ENVVAR statement.

#### **Executable Variables**

You can invoke other programs from a variable reference using executable variables.

Define executable variables in a Net.Data macro using the EXEC language construct in the DEFINE block. For more information about the EXEC language element, see the language constructs chapter in the *Net.Data Reference*. In the following example, the variable runit is defined to execute the executable program testProg:

%DEFINE runit=%EXEC "testProg"

runit becomes an executable variable.

Net.Data runs the executable program when it encounters a valid variable reference in a Net.Data macro. For example, the program testProg is executed when a valid variable reference is made to the variable runit in a Net.Data macro.

A simple method is to reference an executable variable from another variable definition. The following example demonstrates this method. The variable date is defined as an executable variable and dateRpt contains a reference to the executable variable.

%DEFINE date=%EXEC "date"

Wherever \$(date) appears in the Net.Data macro, Net.Data searches for the executable program date, and when it locates it, displays: Today is Tue 11-07-1999

When Net.Data encounters an executable variable in a macro, it looks for the referenced executable program using the following method:

1. It searches the directories specified by the EXEC\_PATH in the Net.Data initialization file. See ["EXEC\\_PATH"](#page-26-0) on page 17 for details.

<span id="page-78-0"></span>2. If Net.Data does not locate the program, the system searches the directories defined by the system PATH environment variable or the library list. If it locates the executable program, Net.Data runs the program.

**Restriction:** Do not set an executable variable to the value of the output of the executable program it calls. In the previous example, the value of the variable date is NULL. If you use this variable in a DTW\_ASSIGN function call to assign its value to another variable, the value of the new variable after the assignment is NULL also. The only purpose of an executable variable is to invoke the program it defines.

You can also pass parameters to the program to be executed by specifying them with the program name on the variable definition. In this example, the values of distance and time are passed to the program *calcMPH*.

%DEFINE mph=%EXEC "calcMPH \$(distance) \$(time)"

### **Hidden Variables**

You can use hidden variables to conceal the actual name of a variable from application users who view your Web page source with their Web browser. To define a hidden variable:

- 1. Define a variable for each string you want to hide, after the variable's last reference in the HTML block. Variables are always defined with the DEFINE language construct after they are used in the HTML block, as in the following example. The \$\$(*variable*) variables are referenced and then defined.
- 2. In the HTML block where the variables are referenced, use double dollar signs instead of a single dollar sign to reference the variables. For example, \$\$(X) instead of  $\S(X)$ .

```
%HTML(INPUT) {
<form ...>
<p>Select fields to view:
shanghai<select name="field">
<option value="$$(name)"> Name
<option value="$$(addr)"> Address
...
</form>
%}
%DEFINE {
name="customer.name"
addr="customer.address"
%}
%FUNCTION(DTW_SQL) mySelect() {
  SELECT $(Field) FROM customer
%}
```
...

When a Web browser displays the HTML form,  $\frac{1}{2}$  (name) and  $\frac{1}{2}$  (addr) are replaced with \$(name) and \$(addr) respectively, so the actual table and column names never appear on the HTML form. Application users cannot tell that the true variable names are hidden. When the user submits the form, the HTML(REPORT) block is called. When @mySelect() calls the FUNCTION block, \$(Field) is substituted in the SQL statement with customer.name or customer.addr in the SQL query.

### <span id="page-79-0"></span>**List Variables**

Use list variables to build a delimited string of values. They are particularly useful in helping you construct an SQL query with multiple items like those found in some WHERE or HAVING clauses. The syntax for a list variable is:

```
%LIST " value_separator " variable_name
```
**Recommendation:** The blanks are significant. Insert a space before and after the value separator for most cases. Most queries use Boolean or mathematical operators (for example, AND, OR, or  $>$ ) for the value separator. The following example illustrates the use of conditional, hidden, and list variables:

```
%HTML(INPUT) {
<form method="post" action="/netdata-cgi/db2www/example2.dtw/report">
<h2>Select one or more cities:</h2>
<input type="checkbox" name="conditions" value="$$(cond1)" />Sao Paolo<br />
<input type="checkbox" name="conditions" value="$$(cond2)" />Seattle<br />
<input type="checkbox" name="conditions" value="$$(cond3)" />Shanghai<br />
<input type="submit" value="submit query" />
</form>
%}
%DEFINE{
%LIST " OR " conditions
cond1="cond1='Sao Paolo'"
cond2="cond2='Seattle'"
cond3="cond3='Shanghai'"
whereClause= ? "WHERE $(conditions)"
%}
%FUNCTION(DTW_SQL) mySelect(){
SELECT name, city FROM citylist
$(whereClause)
%}
%HTML(REPORT){
@mySelect()
%}
```
In the HTML form, if no boxes are checked, conditions is empty, so whereClause is also empty in the query. Otherwise, whereClause has the selected values separated by OR. For example, if all three cities are selected, the SQL query is:

```
SELECT name, city FROM citylist
WHERE cond1='Sao Paolo' OR cond2='Seattle' OR cond3='Shanghai'
```
This example shows that Seattle is selected, which results in this SQL query:

```
SELECT name, city FROM citylist
WHERE cond1='Seattle'
```
#### **Table Variables**

The table variable defines a collection of related data. It contains a set of rows and columns including a row of column headers. A table is defined in the Net.Data macro as in the following statement:

%DEFINE myTable=%TABLE(30)

The number following %TABLE is the limit on the number of rows that this table variable can contain. To specify a table with no limit on the number of rows, use the default or specify ALL, as shown in these examples:

```
%DEFINE myTable2=%TABLE
%DEFINE myTable3=%TABLE(ALL)
```
<span id="page-80-0"></span>When you define a table, it has zero rows and zero columns. The only way you can populate a table with values is by passing it as an OUT or INOUT parameter to a function or by using the built-in table functions provided by Net.Data. The DTW\_SQL language environment automatically puts the results of a SELECT statement into a table.

For non-database language environments, such as DTW\_REXX or DTW\_PERL, the language environment is also responsible for setting table values. However, the language environment script or program defines the table values cell-by-cell. See ["Chapter 6. Using Language Environments"](#page-100-0) on page 91 for more information about how language environments use table variables.

You can pass a table between functions by referring to the table variable name. The individual elements of the table can be referred to in a REPORT block of a function or by using the Net.Data table functions. See "Table Processing Variables" for accessing individual elements in a table within a REPORT block, and see ["Table](#page-90-0) Functions" [on page 81](#page-90-0) for accessing individual elements of a table using a table function. Table variables are usually populated with values in an SQL function, and then used as input to a report, either in the SQL function or in another function after being passed to that function as a parameter. You can pass table variables as IN, OUT, or INOUT parameters to any non-SQL function. Tables can be passed to SQL functions only as OUT parameters.

## **Miscellaneous Variables**

These variables are Net.Data-defined variables that you can use to:

- Affect Net.Data processing
- Find out the status of a function call
- Obtain information about the result set of a database query
- v Determine information about file locations and dates

Miscellaneous variables can either have a predefined value that Net.Data determines or have values that you set. For example, Net.Data determines the DTW\_CURRENT\_FILENAME variable value based on the current file that it is processing, whereas you can specify whether Net.Data removes extra white space caused by tabulators and new-line characters.

Predefined variables are used as variable references within the macro and provide information about the current status of files, dates, or the status of a function call. For example, to retrieve the name of the current file, you could use:

```
%REPORT {
  <p>This file is <i>$(DTW_CURRENT_FILENAME)</i>.</p>
}
```
Modifiable variable values are generally set using a DEFINE statement or with the @DTW\_ASSIGN() function and let you affect how Net.Data processes the macro. For example, to specify whether white space is removed, you could use the following DEFINE statement:

%DEFINE DTW\_REMOVE\_WS="YES"

## **Table Processing Variables**

Net.Data defines table processing variables for use in the REPORT and ROW blocks. Use these variables to reference values from SQL queries and function calls.

Table processing variables have a predefined value that Net.Data determines. These variables allow you to reference values from the result sets of SQL queries or

<span id="page-81-0"></span>function calls by the column, row, or field that is being processed. You can also access information about the number of rows being processed or a list of all the column names.

For example, as Net.Data processes a result set from an SQL query, it assigns the value of the variable Nn for each current column name, such that N1 is assigned to the first column, N2 is assigned to the second column, and so on. You can reference the current column name for your Web page output.

Use table processing variables as variable references within the macro. For example, to retrieve the name of the current column being processed, you could use:

```
%REPORT {
 <p>Column 1 is <i>$(N1)</i>.</p>
}
```
Table processing variables also provide information about the results of a query. You can reference the variable TOTAL\_ROWS in the macro to show how many rows are returned from an SQL query, as in the following example: Names found: \$(TOTAL ROWS)

Some of the table processing variables are affected by other variables or built-in functions. For example, TOTAL\_ROWS requires that the DTW\_SET\_TOTAL\_ROWS SQL language environment variable be activated so that Net.Data assigns the value of TOTAL\_ROWS when processing the results from a SQL query or function call as in the following example:

```
%DEFINE DTW_SET_TOTAL_ROWS="YES"
```
Names found: \$(TOTAL ROWS)

## **Report Variables**

...

Net.Data displays Web page output generated from the macro in a default report format. In an HTML block, the default report format displays a table using  $\langle$ pre $\rangle$  $\langle$  / pre> tags tags or using HTML table tags. In an XML block, <RowSet>, <Row>, and <Column> tags are used. You can override the default report by defining a REPORT block with instructions for displaying the output or by using one of the report variables to prevent the default report from being generated.

Report variables help you customize how your Web page output is displayed and how it is used with default reports and Net.Data tables. You must define these variables before using them with a DEFINE statement or with the @DTW\_ASSIGN() function.

The report variables specify spacing, override default report formats, specify whether table output should be displayed in HTML or fixed-width characters, and specify other display features. For example, you can set DTW\_HTML\_TABLE to ″yes″ and Net.Data will generate the default report with HTML table tags instead of as a plain-text formatted table.

%DEFINE ALIGN="YES"

... <p>Your query was on these columns: \$(NLIST)

The START\_ROW\_NUM report variable lets you determine at which row to begin displaying the results of a query. For example, the following variable value specifies that Net.Data will begin displaying the results of a query at the third row. %DEFINE START\_ROW\_NUM= "3"

<span id="page-82-0"></span>You can also determine whether Net.Data uses HTML tags for default formatting. With DTW\_HTML\_TABLE set to YES, an HTML table is generated rather than a text-formatted table.

%DEFINE DTW\_HTML\_TABLE="YES"

```
%FUNCTION(DTW_SQL){
SELECT NAME, ADDRESS FROM $(qTable)
%}
```
## **Language Environment Variables**

These variables are used with language environments and affect how the language environment processes a request.

With these variables, you can perform tasks such as establishing connections to DB2 subsystems, enabling NLS support, and determining whether the execution of an SQL statement is successful.

For example, you can use the SQL\_STATE variable to access or display the SQL state value returned from the database.

```
%FUNCTION (DTW_SQL) val1() {
select * from customer
%REPORT {
...
%ROW {
...
%}
SQLSTATE=$(SQL_STATE)
%}
```
# **Net.Data Functions**

Net.Data provides built-in functions for use in your applications, such as word and string manipulation functions or functions that retrieve and set table variable functions. You can also define functions for use with your application, for example to call an external program or a stored procedure.

#### **User-defined functions**

Those functions that you define for use with your application, for example to call an external program or a stored procedure.

#### **Net.Data built-in functions**

Those functions that Net.Data provides for use in your applications, such as functions for manipulating words and strings and functions that get and set table variables.

These sections describe the following topics:

- "Defining Functions"
- ["Calling Functions"](#page-87-0) on page 78
- ["Calling Net.Data Built-in Functions"](#page-87-0) on page 78

# **Defining Functions**

To define your own functions in the macro, use a FUNCTION block or MACRO\_FUNCTION block:

### **FUNCTION block**

Defines a subroutine that is invoked from a Net.Data macro and is processed by a language environment. FUNCTION blocks must contain language statements or calls to an external program.

### **MACRO\_FUNCTION block**

Defines a subroutine that is invoked from a Net.Data macro and is processed by Net.Data rather than a language environment. MACRO\_FUNCTION blocks can contain any statement that is allowed in an HTML block or XML block.

**Syntax:** Use the following syntax to define functions:

### **FUNCTION block:**

```
%FUNCTION(type) function-name([usage] [datatype] parameter, ...)
                [RETURNS(return-var)] {
  executable-statements
  [report-block]
  ...
  [message-block]
%}
```
## **MACRO\_ FUNCTION block:**

```
%MACRO_FUNCTION function-name([usage] parameter, ...) [RETURNS(return-var)] {
 executable-statements
  [report-block]
  ...
  [report-block]
%}
```
#### Where:

*type* Identifies a language environment that is configured in the initialization file. The language environment invokes a specific language processor (which processes the executable statements) and provides a standard interface between Net.Data and the language processor.

#### *function-name*

Specifies the name of the FUNCTION or MACRO\_FUNCTION block. A function call specifies the *function-name*, preceded by an at (@) sign. See ["Calling Functions"](#page-87-0) on page 78 for details.

You can define multiple FUNCTION or MACRO\_FUNCTION blocks with the same name so that they are processed at the same time. Each of the blocks must all have identical parameter lists. When Net.Data calls the function, all FUNCTION blocks with the same name or MACRO\_FUNCTION blocks with the same name are executed in the order they are defined in the Net.Data macro.

*usage* Specifies whether a parameter is an input (IN) parameter, an output (OUT) parameter, or both types (INOUT). This designation indicates whether the parameter is passed into or received back from the FUNCTION block, MACRO\_FUNCTION block, or both. The usage type applies to all of the subsequent parameters in the parameter list until changed by another usage type. The default type is IN.

#### *datatype*

The data type of the parameter. Some language environments expect data types for the parameters that are passed. For example, the SQL language environment expects them when calling stored procedures. See ["Chapter 6.](#page-100-0) [Using Language Environments"](#page-100-0) on page 91 to learn more about the supported data types for the language environment you are using.

#### *parameter*

The name of a variable with local scope that is replaced with the value of a

corresponding argument specified on a function call. Parameters are passed to the language environment and are accessible to the executable statements using the natural syntax of that language or as environment variables. Parameter variable references are not valid outside the FUNCTION or MACRO\_FUNCTION blocks.

#### *return-var*

Specify this parameter after the RETURNS keyword to identify a special OUT parameter. The value of the return variable is assigned in the function block, and its value is returned to the place in the macro from which the function was called. For example, in the following sentence, <p>My name is  $Qmy$  name().,  $Qmy$  name() gets replaced by the value of the return variable. If you do not specify the RETURNS clause, the value of the function call is:

- NULL if the return code from the call to the language environment is zero
- v The value of the return code, when the return code is non-zero.

#### *executable-statements*

The set of language statements that is passed to the specified language environment for processing after the variables are substituted and the functions are processed. *executable-statements* can contain Net.Data variable references and Net.Data function calls.

For FUNCTION blocks, Net.Data replaces all variable references with the variable values, executes all function calls, and replaces the function calls with their resulting values before the executable statements are passed to the language environment. Each language environment processes the statements differently. For more information about specifying executable statements or calling executable programs, see ["Executable Variables"](#page-77-0) on [page 68](#page-77-0).

For MACRO\_FUNCTION blocks, the executable statements are a combination of text and Net.Data macro language constructs. In this case, no language environment is involved because Net.Data acts as the language processor and processes the executable statements.

#### *report-block*

Defines one or more REPORT blocks for handling the output of the FUNCTION or MACRO\_FUNCTION block. See ["Report Blocks"](#page-92-0) on [page 83](#page-92-0).(In the FUNCTION block, multiple report blocks can only be used in the SQL and ODBC language environments).

#### *message-block*

Defines the MESSAGE block, which handles any messages for error conditions returned by the FUNCTION block. For more information on how to capture error conditions, see ["Message Blocks"](#page-85-0) on page 76.

Define functions outside of any other block and before they are called in the Net.Data macro.

## **Using Special Characters in Functions**

When characters that match Net.Data language constructs syntax are used in the language statements section of a function block as part of syntactically valid embedded program code (such as REXX or Perl), they can be misinterpreted as Net.Data language constructs, causing errors or unpredictable results in a macro.

For example, a Perl function might use the COMMENT block delimiter characters, %{. When the macro is run, the %{ characters are interpreted as the beginning of a COMMENT block. Net.Data then looks for the end of the COMMENT block,

<span id="page-85-0"></span>which it thinks it finds when it reads the end of the function block. Net.Data then proceeds to look for the end of the function block, and when it can't be found, issues an error.

Use one of the following methods to use COMMENT block delimiter characters, or any other Net.Data special characters as part of your embedded program code, without having them interpreted by Net.Data as special characters:

- v Use the EXEC statement to call the program code, rather than putting the code inline.
- v Use a variable reference to specify the special characters.

For example, the following Perl function contains characters representing a COMMENT block delimiter, %{, as part of its Perl language statements: %FUNCTION(DTW\_PERL) func() {

```
...
  for $num_words (sort bynumber keys %{ $Rtitles{$num} }) {
    &make \overline{1}inks($Rtitles{$num}{$num words});
  }
  ...
%}
```
To ensure that Net.Data interprets the %{ characters as Perl source code rather than as a Net.Data COMMENT block delimiter, rewrite the function in either of the following ways:

• Use the %EXEC statement:

%FUNCTION(DTW\_PERL) func() { %EXEC{ func.prl %} %}

• Use a variable reference to specify the %{ characters:

```
%define percent openbrace = "%{"
```

```
%FUNCTION(DTW_PERL) func() {
```

```
...
  for $num words (sort by number keys $(percent openbrace) $Rtitles{$num} } {
    &make \overline{l}inks($Rtitles{$num}{$num words});
  }
  ...
%}
```
#### **Message Blocks**

The MESSAGE block lets you determine how to proceed after a function call, based on the success or failure of the function call, and lets you display information to the caller of the function. When processing a message, Net.Data sets the language environment variable RETURN\_CODE for each function call to a FUNCTION block. RETURN\_CODE is not set on a function call to a MACRO\_FUNCTION block.

A MESSAGE block consists of a series of message statements, each of which specifies a return code value, message text, and an action to take. The syntax of a MESSAGE block is shown in the language constructs chapter of the *Net.Data Reference*book.

A MESSAGE block can have a global or a local scope. If it is specified at the outermost macro layer, the MESSAGE block has global scope and is active for all function calls executed in the Net.Data macro. If you define more than one global MESSAGE block, the last one defined is active. However, if the MESSAGE block is defined in a FUNCTION block, its scope is local to that FUNCTION block (except for Net.Data built-in functions, whose errors are handled by global message blocks).

Net.Data uses these rules to process the value of the RETURN\_CODE or SQL\_STATE variables from a function call:

- 1. Check the local MESSAGE block for an exact match of the value of the RETURN\_CODE or SQL\_STATE; exit or continue as specified.
- 2. If the value is not 0, check local MESSAGE block for +default or -default; depending on the sign of the value, exit or continue as specified.
- 3. If the value is not 0, check local MESSAGE block for default; exit or continue as specified.
- 4. Check global MESSAGE block for an exact match of the RETURN\_CODE or SQL\_STATE; exit or continue as specified.
- 5. If the value is not 0, check global MESSAGE block for +default or -default; depending on the sign of the value, exit or continue as specified.
- 6. If the value is not 0, check global MESSAGE block for default; exit or continue as specified.
- 7. If the value is not 0, issue Net.Data internal default message and exit.

The following example shows part of a Net.Data macro with a global MESSAGE block and a MESSAGE block for a function.

```
%{ global message block %}
%MESSAGE {
  -100 : "Return code -100 message" : exit
   100 : "Return code 100 message" : continue
   +default : {
This is a long message that spans more
than one line. You can use HTML tags, including
links and forms, in this message. %} : continue
%}
%{ local message block inside a FUNCTION block %}
%FUNCTION(DTW_REXX) my_function() {
 %EXEC { my_command.cmd %}
  %MESSAGE {
    -100 : "Return code -100 message" : exit
     100 : "Return code 100 message" : continue
    -default : {
This is a long message that spans more
than one line. You can use HTML tags, including
links and forms, in this message. %} : exit
 %}
```
If *my\_function()* returns with a RETURN\_CODE value of 50, Net.Data processes the error in this order:

- 1. Check for an exact match in the local MESSAGE block.
- 2. Check for +default in the local MESSAGE block.
- 3. Check for default in the local MESSAGE block.
- 4. Check for an exact match in the global MESSAGE block.
- 5. Check for +default in the global MESSAGE block.

When Net.Data finds a match, it sends the message text to the Web browser and checks the requested action.

<span id="page-87-0"></span>When you specify continue, Net.Data continues to process the Net.Data macro after printing the message text. For example, if a macro calls my\_functions() five times and error 100 is found during processing with the MESSAGE block in the example, output from a program can look like this:

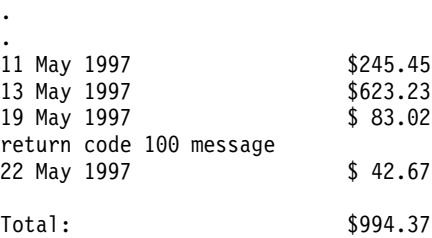

# **Calling Functions**

.

Use a Net.Data function call statement to call both user-defined functions and built-in functions. Use the at (@) character followed by a function name or a macro function name:

@*function\_name*([ *argument*,... ])

#### *function\_name*

This is the name of the function or macro function to invoke. The function must already be defined in the Net.Data macro, unless this is a built-in function.

#### *argument*

This is the name of a variable, a quoted string, a variable reference, or a function call. Arguments on a function call are matched up with the parameters on a function or macro function parameter list. And, each parameter is assigned the value of its corresponding argument while the function or macro function is being processed. The arguments must be the same number and type as the corresponding parameters.

# **Calling Net.Data Built-in Functions**

Net.Data provides a large set of built-in functions to simplify Web page development. These functions are already defined by Net.Data, so you do not need to define them. You can call these functions as you would call other functions.

[Figure 8 on page 79](#page-88-0) shows how the Net.Data built-in functions and the macro interact.

<span id="page-88-0"></span>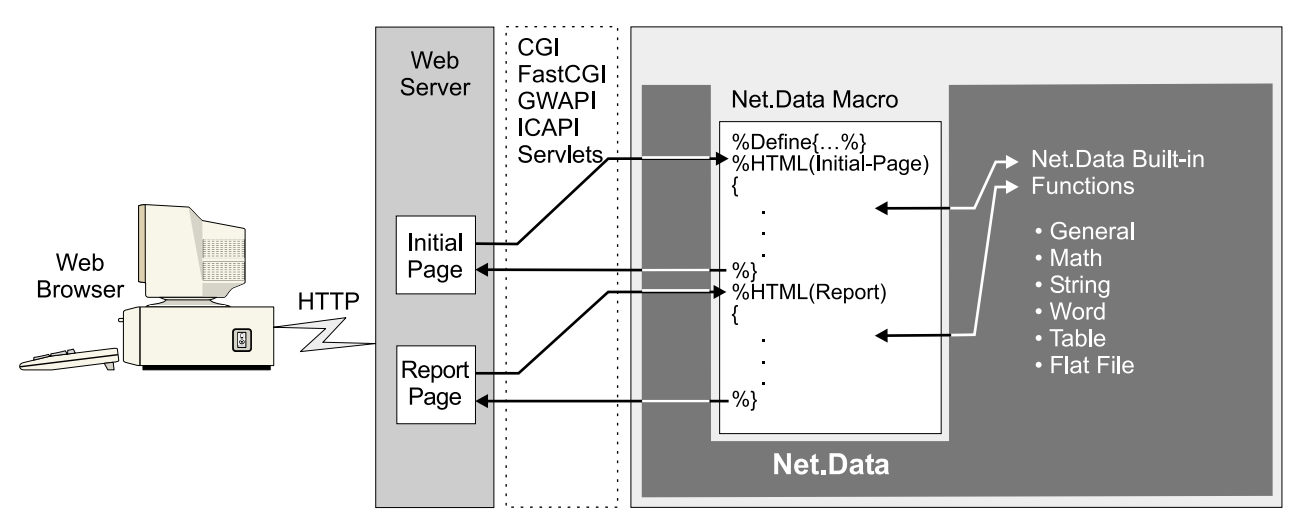

Figure 8. Net.Data Built-in Functions

Built-in functions can return their results in three ways, depending on its prefix:

- v **DTW\_ and DTWF\_:** The results of the call are returned in an output parameter or no result is returned. (**DTWF\_** is the prefix for flat file functions. )
- **DTW r**: The results of the function call replace the function call in the macro, in the same way the value of the RETURNS keyword replaces the function call for a user-defined function which has specified a RETURNS keyword.
- v **DTW\_m:** Multiple results are returned in each of the parameters passed to the function.

Some built-in functions do not have each type. To determine which type a particular built-in function has, see the Net.Data built-in functions chapter in *Net.Data Reference*.

The following sections provide a high-level overview of the Net.Data built-in functions. Use these functions to perform general purpose, math, string, word, or table manipulation functions. Some of these functions require variables to be set prior to their use or must be used in a specific context. See *Net.Data Reference* for descriptions of each function with syntax and examples.

- v "General Purpose Functions"
- ["Math Functions"](#page-89-0) on page 80
- ["String Functions"](#page-89-0) on page 80
- ["Word Functions"](#page-89-0) on page 80
- ["Table Functions"](#page-90-0) on page 81
- ["Flat File Functions"](#page-90-0) on page 81
- ["Java Applet Functions"](#page-90-0) on page 81

## **General Purpose Functions**

This set of functions helps you develop Web pages by altering data or accessing system services. You can use them to send mail, process HTTP cookies, generate HTML escape codes, and get other useful information from the system.

For example, to specify that Net.Data should exit a macro if a specific condition occurs, without processing the rest of the macro, you use the DTW\_EXIT function: %HTML(sort page) {

<html>

```
<head>
<title>This is the page title</title>
</head>
<body>
<center>
<h3>This is the Main Heading</h3>
<!!!!!!!!!!!!!!!!!!!!!!!!!!!!!!!!!!!!!!!!!!!!!!!!!!!!!!!>
<! Joe Smith sees a very short page !>
<!!!!!!!!!!!!!!!!!!!!!!!!!!!!!!!!!!!!!!!!!!!!!!!!!!!!!!!>
%IF (customer == "Joe Smith")
</body>
</html>
@DTW_EXIT()
%ENDIF
...
</body>
</html>
%}
```
Another useful function is the DTW\_URLESCSEQ function, which replaces characters that are not allowed in a URL with their escape values. For example, if the input variable string1 equals "Guys & Dolls", DTW\_URLESCSEQ assigns the output variable to the value "Guys%20%26%20Dolls".

### **Math Functions**

These functions perform mathematical operations, letting you calculate or alter numeric data. Besides standard mathematical operations, you can also perform modulus division, specify a result precision, and use scientific notation.

For example, the function DTW\_POWER raises the value of its first parameter to the power of its second parameter and returns the result, as shown in the following example:

@DTW\_POWER("2", "-3", result)

DTW\_POWER returns ".125" in the variable result

#### **String Functions**

These functions let you manipulate characters within strings. You can change a string's case, insert or delete characters, assign a string value to another variable, plus other useful functions.

For example, you can use DTW\_ASSIGN to assign a value or to change the value of a variable. You can also use this function to assign a value to or to change the value of a variable. In the following example, the variable RC is assigned to zero. @DTW\_ASSIGN(RC, "0")

Other string functions include DTW\_CONCAT, which concatenates strings, and DTW\_INSERT, which inserts strings at a specific position, as well many other string manipulation functions.

#### **Word Functions**

These functions let you manipulate words in character strings. Most of these functions work similar to string functions, but on entire words. For example, they let you count the number of words in a string, remove words, search a string for a word.

<span id="page-90-0"></span>For example, use DTW\_DELW0RD to delete a specified number of words from a string:

@DTW\_DELWORD("Now is the time", "2", "2", result)

DTW DELWORD returns the string "Now time".

Other word functions include DTW\_WORDLENGTH, which returns the number of characters in a word, and DTW\_WORDPOS, which returns the position of a word within a string.

### **Table Functions**

You can use these functions to generate reports or forms using the data in a Net.Data table variable. You can also use these functions to create Net.Data tables, and to manipulate and retrieve values in those tables. Table variables contain a set of values and their associated column names. They provide a convenient way to pass groups of values to a function.

For example, DTW\_TB\_APPENDROW appends a row to the table. In the following example, Net.Data appends ten rows to the table, myTable: @DTW\_TB\_APPENDROW(myTable, "10")

Additionally, DTW\_TB\_DUMPH, returns the contents of a macro table variable, enclosed in  $\langle pre \rangle \langle pre \rangle$  tags, with each row of the table displayed on a different line. And DTW\_TB\_CHECKBOX returns one or more HTML check box input tags from a macro table variable.

## **Flat File Functions**

Use the flat file interface (FFI) functions to open, read, and manipulate data from flat file sources (text files), as well as store data in flat files.

For example, DTWF\_APPEND, writes the contents of a table variable to the end of a file, and DTWF\_DELETE deletes records from a file.

Additionally, the FFI functions allow file locking with DTWF\_CLOSE and DTWF\_OPEN. DTWF\_OPEN locks a file that so that another request cannot read or update the file. DTWF\_CLOSE releases the file when Net.Data is done with it, allowing other requests to access the file.

### **Java Applet Functions**

Use the Java Applet functions to easily generate <applet> and <parm> tags to your web page based on Net.Data variables.

For example, if you have an applet named myApplet, and you want to pass some parameters to the applet, including a table variable, you could do the following:

```
%define REMOTE_USER = %ENVVAR
%define myTable = %TABLE(all)
 ...
%HTML(report) {
 ...
 @DTWA_myApplet(REMOTE_USER, myTable)
 ...
%}
```
This would tell Net. Data to generate an  $\langle$ applet $\rangle$  tag, as well as a  $\langle$ parm $\rangle$  tag for each of the values in the table and for the value of the REMOTE\_USER environment variable.

In addition, you can pass a single column of a table. For example: @DTWA\_myApplet(REMOTE\_USER, DTW\_COLUMN(mycol)myTable)

This example passes the mycol column of the Net.Data table variable myTable.

# **Generating Document Markup**

Net.Data dynamically generates HTML or XML documents to be used by a client application such as a Web browser. The following sections describe the various constructs you can use to format documents with Net.Data macros. See the language constructs chapter in *Net.Data Reference* for the specific syntax information for each.

# **HTML and XML Blocks**

The client application invokes Net.Data by specifying both the macro name and the name of one of the macro's entry points. The entry point to the macro can be either an HTML or XML block. These blocks contain the Net.Data language statements and text presentation statements that generate the resulting page.

Because the entry point block drives the execution of the macro, at least one entry point must exist in a macro. There can be multiple HTML or XML blocks, but only one is executed per client request. And, with each request a single document is returned to the client. To create an application consisting of many client documents, you can invoke Net.Data multiple times to process various HTML or XML blocks in various macros using standard navigation techniques, such as links and forms.

Any text presentation statements can appear in an HTML or XML block, as long as the statements are valid for the client. For example, HTML blocks can contain HTML or JavaScript. The JavaScript is not executed by Net.Data, but is sent along with the rest of the output to the client for execution and display. In an HTML or XML block, you can also include function calls, variable references, and INCLUDE statements. The following example shows a common use of an HTML block in a Net.Data macro:

```
%HTML(input){
<h1>Hardware Query Form</h1>
\frac{1}{2}<form method="post" action="report">
<fh</dt>What hardware do you want to list?
<dd><input type="radio" name="hdware" value="MON" checked />Monitors</ddl>
<dd><input type="radio" name="hdware" value="PNT" />Pointing devices</ddl>
<dd><input type="radio" name="hdware" value="PRT" />Printers</ddl>
<dd><input type="radio" name="hdware" value="SCN" />Scanners</ddl>
</dl>
\mathsf{chr} />
<input type="submit" value="Submit" />
</form>
%}
%FUNCTION(DTW_SQL) myQuery() {
SELECT MODNO, COST, DESCRIP FROM EQPTABLE WHERE TYPE='$(hardware)'
%REPORT{
<b>Here is the list you requested:</b>>>>>> />
%ROW{
\frac{1}{2}$(N1): $(V1) \qquad $(N2): $(V2)\langle/p>
$(V3)
```

```
%}
%}
%}
%HTML(report){
@myQuery()
%}
```
You can invoke the Net.Data macro from an HTML link.

<a href="http://www.ibm.com/netdata-cgi/db2www/equiplst.dtw/input"> List of hardware</a>

When the application user clicks on this link, the Web browser invokes Net.Data, and Net.Data parses the macro. When Net.Data begins processing the HTML block specified on the invocation, in this case input, it begins to process the text inside the block. Anything that Net.Data does not recognize as a Net.Data macro language construct, it sends to the browser for display.

After the user makes a selection and presses the Submit button, the client requests the action specified in the action attribute of the HTML form. This action specifies a call to the output HTML block of the macro. Net.Data then processes the output HTML block, just as it did with the input HTML block.

Net.Data then processes the myQuery() function call, which in turn invokes the SQL Language Environment FUNCTION block. After replacing the \$(hdware) variable reference in the SQL statement with the value returned from the input form, Net.Data runs the query. At this point, Net.Data resumes processing the report, displaying the results of the query according to the text presentation statements specified in the REPORT block.

After Net.Data completes the REPORT block processing, it returns to the output HTML block, and finishes processing.

# **Report Blocks**

Use the REPORT block language construct to format and display data output from a FUNCTION block. This output is typically table data, although any valid combination of text, macro variable references, and function calls can be specified. A table name can optionally be specified on the REPORT block. Except for SQL and ODBC language environments, if you do not specify a table name, Net.Data uses the table data from the first output table in the FUNCTION parameter list.

The REPORT block has three parts, each of which is optional:

- v Header information, which contains text that is displayed once before the table row data.
- A ROW block, which contains text and table variables that are displayed once for each row of the result table.
- Footer information, which contains text that is displayed once after the table row data.

## **Example:**

```
%REPORT{
<h2>Query Results</h2>
<p>Select a name for details.
<table border=1>
 <tr>
   <td>Name</td>
    <td>Location</td></tr>
```

```
%ROW{
  <tr>
    <h\pm<a href="/cgi-bin/db2www/name.dtw/details?name=$(V1)&loc=$(V2)">$(V1)</a>
    \lt/td<td>$(V2)</td>
  \frac{2}{\pi}%}
</table>
%}
```
# **REPORT Block Guidelines**

Use the following guidelines when creating REPORT blocks:

- v To avoid displaying any table output from the ROW block, leave the ROW block empty or omit it entirely.
- v Use Net.Data-provided variables inside the REPORT block to access the data in the Net.Data macro results table. These variables are described in ["Table](#page-80-0) [Processing Variables"](#page-80-0) on page 71. For additional detail, see the Report Variables section in the *Net.Data Reference*.
- v To provide header and footer information, provide the text before and after the ROW block. Net.Data processes everything it finds before a ROW block as header information. Net.Data processes everything it finds after the ROW block as footer information. As with the HTML block, Net.Data treats everything in the header, ROW, and footer blocks that is not recognized as macro language constructs as text presentation statements and sends these statements to the browser.
- You can call functions and reference variables in a REPORT block.
- To have Net.Data print a default report using pre-formatted text, do not include the REPORT block in the macro. The following example shows the default report format when the function is called in an HTML block:

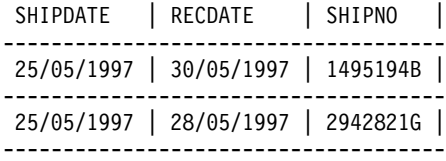

- To use the HTML tags instead of the pre-formatted text, set DTW\_HTML\_TABLE to YES.
- To disable the printing of the a default report, set DTW\_DEFAULT\_REPORT to NO or by specifying an empty REPORT block. For example: %REPORT{%}

## **Example: Customizing a Report**

The following example shows how you can customize report formats using special variables and HTML tags. It displays the names, phone numbers, and FAX numbers from the table CustomerTbl:

```
%DEFINE SET_TOTAL_ROWS="YES"
...
 %FUNCTION(DTW_SQL) custlist() {
    SELECT Name, Phone, Fax FROM CustomerTbl
    %REPORT{
<i>Phone Query Results:</i>
\text{br} />
=====================
\frac{1}{2}%ROW{
Name: <b>\$(V1)\lt/b>
\mathsf{chr} />
```

```
Phone: $(V2)
br />
Fax: $(V3)
br />
------------------------------
\text{Br} />
   %}
    Total records retrieved: $(TOTAL_ROWS)
 %}
%}
```
The resulting report looks like this in the Web browser:

```
Phone Query Results:
====================
Name: Doen, David
Phone: 422-245-1293
Fax: 422-245-7383
------------------------------
Name: Ramirez, Paolo
Phone: 955-768-3489
Fax: 955-768-3974
------------------------------
Name: Wu, Jianli
Phone: 525-472-1234
Fax: 525-472-1234
------------------------------
Total records retrieved: 3
```
Net.Data generated the report by:

- 1. Printing *Phone Query Results:* once at the beginning of the report. This text, along with the separator line, is the header part of the REPORT block.
- 2. Replacing the variables V1, V2, and V3 with their values for Name, Phone, and Fax respectively for each row as it is retrieved.
- 3. Printing the string *Total records retrieved:* and the value for TOTAL\_ROWS once at the end of the report. (This text is the footer part of the REPORT block.)

# **Multiple REPORT Blocks**

You can use multiple REPORT blocks with the SQL Language Environment or the ODBC Language Environment when a function calls a stored procedure that returns multiple result sets. See ["Stored Procedures"](#page-107-0) on page 98.

To use multiple REPORT blocks, place a result set name on the stored procedure CALL statement for each result set. If more result sets are returned from the stored procedure than the number of REPORT blocks you have specified, then default reports are generated for each result set that is not associated with a REPORT block. This assumes that you have not disabled default report processing by by setting the Net.Data variable DTW\_DEFAULT\_REPORT =  $"NO"$ .

**Examples:** The following examples demonstrate ways in which you can use multiple report blocks.

*To display multiple reports using default report formatting:*

**Example 1:** DTW\_SQL language environment

```
%FUNCTION (dtw_sql) myStoredProc () {
    CALL myproc %}
```
*To display multiple reports by specifying REPORT blocks for display processing:*

#### **Example 1:** Named REPORT blocks

```
%FUNCTION(dtw_sql) myStoredProc () {
  CALL myproc (table1, table2)
  %REPORT(table2) {
     ...
    %ROW { .... %}
     ...
  %}
  %REPORT(table1) {
    ...
    \{ .... \{...
  %}
%}
```
In this example, REPORT blocks have been specified for both of the tables passed in the FUNCTION block parameter list. The tables are displayed in the order they are specified on the REPORT blocks, table2 first, then table1. By specifying a table name on the REPORT blocks and the CALL statement, you can control the order in which the reports are displayed.

#### **Example 2:** Unnamed REPORT blocks

```
%FUNCTION(dtw_sql) myStoredProc () {
  CALL myproc
  %REPORT {
     ...
     \{ \{ \ldots \{ \}...
  %}
  %REPORT {
     ...
     %ROW { .... %}
     ...
  %}
%}
```
In this example, REPORT blocks have been specified for two result sets returned from myproc. Because there are no table names specified on the REPORT blocks, the REPORT blocks are executed for the first two result sets in the order in which they are returned from the stored procedure.

### *To display multiple reports using a combination of default reports and REPORT blocks:*

#### **Example:** A combination of default reports and REPORT blocks

```
%DEFINE DTW_DEFAULT_REPORT = "YES"
%FUNCTION(dtw_sql) myStoredProc (OUT table1) {
  CALL myproc (table1, table2, table3)
  %REPORT(table2) {
     ...
    %ROW { .... %}
     ...
  %}
 %}
```
In this example, only one REPORT block is specified. Because the block specifies table2, and table2 is the second result set listed on the CALL statement, the

second result set is used to display the report. Because there are fewer REPORT blocks specified than the number of result sets returned from the stored procedure, default reports are then displayed for the remaining result sets: first, a default report for the first result set, table1; then a default report for the third result set, table3. One output table is specified, table1, which can be used for processing later in the macro.

**Guidelines and Restrictions for Multiple REPORT Blocks:** Use the following guidelines and restrictions when specifying multiple REPORT blocks in a FUNCTION block.

### **Guidelines:**

- You can specify one REPORT block per result set.
- v Specify REPORT blocks for multiple tables in the order in which you want them to be processed.
- To specify default processing when there is not a REPORT block specified for a table, define DTW\_DEFAULT\_REPORT = ″YES″. When Net.Data builds the Web page, it displays default reports for tables after it displays the reports for tables having REPORT blocks.
- To prevent Net.Data from displaying tables that do not have REPORT blocks, set DTW\_DEFAULT\_REPORT = ″NO″.
- When using the DTW\_SAVE\_TABLE\_IN variable with a function that returns more than one result set, the first result set returned from the function is assigned to the DTW\_SAVE\_TABLE\_IN table.

#### **Restrictions:**

- Multiple REPORT blocks can only be used in functions using the SQL or ODBC Language Environments when the function calls a stored procedure that returns multiple result sets.
- The values of all report variables in a function, such as START R N and RPT M R, apply to all the REPORT blocks in that function. You cannot modify the value of a report variable for individual REPORT blocks.
- The MESSAGE block must be located either before or after a list of REPORT blocks, and not between REPORT blocks.
- v If the first report block specifies a table name, then all report blocks must specify table names.
- v If the first report block does not specify a table name, then none of the report blocks can specify table names.
- Multiple REPORT blocks cannot be specified for the same table.

# **Conditional Logic and Looping in a Macro**

Net.Data lets you incorporate conditional logic and looping in your Net.Data macros using the IF and WHILE blocks.

IF and WHILE blocks use a condition list that helps you test one or more conditions, and then to perform a block of statements based on the outcome of the condition test. The condition list contains logical operators, such as  $=$  and  $\leq$  and terms, which are made up of quoted strings, variables, variable references, and function calls. Quoted strings can contain variable references and functions calls, as well. You can nest the condition list.

The following sections describe conditional logic and looping:

- v "Conditional Logic: IF Blocks"
- v ["Looping Constructs: WHILE Blocks"](#page-99-0) on page 90

# **Conditional Logic: IF Blocks**

Use the IF block for conditional processing in a Net.Data macro. The IF block is similar to IF statements in most high-level languages because it provides the ability to test one or more conditions, and then to perform a block of statements based on the outcome of the condition test.

You can specify IF blocks almost anywhere in a macro and can nest them. The syntax of an IF block is shown in the language constructs chapter in *Net.Data Reference*.

**IF Block Rules:** The rules for IF block syntax are determined by the block's position in the macro. The elements allowed in the executable block of statements of an IF block depend on the location of the IF block itself.

• Any element that is valid in the block containing the IF block is valid within that IF block. For example, if you specify an IF block inside an HTML block, any element that is allowed in the HTML block is allowed in the IF block, such as INCLUDE statements and WHILE blocks.

```
%HTML block
```
...

```
%IF block
...
    %INCLUDE
...
   %WHILE
...
  %ENDIF
%}
```
v Similarly, if you specify the IF block outside of any other block in the declaration part of the Net.Data macro, only those elements allowed outside of any other block (such as a DEFINE block or FUNCTION block) are allowed in the IF block.

```
%IF
...
  %DEFINE
...
```
%FUNCTION ...

%ENDIF

• When an IF block is nested within an IF block that is outside of any other block in the declaration part, it can use any element that the outside block can use. When an IF block is nested within another block that is in an IF block, it takes on the syntax rules for the block it is inside.

For example, a nested IF block must follow the rules used when it is inside an HTML block.

```
8IF
...
  %HTML {
...
     %IF
...
     %ENDIF
  %}
...
%ENDIF
```
**Exception:** Do not specify a ROW block in an IF block.

## **IF Block String Comparison**

Net.Data processes the IF block condition list in one of two ways based on the contents of the terms making up the conditions. The default action is to treat all terms as strings, and to perform string comparisons as specified in the conditions. However, if the comparison is between two strings representing integers, then the comparison is numeric. Net.Data assumes a string is numeric if it contains only digits, optionally preceded by a '+' or '-' character. The string cannot contain any non-digit characters other than the '+' or '-'. Net.Data does not support numerical comparison of non-integer numbers.

#### **Examples of valid integer strings:**

+1234567890 -47 000812 92000

### **Examples of invalid integer strings:**

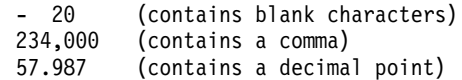

Net.Data evaluates the IF condition at the time it executes the block, which can be different than the time it is originally read by Net.Data. For example, if you specify an IF block in a REPORT block, Net.Data does not evaluate the condition list associated with the IF block when it reads the FUNCTION block definition containing the REPORT block, but rather when it calls the function and executes it. This is true for both the condition list part of the IF block and the block of statements to be executed.

## **IF Block Example:** A macro containing IF blocks inside other blocks

```
%{ This macro is called from another macro, passing the operating system
   and version variables in the form data.
%}
%IF (platform == "OS390")
  %IF (version == "1.3")
    %INCLUDE "os390v1r3_def.hti"
  %ELIF (version == "2.0")
    %INCLUDE "os390v2r1_def.hti"
  %ELIF (version == "2.2")
    %INCLUDE "os390v2r2_def.hti"
  %ENDIF
%ELSE
     %INCLUDE "default_def.hti"
%ENDIF
%MACRO FUNCTION numericCompare(IN term1, term2, OUT result) {
  %IF (term1 < term2)
    @dtw_assign(result, "-1")
  %ELIF (term1 > term2)
    @dtw_assign(result, "1")
  %ELSE
    @dtw_assign(result, "0")
  %ENDIF
%}
%HTML(report){
  %WHILE (a < "10") {
   outer while loop #$(a) <br />>
```

```
\SIF (@dtw rdivrem(a,"2") == "0")
      this is an even number loop<br/>br />
    %ENDIF
    @DTW_ADD(a, "1", a)
  %}
%}
```
# **Looping Constructs: WHILE Blocks**

Use the WHILE block to perform looping in a Net.Data macro. Like the IF block, the WHILE block provides the ability to test one or more conditions, and then to perform a block of statements based on the outcome of the condition test. Unlike the IF block, the block of statements can be executed any number of times based on the outcome of the condition test.

You can specify WHILE blocks inside HTML blocks, REPORT blocks, ROW blocks, and IF blocks, and you can nest them. The syntax of a WHILE block is shown in the language constructs chapter of *Net.Data Reference*.

Net.Data processes the WHILE block exactly the same way it processes the IF block, but re-evaluates the condition after each execution of the block. And, like any conditional looping construct, it is possible for processing to go into an infinite loop if the condition is coded incorrectly.

**Example:** A macro with a WHILE block

```
%DEFINE loopCounter = "1"
%HTML(build_table) {
 %WHILE (loopCounter <= "100") {
   %{ generate table tag and column headings %}
    %IF (loopCounter == "1")
      <table border>
      <tr>
      <th>Item #
      <th>Description
    %ENDIF
   %{ generate individual rows %}
    <tr>
    <td>$(loopCounter)
    <td>@getDescription(loopCounter)
   %{ generate end table tag %}
    %IF (loopCounter == "100")
    %ENDIF
    %{ increment loop counter %}
    @DTW_ADD(loopCounter, "1", loopCounter)
 %}
%}
```
# <span id="page-100-0"></span>**Chapter 6. Using Language Environments**

Net.Data supplies language environments that you use to access data sources and to execute application programs containing business logic. For example, the SQL language environment lets you pass SQL statements to a DB2 subsystem, and the REXX language environment lets you invoke REXX programs. You can also use the SYSTEM language environment to execute an external program that, for example, uses the External CICS Interface (EXCI) interface to execute a CICS program.

With Net.Data, you can add user-written language environments in a pluggable fashion. Each user-written language environment must support a standard set of interfaces that are defined by Net.Data and must be implemented as a dynamic link library (DLL). For complete details on Net.Data-supplied language environments and on how to create a user-written language environment, see the *Net.Data Language Environment Interface Reference*.

Figure 9 shows the relationship between the Web server, Net.Data, and the Net.Data language environments.

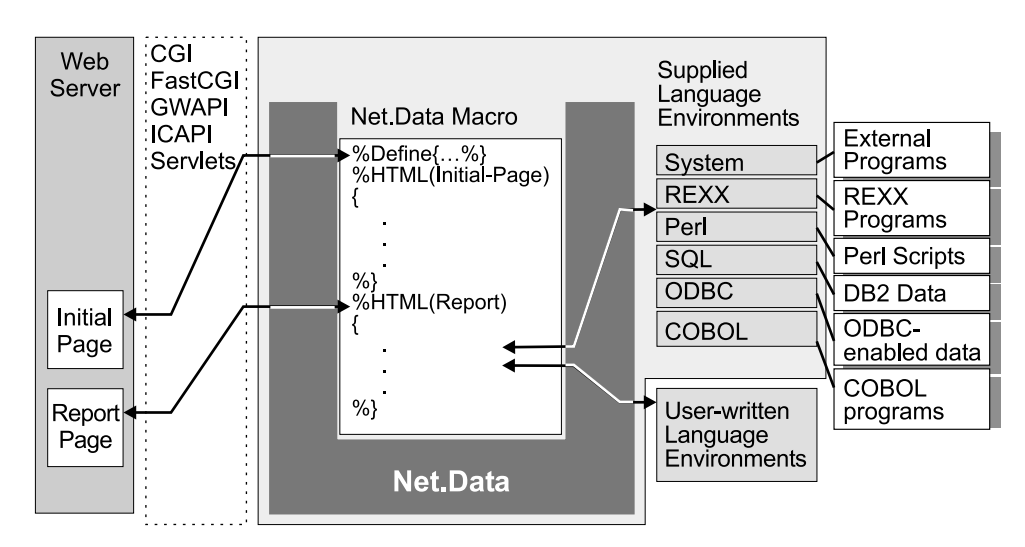

Figure 9. The Net.Data Language Environments

The following sections describe the Net.Data language environments and how to use them in your macros:

- ["Overview of Net.Data-Supplied Language Environments"](#page-101-0) on page 92
- v ["Calling a Language Environment"](#page-101-0) on page 92
- v ["Relational Database Language Environments"](#page-102-0) on page 93
- ["Programming Language Environments"](#page-114-0) on page 105

For configuration information about the Net.Data-provided language environments, see ["Setting Up Net.Data Language Environments"](#page-30-0) on page 21.

For information about improving performance when using the language environments, see ["Chapter 7. Improving Performance"](#page-128-0) on page 119.

# <span id="page-101-0"></span>**Overview of Net.Data-Supplied Language Environments**

Net.Data provides language environments that let you access data and programming resources for your application.

Net.Data provides two types of language environments:

- v ["Relational Database Language Environments"](#page-102-0) on page 93
- ["Programming Language Environments"](#page-114-0) on page 105

Table 5 provides a brief description of each language environment.

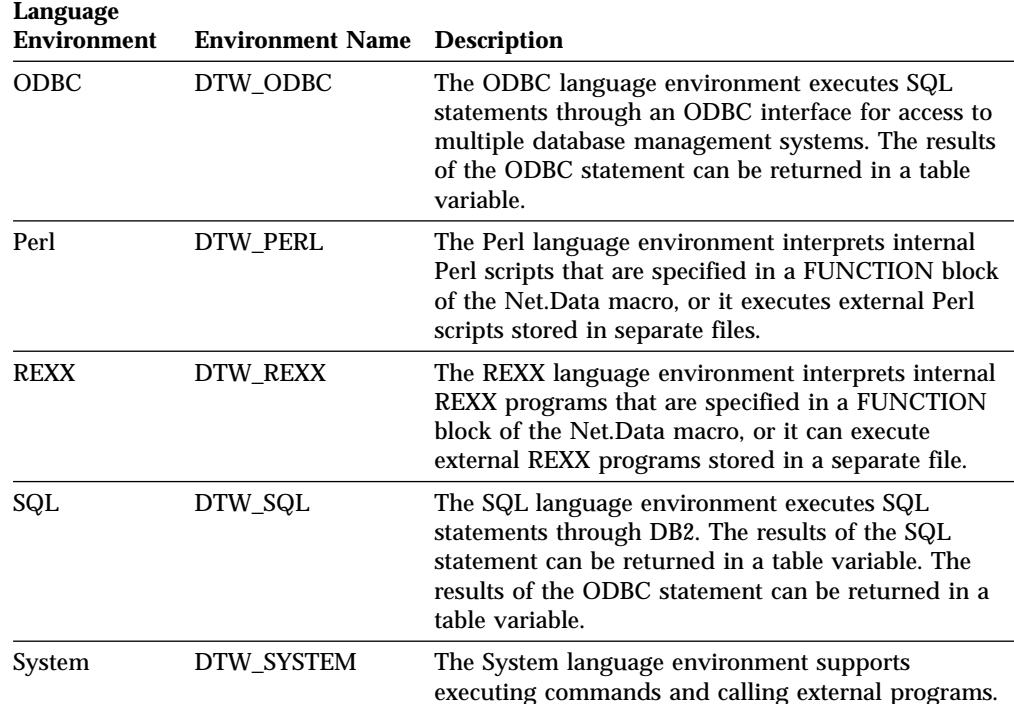

Table 5. Net.Data Language Environments

# **Calling a Language Environment**

To call a language environment:

- v Use a FUNCTION statement to define a function that calls the language environment by supplying language statements or an %EXEC statement.
- Use a function call to the language environment.

### For example:

```
%FUNCTION(DTW_SQL) custinfo() {
select CUSTNAME, CUSTNO from ibmuser.customer
%}
 ...
%HTML(REPORT) {
@custinfo()
%}
```
# **Guidelines for Handling Error Conditions**

When an error is detected in a language environment function, the language environment sets the Net.Data RETURN\_CODE variable with an error code.

<span id="page-102-0"></span>You can use the following resources to handle error conditions:

- The Net.Data-supplied language environments return error codes that are documented in *Net.Data Messages and Codes Reference*.
- v The database language environments, such as the SQL language environment set the RETURN\_CODE variable to the SQLCODE returned by the database, and the SQL\_STATE variable to the SQLSTATE returned by the database. See the messages and codes documentation for your DBMS to learn more about the SQLCODEs and SQLSTATEs used by your DBMS.

# **Security**

Ensure that the user ID that Net.Data is running under has the proper authority to access any object that may be referenced by the target of a language environment statement. For example, SQL language environment executes SQL statements, so that the user ID under which Net.Data executes must have the authority to access the database resources, in order to execute successfully.

# **Relational Database Language Environments**

Net.Data provides relational database language environments to help you access your relational data sources. The SQL statements you provide to access the relational data are executed as dynamic SQL. For more information on dynamic SQL, see your DB2 documentation.

The following sections describe the language environments and how to use them:

- "ODBC Language Environment"
- ["SQL Language Environment"](#page-103-0) on page 94
- v ["Managing Transactions in a Net.Data Application"](#page-103-0) on page 94
- ["Using Large Objects"](#page-104-0) on page 95
- ["Stored Procedures"](#page-107-0) on page 98
- v ["Relational Database Language Environment Example"](#page-112-0) on page 103

# **ODBC Language Environment**

The Open Database Connectivity (ODBC) language environment executes SQL statements through an ODBC interface. ODBC is based on the X/Open SQL CAE specification, which lets a single application access many database management systems.

### *To use the ODBC language environment:*

Verify that the location of your CLI initialization file is specified in the configuration variable DSNAOINI. To learn how to set the DSNAOINI configuration variable, see ["DSNAOINI: DB2 CLI Initialization File Variable"](#page-19-0) on [page 10](#page-19-0).

Verify that the following configuration statement is in the Net.Data initialization file, on one line.

ENVIRONMENT (DTW\_ODBC) odbcdll ()

### **Allowed variables on the ENVIRONMENT statement:** TRANSACTION\_SCOPE, LOCATION

## *Restrictions:*

v SQL statements in the inline statement block can be 32 KB.

# <span id="page-103-0"></span>**SQL Language Environment**

The SQL language environment provides access to DB2 databases. Use this language environment for optimal performance when accessing DB2.

To use the SQL language environment, verify that the following configuration statement is in the initialization file, on one line. ENVIRONMENT (DTW\_SQL) dtwsql ()

## *Allowed variables on the ENVIRONMENT statement:* TRANSACTION\_SCOPE, LOCATION, DB2SSID, DB2PLAN

See ["Setting up the SQL and ODBC Language Environments"](#page-30-0) on page 21 to learn how to further set up the SQL language environment.

#### *Restrictions:*

- SQL statements in the inline statement block can be up to 32 KB.
- v Net.Data treats CHAR, and VARCHAR columns as character data GRAPHIC and VARGRAPHIC as DBCS character data. The NULL-terminator for character data is one byte of value '0'x and two bytes of '00'x for DBCS character data. Character data or DBCS character data strings are terminated at the location of a NULL-terminator.
- v Nesting SQL statements is not allowed with the ODBC Language Environment.
- The variable DTW\_USE\_DB2\_PREPARE\_CACHE cannot be used in conjunction with the ODBC Language Environment.
- v When nesting SQL statements, the maximum number of result sets that can be processed at any given time is 32. For example you could nest three levels, each one returning 10 result sets. Or nest 32 levels, returning one result set each.

# **Managing Transactions in a Net.Data Application**

When you modify the content of a database using insert, delete, or update statements, the modifications do not become persistent until the database receives a commit statement from Net.Data. If an error occurs, Net.Data sends a rollback statement to the database, reversing all modifications since the last commit.

The way in which Net.Data sends the commit and possible rollback statements depend on the setting of TRANSACTION\_SCOPE and whether commit statements are explicitly specified in the macro. The values for TRANSACTION\_SCOPE are MULTIPLE and SINGLE. The default is MULTIPLE. To set TRANSACTION\_SCOPE to SINGLE, use a %DEFINE statement or a call to @DTW\_ASSIGN(), and pass the variable on the ENVIRONMENT statement for the proper LE. For more information, see Customizing the Net.Data Initialization File in Chapter 2 of this book.

#### **SINGLE**

Specifies that Net.Data issues a commit statement after each successful SQL statement. If the SQL statement returns an error, a rollback statement is issued. SINGLE transaction scope secures a database modification immediately; however, with this scope, it is not possible to undo a modification using a rollback statement later.

#### **MULTIPLE**

<span id="page-104-0"></span>Specifies that Net.Data will execute all SQL statements before a commit statement is issued. Net.Data sends the commit at the end of the request, and if each SQL statement is issued successfully, the commit makes all modifications in the database persistent. If any of the statements returns an error, Net.Data issues a rollback statement at the point of the error, which sets the database back to its prior state.

By leaving TRANSACTION\_SCOPE set to MULTIPLE and issuing commit statements at the end of those groups of statements that you feel qualify as a transaction, you the application developer maintain full control over the commit and rollback behavior in your application.

To issue an SQL commit statement, you can define a function that you can call in at any point in your HTML block:

```
%FUNCTION(DTW_SQL) user_commit() {
  commit
%}
...
%HTML {
 ...
 @user_commit()
  ...
%}
```
## *Restrictions:*

The setting of TRANSACTION\_SCOPE cannot be changed after a connection to the database is made. Therefore, all SQL transactions in a macro are subject to the same processing.

If you are using Net.Data as part of Net.Commerce, note that Net.Commerce has its own transaction handling and disables the transaction handling of Net.Data.

# **Using Large Objects**

You can store large object files (LOBs) in DB2 UDB Server for OS/390 Version 6 tables and incorporate them into your dynamic Web pages by using the Net.Data SQL language environment.

When the language environment executes an SQL SELECT statement or a stored procedure that returns a LOB, it does not assign the object to a V(*n*) table processing variable or a Net.Data table field. Instead, it stores the LOB in an HFS file that Net.Data creates and returns only the name of the file in the V(*n*) table processing variable or a Net.Data table field. In your Net.Data macro you can use the name to reference the LOB file; for example, you can create an HTML anchor element with a hypertext reference or an image element containing a URL for the file. Net.Data places the file containing the LOB in the directory specified by the DTW\_LOB\_DIR configuration variable, located in the Net.Data initialization file (db2www.ini). Write access to the LOB file is limited to the user ID associated with the Net.Data request that retrieved the LOB.

The file name for the LOB is dynamically constructed, and has the following form: *name*[.*extension*]

Where:

*name* Is a dynamically generated unique string identifying the large object

*extension*

Is a string that identifies the type of the object. For CLOBs and DBCLOBs, the extension is .txt. For BLOBs, the SQL language environment determines the extension by looking for a signature in the first few bytes of the LOB file. Table 6 shows the LOB extensions used by the SQL language environment:

Table 6. LOB extensions used in the SQL language environment

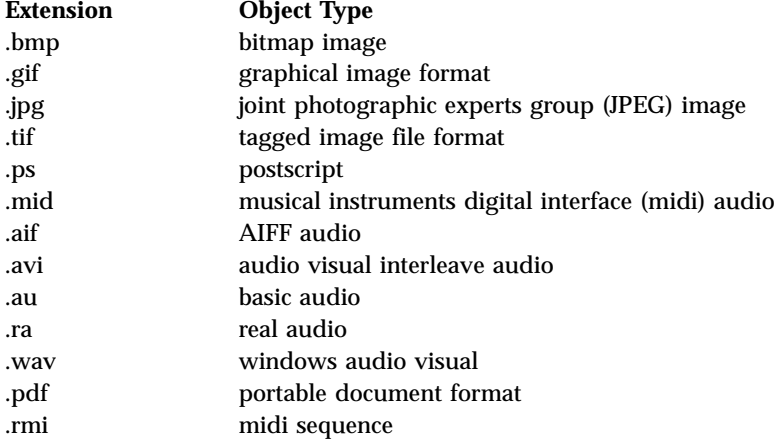

If the object type for the BLOB is not recognized, no extension is added to the file name.

When Net.Data returns the name of the file containing a LOB, it prefixes the file name with the string /tmplobs/ using the following syntax: /tmplobs/*name*.[*extension*]

This prefix permits you to locate your LOB directory in a directory other than the Web server's document root directory.

To ensure that references to LOB files are correctly resolved, add the following Pass directive to your Web server's configuration file:

Pass /tmplobs/\* <full path>

<full\_path> is the value specified for the DTW\_LOB\_DIR configuration variable in the Net.Data initialization file.

#### **Planning tips:**

- Consider using the facilities provided by Net.Data to manage LOBs in HFS.
	- Net.Data stores each LOB that it receives from DB2 in an HFS file in the directory specified by the DTW\_LOB\_DIR configuration variable. Because a LOB can be up to 2 gigabytes in size, these files can quickly consume a considerable amount of disk storage. Net.Data provides automatic management of LOBs based on expiration time, and a macro that allows a system administrator to manage LOBs in a more sophisticated fashion using the creation time of the LOBs. See ["Managing Cached Web Pages and Large Objects"](#page-37-0) on page 28 for additional information.
- Consider using the HFS file system structure to more effectively manage your LOB files.
- Put the directory specified by the DTW\_LOB\_DIR configuration variable in its own HFS data set and manage the size of the data set using MVS allocation size and extents.
- Share the HFS directory that is specified in the DTW\_LOB\_DIR configuration variable with each Web server that invokes Net.Data, if you reference LOBs within your Net.Data-generated Web pages and are using DB2 Data Sharing. The DB2 table SYSIBM.DTWCACHEDEPS, used by Net.Data to manage LOBs referenced within Net.Data-generated Web pages, contains the fully qualified file names for LOBs in the Net.Data HFS files. For this reason, invocations of Net.Data that access SYSIBM.DTWCACHEDEPS also require access to the directory specified in the HTML\_PATH statement. Accordingly, when using DB2 Data Sharing, each configuration of Net.Data must specify th -e same HFS directory in its HTML\_PATH statement and each of the Web servers that invokes Net.Data must share this HFS directory. Version 2 release 9 is the first release of OS/390 that supports read and write access to shared HFS directories.
- Place your HFS data set on a device that has capacity and performance characteristics that match the needs of your applications.

**Restriction:** Net.Data does not support UPDATE and INSERT SQL statements for large objects.

**Example:** The following application uses an MPEG audio (.mpa) file. Because the SQL language environment does not recognize this file type, an EXEC variable is used to append the .mpa extension to the file name. A user of this application must click on the file name to invoke the MPEG audio file viewer.

```
%DEFINE{
lobdir="/u/IBMUSER/tmplobs""
myFile=%EXEC "mv $(lobdir)$(filename) $(lobdir)$(filename).mpa"
%}
%FUNCTION(DTW_SQL) queryData() {
  SELECT Name, IDPhoto, Voice FROM RepProfile
  %REPORT{
    <p>Here is the information you selected:</p>
    %ROW{
      @DTW_ASSIGN(filename, @DTW_rSUBSTR(V3, @DTW_rLASTPOS("/", V3)))
      $(myFile)
      $(V1) <img src="$(V2)">
            <a href="$(V3).mpa">Voice sample</a><p>
    %}
  %}
%}
%HTML (Report){
@queryData()
%}
```
If the RepProfile table contains information about Kinson Yamamoto and Merilee Lau, then the execution of the REPORT block will add the following HTML to the Web page being generated:

```
<p>Here is the information you selected:</p>
Kinson Yamamoto <img src="/tmplobs/p2345n1.gif">
<a href="/tmplobs/p2345n2.mpa">Voice sample</a><p>
Merilee Lau <img src="/tmplobs/p2345n3.gif">
<a href="/tmplobs/p2345n4.mpa">Voice sample</a><p>
```
The REPORT block in the previous example uses the implicit table variables V1, V2, and V3.

- <span id="page-107-0"></span>• The value of V1 is a person's name, which is character data.
- v The value of V2 is the name of a GIF file containing the photo of the person. The image is displayed inline within the generated Web page.
- v The value of V3 is the name of an MPA file containing a sample of the person's voice. Because Net.Data does not recognize the MPA file format, it does not add an extension to the file name when it creates the file for the LOB in the directory specified by DTW\_LOB\_DIR. This example illustrates the use of an EXEC variable to add the .mpa extension to the file name. The voice sample is played when the user clicks on text ″Voice sample″, which is a hyperlink text.

#### **Access rights for LOBs:**

Ensure that the user ID or user IDs under which Net.Data executes have write access to the directory specified by DTW\_LOB\_DIR.

# **Stored Procedures**

A stored procedure is a compiled program stored in DB2 that can execute SQL statements. In Net.Data, stored procedures are called from Net.Data functions using a CALL statement. Stored procedure parameters are passed in from the Net.Data function parameter list. You can use stored procedures to improve performance and integrity by keeping compiled SQL statements with the database server. Net.Data supports the use of stored procedures with DB2 through the SQL and ODBC language environments.

This section describes following topics:

- v "Stored Procedure Syntax"
- ["Calling a Stored Procedure"](#page-108-0) on page 99
- ["Passing Parameters"](#page-109-0) on page 100
- ["Processing Result Sets"](#page-109-0) on page 100

#### **Stored Procedure Syntax**

The syntax used for stored procedures includes the FUNCTION statement, the CALL statement, and optionally a REPORT block.

```
%FUNCTION (DTW_lang_env) function_name ([IN datatype arg1, INOUT datatype arg2,
    OUT resultsetname, ...]) {
  CALL stored_procedure [(resultsetname, ...)]
[%REPORT [(resultsetname)] { %}]
...
[%REPORT [(resultsetname)] { %}]
[%MESSAGE %}]
%}
```
Where:

#### *lang\_env*

Is the name of the language environment being invoked. It can be DTW\_SQL or DTW\_ODBC.

#### *function\_name*

Is the name of the Net.Data function that initiates the call of the stored procedure

*stored\_procedure*

Is the name of the stored procedure
*datatype*

Is one of the database data types supported by Net.Data as shown in Table 7. The data types specified in the parameter list must match the data types in the stored procedure. See your database documentation for more information about these data types.

*resultsetname*

Is the name that associates a result set returned from a stored procedure with a REPORT block and a table name on the function parm list, or both. The *resultsetname* on a REPORT block must match a result set on the CALL statement.

Table 7. Supported Stored Procedure Data Types CHAR FLOAT VARCHAR DECIMAL INTEGER VARGRAPHIC DOUBLE GRAPHIC DOUBLEPRECISION SMALLINT

# **Calling a Stored Procedure**

- 1. Define a function that initiates a call to the stored procedure. %FUNCTION (DTW\_SQL) *function\_name*()
- 2. Optionally, specify any IN, INOUT, or OUT parameters for the stored procedure, including a table variable name for storing a result set in a Net.Data table (you only need to specify a Net.Data table if you want the result set stored in a Net.Data table).

```
%FUNCTION (DTW_SQL) function_name (IN datatype
arg1, INOUT datatype arg2,
    OUT resultsetname...)
```
3. Use the CALL statement to identify the stored procedure name.

CALL *stored\_procedure*

4. If the stored procedure is going to generate one result set, optionally specify a REPORT block to define how Net.Data displays the result set.

```
%REPORT [(resultsetname)] {
...
```

```
%}
```
Example:

```
%FUNCTION (DTW_SQL) mystoredproc (IN CHAR(30) arg1) {
    CALL myproc
 %REPORT (mytable){
  ...
 %ROW { ... %}
 ...
%}
%}
```
- 5. If the stored procedure is going to generate more than one result set:
	- v Specify the result set names on the CALL statement.
		- CALL *stored\_procedure*[ (*resultsetname1*[, *resultsetname2*, ...]) ]
	- Optionally specify one or more REPORT blocks to define how Net.Data displays the result sets.

```
%REPORT[(resultsetname1)] {
...
```

```
%}
```
Example:

```
%FUNCTION (DTW_SQL) mystoredproc (IN CHAR(30) arg1, OUT table1) {
   CALL myproc (table1, table2)
 %REPORT (table2) {
      ...
     %ROW { ... %}
     ...
 %}
 %REPORT (table1) {
      ...
     %ROW { ... %}
      ...
 %}
%}
```
# **Passing Parameters**

You can pass parameters to a stored procedure and you can have the stored procedure update the parameter values so that the new value is passed back to the Net.Data macro. The number and type of the parameters on the function parameter list must match the number and type defined for the stored procedure. For example, if a parameter on the parameter list defined for the stored procedure is INOUT, then the corresponding parameter on the function parameter list must be INOUT. If a parameter on the list defined for the stored procedure is of type CHAR(30), then the corresponding parameter on the function parameter list must also be CHAR(30).

#### **Example 1:** Passing a parameter value to the stored procedure

```
%FUNCTION (DTW_SQL) mystoredproc (IN CHAR(30) valuein) {
   CALL myproc
...
```
#### **Example 2:** Returning a value from a stored procedure

```
%FUNCTION (DTW_SQL) mystoredproc (OUT VARCHAR(9) retvalue) {
 CALL myproc
...
```
### **Processing Result Sets**

You can return one or more result sets from a stored procedure using the SQL or ODBC language environments. The result sets can be stored in Net.Data tables for further processing within your macro or processed using a REPORT block. If a stored procedure generates multiple result sets, you must associate a name with each result set generated by the stored procedure. This is done by specifying parameters on the CALL statement. The name you specify for a result set can then be associated with a REPORT block or a Net.Data table, enabling you to determine how each result set is processed by Net.Data. You can:

- Have the result processed in Net.Data's default report style by not defining a report block for the result set.
- Associate a result set with a REPORT block to apply your own report style. In the REPORT block, you can use Net.Data variables, text processing statements like HTML or JavaScript, or other functions to specify how the report data is displayed in the browser.
- Store the result sets in Net.Data tables when you want Net.Data to use the data later in the macro. For example, you can pass the Net.Data table to another function so that it can use the data for calculations and display the results based on those calculations.

See ["Guidelines and Restrictions for Multiple REPORT Blocks"](#page-96-0) on page 87 for guidelines and restrictions when using multiple report blocks.

#### *To return a single result set and use default reporting:*

```
Use the following syntax:
%FUNCTION (DTW_SQL) function_name () {
   CALL stored_procedure
%}
```

```
For example:
 %FUNCTION (DTW_SQL) mystoredproc() {
    CALL myproc
%}
```
#### *To return a single result set and specify a REPORT block:*

Use the following syntax:

```
%FUNCTION (DTW_SQL) function_name () {
     CALL stored_procedure [(resultsetname)]
 %REPORT [(resultsetname)] {
  ...
%}
%}
```
#### **Example1:**

```
%FUNCTION (DTW_SQL) mystoredproc () {
     CALL myproc
 %REPORT {
      ...
      %ROW { ... %}
      ...
 %}
%}
```
### **Example 2:**

```
%FUNCTION (DTW_SQL) mystoredproc () {
   CALL myproc (mytable1)
 %REPORT (mytable1) {
  ...
 %ROW { ... %}
  ...
 %}
%}
```
#### *To store a single result set in a Net.Data table for further processing:*

### Use the following syntax:

```
%FUNCTION (DTW_SQL) function_name (OUT tablename) {
   CALL stored_procedure [(resultsetname)]
%}
```
### For example:

```
%DEFINE DTW DEFAULT REPORT = "NO"
%FUNCTION (DTW_SQL) mystoredproc (OUT mytable1) {
   CALL myproc
%}
```
Note that DTW\_DEFAULT\_REPORT is set to NO so that a default report is not generated for the result set.

*To return multiple result sets and display them using default report formatting:*

Use the following syntax:

```
%FUNCTION (DTW_SQL) function_name () {
    CALL stored_procedure [(resultsetname1, resultsetname2, ...)]
\mathfrak{B}
```
Where no report block is specified.

```
For example:
%DEFINE DTW_DEFAULT_REPORT = "YES"
%FUNCTION (DTW_SQL) mystoredproc () {
   CALL myproc
%}
```
*To return multiple result sets and have the result sets stored in Net.Data tables for further processing:*

Use the following syntax:

```
%FUNCTION (DTW_SQL) function_name (OUT (resultsetname1, resultsetname2, ...) {
    CALL stored_procedure (resultsetname1, resultsetname2, ...)
%}
```
For example:

```
%DEFINE DTW_DEFAULT_REPORT = "NO"
```

```
%FUNCTION (DTW_SQL) mystoredproc (OUT mytable1, mytable2) {
    CALL myproc (mytable1, mytable2)
%}
```
Note that DTW\_DEFAULT\_REPORT is set to NO so that a default report is not generated for the result sets.

#### *To return multiple result sets and specify REPORT blocks for display processing:*

Each result set is associated with its one REPORT block. Use the following syntax:

```
%FUNCTION (DTW_SQL) function_name (, ...) {
   CALL stored_procedure (resultsetname1, resultsetname2, ...)
 %REPORT (resultsetname1)
   ...
   %ROW { ... %}
   ...
 %}
 %REPORT (resultsetname2)
   ...
  %ROW { ... %}
   ...
%}
...
%}
For example:
%FUNCTION (DTW_SQL) mystoredproc () {
   CALL myproc (mytable1, mytable2)
 %REPORT(mytable1) {
  ...
  %ROW { ... %}
  ...
 %}
```
%REPORT(mytable2) {

```
...
 %ROW { ... %}
 ...
%}
%}
```
*To return multiple result sets and specify different display or processing options for each result set:*

You can specify different processing options for each result set using unique parameter names. **Example 1:**

```
%FUNCTION (DTW_SQL) mystoredproc (OUT mytable2) {
    CALL myproc (mytable1, mytable2, mytable3)
%REPORT(mytable1) {
 ...
%ROW { ... %}
...
%}
%}
```
The result set mytable1 is processed by the corresponding REPORT block and is displayed as specified by the macro writer. The result set mytable2 is stored in the Net.Data table mytable2 and can now be used for further processing, such as being passed to another function. The result set mytable3 is displayed using Net.Data's default report format because no REPORT block was specified for it.

### **Example 2:**

```
%FUNCTION(DTW_SQL) mystoredproc(OUT mytable4, OUT mytable3) {
    CALL myproc (mytable1, mytable2, mytable3, mytable4)
    %REPORT(mytable2) {
    ...
   %ROW { ... %}
    ...
    %}
    %REPORT(mytable1) {
    ...
   %ROW { ... %}
    ...
    %}
    %REPORT(mytable4) {
    ...
   %ROW { ... %}
    ...
    %}
%}
```
The result sets *mytable2*, *mytable1*, and *mytable4* are processed by their corresponding REPORT blocks, in that order, and are displayed as specified. The result sets *mytable4* and *mytable3* are stored into table variables for further processing. The result set *mytable3* will also be displayed using Net.Data's default report format after the three REPORT blocks are done processing.

# **Relational Database Language Environment Example**

The following example shows how you can call the relational database language environments from your macros:

#### **SQL and ODBC**

The following example shows a macro with a DTW\_SQL function definition that calls an SQL stored procedure. For the ODBC language

environment, substitute DTW\_ODBC for DTW\_SQL where it appears. It has three parameters of different data types. The DTW\_SQL language environment passes each parameter to the stored procedure in accordance with the data type of the parameter. When the stored procedure completes processing, output parameters are returned and Net.Data updates the variables accordingly.

```
%{***********************************************************
                  DEFINE BLOCK
************************************************************%}
%DEFINE {
MACRO NAME = "TEST ALL TYPES"
DTW_HTML_TABLE = "YES"
  \lnot parm1 = "1" %{SMALLINT %}
 \text{param2} = "11" %{INT %}
 parm3 = "1.1" %{DECIMAL (2,1) %}
%}
%FUNCTION(DTW_SQL) myProc
 (INOUT SMALLINT parm1,
   INOUT INT parm2,
   INOUT DECIMAL(2,1) parm3)\{CALL TESTTYPE
%}
%HTML(report) {
<head>
<title>Net.Data : SQL Stored Procedure: Example '$(MACRO_NAME)'. </title>
</head>
<body bgcolor="#bbffff" text="#000000" link="#000000">
-pCalling the function to create the stored procedure.
-p>>/p@CRTPROC()
\frac{1}{2}<h2>Values of the INOUT parameters
prior to calling the stored procedure:
</h2>
<b>parm1 (SMALLINT)<p></b>
$(perm1)<br>br/<b>parm2 (INT)</b>
$(parm2)<br>br/<b>parm3 (DECIMAL)</b>
$(parm3)
\frac{1}{2}<h2>Calling the function that executes the stored procedure.
</h2>
<p>
@myProc(parm1,parm2,parm3)
</p><hr/>
<h2>Values of the INOUT parameters after
calling the stored procedure:<p>
</h2>
<p> <br />b>parm1 (SMALLINT)</b><br />
$(parm1)<br>br/<b>parm2 (INT)</b>
$(parm2)<br>br />
<b>parm3 (DECIMAL)</b>
$(parm3)
</p></body>
\frac{1}{6}}
```
# **Programming Language Environments**

Net.Data provides the following language environments for you to use when calling external programs:

- "COBOL Language Environment"
- v ["Perl Language Environment"](#page-117-0) on page 108
- ["REXX Language Environment"](#page-119-0) on page 110
- v ["System Language Environment"](#page-124-0) on page 115

**Access Rights:** Ensure that the user ID under which Net.Data executes has access rights to execute programs, including any objects that the programs might access. See ["Granting Access Rights to Files and Data Sets Accessed by Net.Data"](#page-36-0) on [page 27](#page-36-0) for more information.

# **COBOL Language Environment**

The COBOL language environment allows you to directly take advantage of COBOL programs in your Net.Data applications.

#### *Restrictions:*

- v Compile the COBOL modules using the RENT option to ensure that the modules are reentrant.
- The COBOL language environment can only be used when Net.Data is configured for CGI or FastCGI.
- v Standard output from the COBOL module is lost. Use output parameters to pass information back to the caller, or use the RETURNS keyword to send data directly to the Web page.

# **Configuring the COBOL Language Environment**

To use the COBOL Language Environment, verify that the following configuration statement is in the Net.Data initialization file, on one line:

ENVIRONMENT (DTW COBOL) coboldll ()

The COBOL Language Environment passes all of its parameters to the COBOL module in a block of size 512 bytes. If you wish to set a new default, specify the configuration variable DTW\_COBOL\_PARAMETER\_BUFFER\_SIZE to set the number of bytes to use for passing parameters.

Allowed variable on the ENVIRONMENT statement: DTW\_COBOL\_MAX\_SIZE. See ["Environment Configuration Statements"](#page-28-0) on page 19 to learn more about the Net.Data initialization file and language environment ENVIRONMENT statements.

# **Executing COBOL Programs**

To execute a COBOL program, define a Net.Data function that uses the COBOL (DTW\_COBOL) language environment. Include the name of the COBOL module in an EXEC statement. Ensure the module exists in in one of the data sets specified in the STEPLIB of the the Web server startup procedure:

```
%function(DTW_COBOL) cobolProgram() {
%EXEC{ COBOLPR %}
%}
```
## **Passing Parameters to COBOL Programs**

Though Net.Data strings can be dynamically sized, COBOL strings have a fixed length. Keep this in mind when writing macros that modify string values that they will be processed by the COBOL module. Also, COBOL and Net.Data represent

strings differently, therefore Net.Data uses one large *package variable* to transfer the values between COBOL and Net.Data. The size of this variable is fixed. The default size is 512 bytes and can be modified by setting the DTW\_COBOL\_PARAMETER\_BUFFER\_SIZE configuration variable in the Net.Data initialization file. To override the value for a specific function call, define DTW\_COBOL\_MAX\_SIZE in the macro and pass the variable on the ENVIRONMENT statement for DTW\_COBOL. See Environment Variable Statements for more information on adding parameters to the ENVIRONMENT statement. You can use the RETURNS keyword to send data directly to the web page. The order of this variable is after all OUT and INOUT parameters. Futhermore, you can send the RETURN\_CODE back to the COBOL Language Enviroment. The order of the RETURN\_CODE value is the last value in the package, and if it does not exist then the value defaults to 0″

If the macro passes three parameters to the COBOL program, such as ″Apples″, ″Bananas″, and ″Oranges″, the package variable would contain: Apples\0Bananas\0Oranges\0

where the symbol  $\lozenge$  is used to represent a byte with the value of 0. If any of the passed parameters are empty strings, the package variable will contain no information for that between the separators. For example, if the values passed are ″Apples″, ″″, ″Oranges″, then the package variable would contain:

Apples\0\0Oranges\0

Tables are passed to the COBOL module in the package variable like all other passed values. The table is passed as a series of values separated by a byte with the value of 0, in the following order: table name, number of columns, number of rows, name of columns, values in row-column order. For example, a table variable with the name empTable contains the following format:

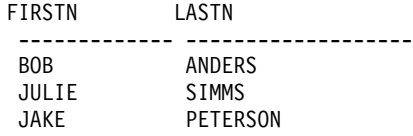

This table would be passed in the package variable as: empTable\02\03\0FIRSTN\0LASTN\0BOB\0ANDERS\0JULIE\0SIMMS\0JAKE\0PETERSON\0

### **Cobol Language Environment Example**

In the following example, the values of the variables var1, var2 and mess are passed to the COBOL program, which modifies them and passes them back to Net.Data:

```
%define var1 = "APPLES"
%define var2 = "BANANAS"
%define mess = "VARIABLES NOT YET CHANGED"
%{ Function update invokes a load COBOL module named COBOLPR %}
%FUNCTION (DTW_COBOL) update (IN parm1, INOUT parm2, OUT message)
\left\{ \right.%EXEC {COBOLPR %}
%} %HTML(report)
{<pre>
 Before: Value of var2 = $(var2)Value of mess = $(mess)@update (var1,var2,mess)
```

```
After: Value of var2 =$(var2)
         Value of mess = $(mess)</pre>
%}
```
Net.Data passes the values using a package variable, called ALLVALUE in the following COBOL program. The program then modifies the values and passes them back to the Net.Data LE (This example also shows the complete JCL necessary to compile the program):

```
//CCCOB JOB MSGLEVEL=(1,1),CLASS=A,TIME=1,USER=IBMUSER
// MSGCLASS=H,REGION=3M
//ESSAI12 EXEC PGM=IGYCRCTL,PARM='OBJECT,RENT',REGION=1024K
//STEPLIB DD DSN=IGYV2R10.SIGYCOMP,DISP=SHR
//SYSPRINT DD SYSOUT=*
//SYSUT1 DD UNIT=SYSDA,SPACE=(CYL,(1,1))
//SYSUT2 DD UNIT=SYSDA,SPACE=(CYL,(1,1))
//SYSUT3 DD UNIT=SYSDA,SPACE=(CYL,(1,1))
//SYSUT4 DD UNIT=SYSDA,SPACE=(CYL,(1,1))
//SYSUT5 DD UNIT=SYSDA,SPACE=(CYL,(1,1))
//SYSUT6 DD UNIT=SYSDA,SPACE=(CYL,(1,1))
//SYSUT7 DD UNIT=SYSDA,SPACE=(CYL,(1,1))
//SYSLIN DD DSN=IBMUSER.COBOL.OBJ(COBOLPR),DISP=SHR
//SYSIN DD *
ID DIVISION.
PROGRAM-ID. COBOLPR.
ENVIRONMENT DIVISION.
DATA DIVISION.
WORKING-STORAGE SECTION.
01 NVAR1 PIC X(8) .
01 NVAR2 PIC X(8).
01 MESSAGE PIC X(100).
01 DELIM PIC X VALUE X'00'.
LINKAGE SECTION.
01 ALLVALUE PIC X(512).
PROCEDURE DIVISION USING ALLVALUE.
UNSTRING ALLVALUE
  DELIMITED BY X'00'
INTO NVAR1 NVAR2.
INITIALIZE ALLVALUE.
MOVE Z'BEANS' TO NVAR2.
MOVE Z'NEW MESSAGE FROM THE LOAD MODULE' TO MESSAGE.
STRING
  NVAR2
      DELIMITED BY X'00'
  DELIM
      DELIMITED BY SIZE
  MESSAGE
DELIMITED BY X'00'
  DELIM
DELIMITED BY SIZE
  INTO ALLVALUE.
GOBACK.
/*
//LKED EXEC PGM=IEWL,REGION=512K,COND=(4,LT),
// PARM='LET,LIST,MAP,XCAL'
//SYSPRINT DD SYSOUT=*
//SYSLIB DD DSN=CEEV1R80.SCEELKED,DISP=SHR
//SYSUT1 DD UNIT=SYSDA,SPACE=(1024,(200,20))
//SYSLIN DD DSN=IBMUSER.COBOL.OBJ(COBOLPR),DISP=SHR
```

```
// DD DDNAME=SYSIN
//SYSIN DD *
//SYSLMOD DD DSN=IBMUSER.COBOL.LOAD(COBOLPR),DISP=SHR
/*
```
# <span id="page-117-0"></span>**Perl Language Environment**

The Perl language environment can interpret inline Perl scripts that you specify in a FUNCTION block of the Net.Data macro, or it can process external Perl scripts that are stored in separate files on the server.

# **Configuring the Perl Language Environment**

Verify that the following configuration statement is in the Net.Data initialization file, on one line:

ENVIRONMENT (DTW PERL) perldll ()

See ["Environment Configuration Statements"](#page-28-0) on page 19 to learn more about the Net.Data initialization file and language environment ENVIRONMENT statements.

### **Calling External Perl Scripts**

Calls to external Perl scripts are identified in a FUNCTION block by an EXEC statement, using the following syntax:

%EXEC{ *perl\_script\_name* [*optional parameters*] %}

**Required:** Ensure that *perl\_script\_name*, the Perl script name, is listed in a path specified for the EXEC\_PATH configuration variable in the Net.Data initialization file.

```
%FUNCTION(DTW_PERL) perl1() {
%EXEC{ MyPerl.pl %}
%}
```
### **Passing Parameters**

There are two ways to pass information to a program that is invoked by the Perl (DTW\_PERL) language environment, directly and indirectly.

### **Directly**

Pass parameters directly on the call to the Perl script. For example: %DEFINE INPARM1 = "SWITCH1"

```
%FUNCTION(DTW_PERL) sys1() {
%EXEC{
    MyPerl.pl $(INPARM1) "literal string"
\mathbb{Z}%}
```
The Net.Data variable INPARM1 is referenced and passed to the Perl script. The parameters are passed to the Perl script in the same way the parameters are passed to the Perl script when the Perl script is called from the command line. The parameters that are passed to the Perl script using this method are considered input type parameters. The parameters that are passed to the Perl script using this method are considered input parameters, and any modification to the values are not reflected back to Net.Data.

#### **Indirectly**

Pass parameters indirectly on the call to the Perl script using one of the following methods:

- Have Net. Data pass input parameters to the Perl script as environment variables. The Perl script can then retrieve the parameters through environment variables.
- Have the Perl script pass output parameters back to the language environment by writing data to a file whose name Net.Data has assigned to the environment variable DTWPIPE. The data that the perl script passes to Net.Data should have the following syntax:

*name="value"*

For multiple data items, separate each item with a new-line or blank character.

If a variable name has the same name as an OUT or INOUT parameter and uses the above syntax, the new value replaces the current value. If a variable name does not correspond to an OUT or INOUT parameter, Net.Data ignores it.

The following example shows how Net.Data passes variables from a macro.

```
%FUNCTION(DTW_PERL) today() RETURNS(result) {
  \$date = 'date';chop $date;
  open(DTW, "> $ENV{DTWPIPE}") || die "Could not open: $!";
  print DTW "result = \sqrt{4}date\sqrt{2}";
%}
%HTML(INPUT) {
  @today()
%}
```
If the Perl script is in an external file called today.pl, the same function can be written as in the next example:

```
%FUNCTION(DTW_PERL) today() RETURNS(result) {
  %EXEC { today.pl %}
%}
```
You can pass Net.Data tables to a Perl script called by the Perl language environment. The Perl script accesses the values of a Net.Data macro table parameter by their Net.Data name. The column headings and field values are contained in variables identified with the table name and column number. For example, in the table myTable, the column headings are myTable\_N\_*j*, and the field values are myTable\_V\_i\_*j*, where *i* is the row number and *j* is the column number. The number of rows and columns for the table are myTable\_ROWS and myTable\_COLS.

# **REPORT and MESSAGE Blocks in FUNCTION Blocks**

REPORT and MESSAGE blocks are permitted as in any FUNCTION section. They are processed by Net.Data, not by the language environment. A Perl script can, however, write text to the standard output stream to be included as part of the Web page.

# **Perl Language Environment Example**

The following example shows how Net.Data generates a table by executing the external Perl script:

```
%define {
c = %TABLE(20)rows = "5"colums = "5"%}
```

```
%function(DTW_PERL) genTable(in rows, in columns, out table) {
open(D2W,"> $ENV{DTWPIPE}");
print "genTable begins ... ";
sr = \varepsilon F \{ROWS\};
\text{Sc} = \text{SENV} \{ \text{COLUMNS} \};print D2W "table_ROWS=\"$r\" ";
print D2W "table_COLS=\"$c\" ";
print "rows: $r ";
print "columns: $c";
for (\frac{1}{2} - 1; \frac{1}{2} < -\frac{1}{2}c; \frac{1}{2} + \frac{1}{2}){
print D2W "table N $j=\"COL$j\" ";
}
for ($i=1; $i<=$r; $i++)
{
for (\frac{1}{2} - 1; \frac{1}{2} < -\frac{1}{2}c; \frac{1}{2} + \frac{1}{2}){
print D2W "table_V_$i","_","$j=\"" $i $j "\" ";
}
}
close(D2W);
%}
%message{
default: "genTable: Unexpected Error"
%}
%}
%HTML(REPORT) {
@genTable(rows, columns, c)
return code is $(RETURN_CODE)
%}
```
Results: genTable generates:

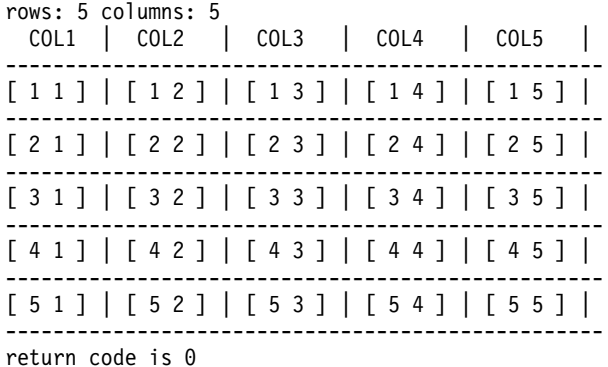

# **REXX Language Environment**

The REXX language environment allows you to run REXX programs written to run in the DTW\_REXX environment. The Net.Data REXX Language Environment provides controls that allow REXX programs to easily return large amounts of data.

Net.Data also provides support for the REXX SAY statement that directs the output to browser regardless of what Web server environment you use for Net.Data. If you run native REXX using the Web server FastCGI, GWAPI, or Servlet

configuration, the output from REXX SAY statements are routed to the Web servers log file instead of the browser. This is not true for REXX programs that are written to run in the DTW\_REXX environment.

**Support for Variables:** To allow REXX programs to easily return large amounts of data, Net.Data automatically adds code to the beginning of the REXX program and appends code to the end of the REXX program. This code is designed to manipulate variables that were provided on the DTW\_REXX function statement.

#### **Support for REXX SAY Statements (FastCGI, GWAPI, and SERVLET**

**environments):** REXX SAY statements are automatically converted to REXX assignment statements by Net.Data prior to executing the REXX program. Net.Data automatically appends code to the REXX program that is designed to direct the output from the original REXX SAY statements to the browser. Use of REXX subroutines and functions: Since Net.Data adds code to the front of the REXX program and appends code to the end of the REXX program, the main REXX routine must end with the last statement of the REXX program. If you use REXX subroutines or functions you must insure that the last statement of the REXX program is associated with the main REXX routine.The following is an example of using a subroutine and function in a REXX program that is written to run in the DTW\_REXX environment:

```
%function(DTW_REXX) genData(out s1,s2) {
        call subrtn1
        s2=funrtn1()
        signal rexxEnd /* Go to end of Program */
     subrtn1: PROCEDURE EXPOSE s1
        string1 = "data for s1"
         return 0
     funrtn1: PROCEDURE
        retvar = "data for s2"
        return retvar
     rexxEnd: /* End of Main Program */
        return 0
    %}
    %HTML (Report) {
    @genData(a,c)
  Value for s1: $(a)
  Value for s2: $(c)
  %}
```
**Use of REXX EXIT and RETURN statements:** Net.Data automatically appends code to REXX programs that provide values for output variables and directs output from SAY statements to the browser. If the REXX program issues a RETURN from the main routine or issues an EXIT statement anywhere but the last statement of the REXX program, the code that was appended by Net.Data to the REXX program will not be executed. This results in the lost of output variables and output from SAY statements. If you must exit a REXX program before reaching the last statement, you should branch to the last statement in the REXX program that normally exits. If you use the RETURN or EXIT statement to end the main REXX program, it must be the last statement in the REXX program. This includes REXX comment statements. For example:

```
%function(DTW_REXX) genData(out s1,s2) {
......
If S2 < 0 Then signal rexxEnd
......
......
```

```
rexxEnd:
/* This comment must be before the following
RETURN statement */
return 0
%}
%HTML (Report) {
@genData(a,c)
......
%}
```
**Invoking external REXX programs from a DTW\_REXX function:** You can invoke a REXX program from a DTW\_REXX function using the Net.Data %EXEC statement or from a REXX program using methods provided by REXX.

When invoking an external REXX program using the Net.Data %EXEC statement, Net.Data automatically adds code to the beginning of the REXX program and appends code to the end of the REXX program to handle Output variables and direct output from REXX SAY statements to the browser.

When you use methods provided by REXX to invoke a REXX program, Net.Data does not receive control and doesn't add code to the REXX program. The REXX program being invoked must pass output back to the calling REXX program using standard REXX conventions. When running in GWAPI or SERVLET environments, Output from REXX SAY statements are sent to the Web servers log file.

### **Configuring the REXX Language Environment**

To use the REXX language environment, you need to verify the Net.Data initialization settings and set up the language environment.

Verify that the following configuration statement is in the initialization file, on one line:

ENVIRONMENT (DTW REXX) rexxdll ()

See the *Net.Data Administration and Programming Guide* to learn more about the Net.Data initialization file and language environment ENVIRONMENT statements.

### **Executing REXX Programs**

With the REXX language environment you can execute both in-line REXX programs or external REXX programs. An in-line REXX program is a REXX program that has the source of the REXX program in the macro. An external REXX program has the source of the REXX program in an external file.

### *To execute an in-line REXX program:*

Define a function that uses the REXX (DTW\_REXX) language environment and contains the REXX code in the language environment-executable section of the function.

**Example:** A function that contains a in-line REXX program

```
%function(DTW_REXX) helloWorld() {
        SAY 'Hello World'
%}
```
#### *To run an external REXX program:*

Define a function that uses the REXX (DTW\_REXX) language environment and includes a path to the REXX program that is to be run in an EXEC statement.

**Example:** A function that contains an EXEC statement pointing to a the external program

```
%function(DTW_REXX) externalHelloWorld() {
%EXEC{ helloworld.cmd%}
%}
```
**Required:** Ensure that the REXX file name is listed in a path specified for the EXEC\_PATH configuration variable in the Net.Data initialization file. See ["EXEC\\_PATH"](#page-26-0) on page 17 to learn how to define the EXEC\_PATH configuration variable.

### **Passing Parameters to REXX programs**

There are two ways to pass information to a REXX program that is invoked by the REXX (DTW\_REXX) language environment, directly and indirectly.

#### **Directly**

Pass parameters directly to an external REXX program using the %EXEC statement. For example:

```
%FUNCTION(DTW_REXX) rexx1() {
 %EXEC{CALL1.CMD $(INPARM) "literal string" %}
%}
```
The Net.Data variable INPARM1 is referenced and passed to the external REXX program. The REXX program can reference the variable by using REXX PARSE ARG instruction. The parameters that are passed to the REXX program using this method are considered input parameters, and any modification to the values are not reflected back to Net.Data. (the parameters passed to the program can be used and manipulated by the program, but changes to the parameters are not reflected back to Net.Data).

#### **Indirectly**

Pass parameters indirectly, by way of the REXX program *variable pool*. When a REXX program is started, a space which contains information about all variables is created and maintained by the REXX interpreter. This space is called the variable pool.

When a REXX language environment (DTW\_REXX) function is called, any function parameters that are input (IN) or input/output (INOUT) are stored in the by the REXX language environment prior to executing the REXX program. When the REXX program is invoked, it can access these variables directly. Upon the successful completion of the REXX program, the DTW\_REXX language environment determines whether there are any output (OUT) or INOUT function parameters. If so, the language environment retrieves the value corresponding to the function parameter from the variable pool and updates the function parameter value with the new value. When Net.Data receives control, it updates all OUT or INOUT parameters with the new values obtained from the REXX language environment. For example:

```
%DEFINE a = "3"
%DEFINE b = "0"%FUNCTION(DTW_REXX) double_func(IN inp1, OUT outp1){
   output = 2*inp1%}
%HTML (Report) {
Value of b is $(b), @double func(a, b) Value of b is $(b)%}
```
In the above example, the call *@double\_func* passes two parameters, *a* and *b*. The REXX function *double\_func* doubles the first parameter and stores the result in the second parameter. When Net.Data invokes the macro, *b* has a value of 6.

You can pass Net.Data tables to a REXX program. A REXX program accesses the values of a Net.Data macro table parameter as REXX stem variables. To a REXX program, the column headings and field values are contained in variables identified with the table name and column number. For example, in the table myTable, the column headings are myTable\_V.*j*, and the field values are myTable\_V.*i*.*j*, where *i* is the row number and *j* is the column number. The number of rows in the table is myTable\_*ROWS* and the number of columns in the table is myTable\_*COLS*.

#### **REXX Language Environment Example**

The following example shows a macro that calls a REXX function to generate a Net.Data table that has two columns and three rows. Following the call to the REXX function, a built-in function, DTW\_TB\_TABLE(), is called to generate an HTML table that is sent back to the browser.

```
%DEFINE myTable = %TABLE
%DEFINE DTW_DEFAULT_REPORT = "NO"
%FUNCTION(DTW_REXX) genTable(out out_table) {
 out table ROWS = 3out\_table\_COLS = 2/* Set Column Headings */
  do j=1 to out_table_COLS
   out table N \cdot j = 'COL'jend
  /* Set the fields in the row */do i = 1 to out table ROWS
    do j = 1 to out table COLS
      out_table_V.i.j = '[' i j ']'
    end
 end
%}
%HTML (Report) {
@genTable(myTable)
@DTW_TB_TABLE(myTable)
%}
Results:
<table>
<tr>
<th>COL1</th>
<th>COL2</th>
\frac{2}{\pi}<tr>
<td>[1 1]</td>
<td>[1 2],</td>
\frac{2}{\pi}<tr>
<td>[2 1]</td>
<td>[2 2],</td>
\frac{2}{\pi}<tr>
<td>[3 1]</td>
```
<td>[3 2],</td>

 $\frac{2}{\pi}$ </table>

# <span id="page-124-0"></span>**System Language Environment**

The System language environment supports executing commands and calling external programs.

# **Configuring the System Language Environment**

Add the following configuration statement to the initialization file, on one line: ENVIRONMENT (DTW SYSTEM) sysdll ()

See the *Net.Data Administration and Programming Guide* to learn more about the Net.Data initialization file and language environment ENVIRONMENT statements.

### **Issuing Commands and Calling Programs**

To issue a command, define a function that uses the System (DTW\_SYSTEM) language environment that includes a path to the command to be issued in an EXEC statement. For example:

```
%FUNCTION(DTW_SYSTEM) sys1() {
      %EXEC { ADDLIBLE.CMD %}
%}
```
You can shorten the path to executable objects if you use the EXEC\_PATH configuration variable to define paths to directories that contain the objects (such as, commands and programs). See ["EXEC\\_PATH"](#page-26-0) on page 17 to learn how to define the EXEC\_PATH configuration variable.

#### **Example 1:** Calls a program

```
%FUNCTION(DTW_SYSTEM) sys3() {
      %EXEC {MYPGM.EXE %}
\alpha
```
### **Passing Parameters to Programs**

There are two ways to pass information to a program that is invoked by the System (DTW\_SYSTEM) language environment, directly and indirectly.

#### **Directly**

Pass parameters directly on the call to the program. For example: %DEFINE INPARM1 = "SWITCH1"

```
%FUNCTION(DTW_SYSTEM) sys1() {
%EXEC{
 CALL1.CMD $(INPARM1) "literal string"
%}
%}
```
The Net.Data variable INPARM1 is referenced and passed to the program. The parameters are passed to the program in the same way the parameters are passed to the program when the program is called from the command line. The parameters that are passed to the program using this method are considered input parameters, and any modification to the values are not reflected back to Net.Data (the parameters passed to the program can be used and manipulated by the program, but changes to the parameters are not reflected back to Net.Data).

### **Indirectly**

The System language environment cannot directly pass or retrieve Net.Data variables, so they are made available to programs in the following manner:

- Net.Data passes input parameters to the program as environment variables. The program can then retrieve the parameters through environment variables.
- The program passes output parameters back to the language environment by writing to a named pipe whose name Net.Data passes in the environment variable, DTWPIPE. Use the following syntax to write data to the named pipe:

```
name="value"
```
For multiple data items, separate each item with a new-line or blank character.

If a variable name has the same name as an output parameter and uses the above syntax, the new value replaces the current value. If a variable name does not correspond to an output parameter, Net.Data ignores it.

The following example shows how Net.Data passes variables from a macro.

```
%FUNCTION(DTW_SYSTEM) sys1 (IN P1, OUT P2, P3) {
   %EXEC {
      UPDPGM
   %}
%}
```
You can pass Net.Data tables to a program called by the System language environment. The program accesses the values of a Net.Data macro table parameter by their Net.Data name. The column headings and field values are contained in variables identified with the table name and column number. For example, in the table myTable, the column headings are myTable N *j*, and the field values are myTable V i *j*, where *i* is the row number and *j* is the column number. The number of rows and columns for the table are myTable\_ROWS and myTable\_COLS.

# **System Language Environment Example**

The following example shows a macro that contains a function definition with three parameters, P1, P2, and P3. P1 is an input (IN) parameter and P2 and P3 are output (OUT) parameters. The function invokes a program, UPDPGM, which updates the parameter P2 with the value of P1 and sets P3 to a character string. Prior to processing the statement in the %EXEC block, the DTW\_SYSTEM language environment stores P1 and the corresponding value in the environment space.

```
%DEFINE {
  MYPARM2 = "ValueOfParm2"
  MYPARM3 = "ValueOfParm3"
%}
%FUNCTION(DTW_SYSTEM) sys1 (IN P1, OUT P2, P3) {
  %EXEC {
     UPDPGM
  %}
%}
%HTML(upd1) {
 <p>
 Passing data to a program. The current value
of MYPARM2 is "$(MYPARM2)", and the current value of MYPARM3 is
```

```
"$(MYPARM3)". Now we invoke the Web macro function.
<p>
@sys1("ValueOfParm1", MYPARM2, MYPARM3)
<p>
 After the function call, the value of MYPARM2 is "$(MYPARM2)",
 and the value of MYPARM3 is "$(MYPARM3)".
<p>
 %}
```
# **Chapter 7. Improving Performance**

Improving performance is an important part of tuning your system. This chapter discusses strategies for improving the performance of Net.Data. The following topics are discussed:

- v "Using GWAPI or FastCGI"
- ["Net.Data Caching of Macros"](#page-129-0) on page 120
- v ["Suppressing DB2 for OS/390 Messages"](#page-133-0) on page 124
- ["Optimizing the Language Environments"](#page-134-0) on page 125

In addition, ensure that your Web server has been properly tuned. The performance of your Web server has a direct effect on response time, independently of how fast Net.Data processes a macro or direct request.

# **Using GWAPI or FastCGI**

You can improve performance by configuring Net.Data for use with GWAPI or with FastCGI, instead of CGI. When Net.Data is configured for CGI, the Web server will launch Net.Data in a new address space for each request. This creates significant overhead on the part of the operating system to repeatedly launch these processes. Using either GWAPI or FastCGI eliminates this overhead.

When Net.Data is configured for GWAPI, Net.Data executes as a Web server plugin in the Web server's address space. Each Net.Data request is processed as a separate thread inside the Web server, requiring virtually no overhead for the Web server to start the request. Because these threads are reused, and the address space remains, Net.Data can process the request more efficiently. To control the number of concurrent requests, you will set the MaxThreads configuration option in the Web server's configuration file.

When Net.Data is configured for FastCGI, Net.Data executes as separate processes, like CGI, but the processes are launched at Web server startup time, and they do not go away until the Web server goes away. The number of processes that are used for Net.Data is controlled by the NumProcesses directive in the FastCGI configuration file. Similar to GWAPI, because the processes do not go away, Net.Data can more efficiently process requests.

Which environment should you use? Look at the following considerations to determine which environment is best suited for your application:

- Considerations for using GWAPI:
	- Because all requests are in the same address space, many resources are reused and shared between requests.
	- The sharing of resources can lead to possible contention for resources. For example, if using GWAPI, no other application that accesses DB2 can execute in the Web server's address space. In addition, problems with one request (for example, database connections, errors in user-written language environments) can affect others executing at the same time.
- Considerations for using FastCGI:
	- The processes remain active for the live of the Web server, so Net.Data can reuse its resources. The processes are single-threaded and isolated from each

other so that any problems that may occur don't affect the other requests. In addition, because resources are not shared, there is no contention for resources.

– Because each request is isolated from the others, Net.Data must duplicate many of its resources. For example, each FastCGI process will have a copy of the macro cache (if enabled).

# <span id="page-129-0"></span>**Net.Data Caching of Macros**

Use macro caching to improve throughput and reduce CPU utilization. When macro caching is enabled, preprocessed macros are cached in memory when the macros are first invoked. These preprocessed versions are then available for reuse, thereby eliminating the costs associated with reading in the macros from HFS and processing them each time they are requested.

- v "Caching Considerations"
- "Enabling Macro Caching"

# **Caching Considerations**

Please note the following items regarding caching of macros:

- Caching is available when using GWAPI or Net.Data Servlets.
- Macro caching is **not** available when using CGI.
- The cached version of a macro is available to a requestor that has read permission for the file containing the macro.
- The amount of memory that the preprocessed version of the macro uses is approximately twice the size of the macro itself.
- You can control the amount of memory that will be used for the caching of macros by using the caching configuration variables.

# **Enabling Macro Caching**

You enable macro caching by adding caching configuration variables to the Net.Data initialization file (db2www.ini). If you add the DTW\_CACHE\_MACRO variable, the DTW\_DO\_NOT\_CACHE\_MACRO variable, or both variables to the Net.Data initialization file, then caching is enabled. If you do not add either variable, then no macros will be cached.

If the DTW\_CACHE\_MACRO and DTW\_DO\_NOT\_CACHE configuration variables both specify the same macro, then the macro is not cached by Net.Data.

### **Defining Which Macros to Cache**

The DTW\_CACHE\_MACRO configuration variable specifies macros that are to be cached.

Set this configuration variable in the Net.Data initialization file.

#### **Syntax:**

DTW\_CACHE\_MACRO [=] *filename\_or\_pathtemplate*;...

Where *filename\_or\_pathtemplate* is either:

- A fully qualified macro name.
- A path template, which is a directory path followed by  $\ell^*$ . If a path template is used, all macros in the directory and its subdirectories will be cached.

**Example 1**: If you want all of the macros in /u/user1/macros and its subdirectories to be cached, set the configuration variable as follows:

DTW CACHE MACRO /u/user1/macros/\*

**Example 2:** If you want to cache all macros in the DIR1 and DIR2 directories and the individual macro sql.dtw, the DTW\_CACHE\_MACRO path might look like this:

DTW CACHE\_MACRO /u/user1/macros/DIR1/\*;/u/user2/macros/sql.dtw;/u/user2/macros/DIR2/\*

**Example 3**: If you want to cache all macros, specify the following: DTW\_CACHE\_MACRO /\*

### **Defining Which Macros to Not Cache**

The DTW DO\_NOT\_CACHE\_MACRO configuration variable specifies which macros are not to be cached.

Set this configuration variable in the Net.Data initialization file. If the Net.Data initialization file contains this variable, and does not contain the DTW\_CACHE\_MACRO variable, then all macros will be cached except for those listed in the DTW\_DO\_NOT\_CACHE\_MACRO variable.

#### **Syntax:**

DTW\_DO\_NOT\_CACHE\_MACRO [=] *filename\_or\_pathtemplate*;...

Where *filename\_or\_pathtemplate* is either:

- A fully qualified macro name.
- A path template, which is a directory path followed by  $\ell^*$ . If a path template is used, then none of the macros in the directory or its subdirectories will be cached.

**Example 1**: If you want all of your macros to be cached except the adminset.dtw macro, you would set the configuration variable as follows:

DTW\_DO\_NOT\_CACHE\_MACRO /u/user1/macros/adminset.dtw

**Example 2**: If both caching configuration variables are set in the initialization file, the DTW\_DO\_NOT\_CACHE\_MACRO takes precedence. For example, suppose the variable settings appear as follows:

DTW CACHE\_MACRO /u/user1/user\_macros/\*:/u/user1/admin\_macros/\* DTW\_DO\_NOT\_CACHE\_MACRO\_/u/user1/admin\_macros/adminset.dtw

The macros in the directories user\_macros and admin\_macros will be cached except for the macro adminset.dtw. Even though this macro is in the admin\_macros directory, it will not be cached because the setting for DTW\_DO\_NOT\_CACHE\_MACRO overrides the setting for DTW\_CACHE\_MACRO.

# **Dynamic Web Page Caching**

Net.Data can cache dynamic Web pages, thereby improving performance by eliminating the cost of reconstructing repeatedly requested Web pages.

Net.Data caches Web pages in DB2. Using caching directives, you can specify which Web pages are cached, how long they remain valid in the cache, and the degree to which the reuse of the cached pages is restricted. Net.Data provides automatic management of the cache based on expiration time, and a macro that allows a system administrator to manage the cache based on macro and HTML block or XML block names and on the creation time for the cached page.

A cached page is static. Its content depends on the state of the data stores and business logic at the time the Web page was created. Subsequent changes to the data stores and business logic do not affect the content of the cached page.

# **Caching Considerations**

A number of factors determine which Web pages should be cached. The decision on whether to cache a Web page varies from application to application.

#### **General recommendations:**

- Cache pages that are requested repeatedly.
- Cache pages that do not change frequently.
- v Do not cache pages for macros that make changes to data sources. If a cached Web page is used to respond to a Net.Data request, the macro is not executed and no changes are made to the data sources.

### **Other considerations:**

- v For GWAPI and Servlets, the Web pages are stored in ASCII. For CGI and FastCGI, the Web pages are stored in EBCDIC.
- Automatic management of the Web page cache is not available for CGI and FastCGI.

# **Enabling Dynamic Web page Caching**

Use the following steps to configure Net.Data for caching:

### **Step 1: Specify the Web Pages to be Cached: DTW\_CACHE\_PAGE**

Use one or more DTW\_CACHE\_PAGE directives to identify the Web pages that are to be cached. Specify the directives in the Net.Data configuration file.

#### **Syntax:**

DTW\_CACHE\_PAGE *file\_name\_spec*|*path\_template\_spec lifetime usage\_scope*

Where:

#### *file\_name\_spec*

Is the specification of one or all of the HTML blocks or XML blocks within a macro. To specify one HTML block or XML block, use the fully qualified name of the macro and the block name. To specify all HTML blocks or XML blocks, use the fully qualified macro name and the suffix  $/*$ . Specify this value or *path\_template\_spec*, but not both.

#### *path\_template\_spec*

Is the specification of HTML blocks or XML blocks within macros, using a *path template* for one or more directories containing macros. A path template must contain the suffix /\*. Net.Data caches all Web pages that it creates by executing an HTML block or XML block of any macro contained within any of these directories. Specify this value or *file\_name\_spec*, but not both.

*lifetime* Specifies the number of seconds that a cached Web page is valid

*usage\_scope*

Specifies the degree to which the reuse of the Web page is restricted. Reuse

is granted or denied based on the user ID associated with the Net.Data request. Usage\_scope can have one of the following values:

#### **PUBLIC**

The cached page can be reused for any request associated with a user ID that is authorized to execute the macro.

#### **PRIVATE**

The cached page can be reused for any request associated with the user ID that was associated with the request that originally cached the Web page.

You can specify this directive multiple times. Specify one DTW\_CACHE\_PAGE directive for each *file\_name\_spec* or *path\_template\_spec* value. If DTW\_CACHE\_PAGE directives conflict with each other, the first directive specified takes precedence.

A cached page is reused for a request if the URL, the form data, and the query string of the request match the URL, form data, and query string of the request that originally cached the page.

#### **Examples:**

**Example 1:** Specifies the caching of any Web pages generated when Net.Data executes the specified HTML block or XML block DTW CACHE PAGE /u/USER1/macros/main.dtw/output 3600 PUBLIC

In this example, Net.Data caches the Web pages generated when it executes the output HTML block or XML block in the macro main.dtw, located in the /u/USER1/macros directory. The Web pages have PUBLIC scope, and remain valid for 1 hour.

**Example 2:** Specifies the caching of any Web pages generated when Net.Data executes any HTML block or XML block in the specified macro

DTW CACHE PAGE /u/USER1/macros/main.dtw/\* 3600 PUBLIC

In this example, Net.Data caches any Web pages Net.Data generates when it executes any HTML block or XML block in the macro main.dtw, located in the /u/USER1/macros directory. The Web pages have PUBLIC scope, and remain valid for 1 hour.

**Example 3:** Specifies the caching of any Web pages generated when Net.Data executes HTML blocks or XML blocks in macros located in one or more directories DTW\_CACHE\_PAGE /u/USER1/macros/\* 3600 PUBLIC

In this example, Net.Data caches any Web pages Net.Data generates when it executes any HTML block or XML block in any macro located in the /u/USER1/macros directory or its subdirectories. The Web pages have PUBLIC scope, and remain valid for 1 hour.

**Example 4:** Specifies the caching of any Web page generated by all Net.Data macros

DTW CACHE PAGE /\* 3600 PUBLIC

In this example, Net.Data caches all Web pages Net.Data generates. The Web pages have PUBLIC scope, and remain valid for 1 hour.

<span id="page-133-0"></span>**Example 5:** Specifies multiple Web page caching directives

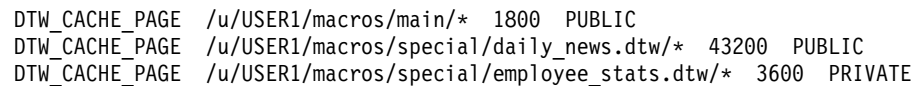

In this example, Net.Data caches all Web pages generated from any HTML block or XML block in any macros located in the /u/USER1/macros/main/ directory. The Web pages have PUBLIC scope and remain valid for 30 minutes. All Web pages generated by the daily news.dtw macro in the directory /u/USER1/macros/special/ have PUBLIC scope and remain valid for 12 hours. All Web pages generated by the employee\_stats.dtw macro in the directory /u/USER1/macros/special/ have PRIVATE scope and remain valid for 1 hour.

## **Step 2: Set Up the Web Page Cache**

Set up the table used to cache Web pages.

1. Create the Web page cache table, SYSIBM.DTWCACHEDPAGES, using the SQL found in DTW220.SDTWSPUF(DTWCRCCH). This file also includes SQL statements to create a database, called DTWCACHE, and a tablespace, called DTWTBSP1, for the Web page cache.

In a data sharing environment, the CREATE TABLESPACE statement that creates the tablespace for SYSIBM.DTWCACHEDPAGES and SYSIBM.DTWCACHEDEPS should specify GBPCACHE CHANGED.

- 2. Define the stored procedure used to insert the cached pages into SYSIBM.DTWCACHEDPAGES. The stored procedure is found in DTW220.SDTWLOAD(DTWCCHIN).
	- a. Copy the stored procedure into your stored procedure library.
	- b. Define the stored procedure.
		- The SQL to define the stored procedure when using DB2 for OS/390 V5 is found in DTW220.SDTWSPUF(DTWCCHV5).
		- v The SQL to define the stored procedure when using DB2 UDB Server for OS/390 V6 is found in DTW220.SDTWSPUF(DTWCCHV6).
- 3. Bind the stored procedure's DBRM DTW220.SDTWDBRM (DTWV22IN) into the package DTWCACHEPKG using a user ID with INSERT, SELECT, and DELETE privileges on SYSIBM.DTWCACHEDPAGES. The user IDs associated with the requests that cache pages must have EXECUTE privilege on the package DTWCACHEPKG.

The JCL for binding into DB2 UDB for OS/390 V5 is located in DTW710.SDTWBASE(DTWBDCV5). The JCL for binding into DB2 UDB Server for OS/390 V6 or later is located in DTW710.SDTWBASE(DTWBDCV6).

After you have set up this table and stored procedure, you can begin caching Web pages.

# **Suppressing DB2 for OS/390 Messages**

You can improve the performance of Net.Data for OS/390 when using the SQL language environment by suppressing DB2 messages from non-zero SQLCODEs. Use the DB2MSGS configuration variable to indicate the level of messages that is necessary for your application. Within production environments, you can bypass DB2 message lookups by setting DB2MSGS to NONE. When DB2MSGS is set to NONE or ERRORONLY, you can still catch non-zero SQLCODEs with MESSAGE blocks within your macro. See *Net.Data Reference* to learn how to use the MESSAGE block in your macro.

<span id="page-134-0"></span>To specify the messaging level, use the DB2MSGS configuration variable in the Net.Data initialization file.

### **Possible values:**

DB2MSGS [=] *message\_level*

Where *message\_level* indicates the level of DB2 messages provided by Net.Data and can be specified as follows:

- **NONE** Specifies that Net.Data provides no DB2 messages.
- **ERRORONLY** Specifies that Net.Data provides DB2 messages only for negative SQLCODE values.
- **ALL** Specifies that Net.Data provides DB2 messages for all SQLCODE values.
- **Consideration:** If DB2MSGS is set to NONE, then the Net.Data variable DTW\_DEFAULT\_MESSAGE will not contain a DB2 error message. Similarly, if DB2MSGS is set to ERRORONLY, DTW\_DEFAULT\_MESSAGE will not contain a DB2 error message for positive SQLCODE values

# **Optimizing the Language Environments**

The following sections describes techniques you can use to improve performance when using the Net.Data-provided language environments.

- "REXX Language Environment"
- v "SQL Language Environment"
- v ["System and Perl Language Environments"](#page-135-0) on page 126

# **REXX Language Environment**

Use the following tips to improve the performance of your Net.Data application:

- Combine your REXX programs where possible. Having fewer, larger programs provides better performance than more smaller programs because the REXX interpreter is initialized each time a REXX language environment function is called in the macro.
- v For external REXX programs, reference the global variables on the command line in the %EXEC statement.
- Pass input-only parameters directly to a REXX program by defining global Net.Data variables and referencing the variables. For inline REXX programs, reference the global variables directly in your REXX source.
- v To avoid the overhead of launching the REXX interpreter, consider using MACRO\_FUNCTION blocks as an alternative to REXX programs.

# **SQL Language Environment**

In this section performance techniques for the SQL language environment are described. To learn about DB2 performance considerations, visit the web at: *http://review.ibm.com/software/data/db2/performance*

# **SQL Language Environment Techniques**

v If a result set contains a large number of rows, you can specify a subset of the result set that is returned to the browser by using START\_ROW\_NUM and RPT\_MAX\_ROWS. START\_ROW\_NUM specifies at which row the returned

<span id="page-135-0"></span>subset should start, and RPT\_MAX\_ROWS specifies the number of rows to be returned to the page. START\_ROW\_NUM can then be used in a link to display the next page of results.

Note that Net.Data reissues the query for every page because the cursor position is not maintained across requests.

- Consider using a stored procedure to handle complex database tasks. Using embedded SQL with an understanding of the structure of result sets reduces the overhead that Net.Data uses to dynamically describe results. For more information on the performance trade-offs when using stored procedures, see the *DB2 Administration Guide*.
- v When you have SQL statements where the only information that changes is the input values in a WHERE clause, consider taking advantage of the DTW\_USE\_DB2\_PREPARE\_CACHE feature of Net.Data. Set this value to ″YES″ in the initialization file, or in individual macros if you do not want it to apply globally. This setting tells Net.Data to use host variables for the input values, helping DB2 prepare statements more quickly.

# **System and Perl Language Environments**

Pass input-only parameters directly to the program that the System or Perl language environment is invoking. Do this by defining global Net.Data variables and referencing them. For external programs and Perl scripts, reference the variables on the command line in the %EXEC statement. For inline Perl scripts, reference the variables directly in the Perl source. Also, to avoid the overhead of launching the perl interpreter, consider using MACRO\_FUNCTION blocks as an alternative to Perl scripts.

# **Chapter 8. Serviceability Features**

The following sections describe tracing and error reporting features for Net.Data.

- "Net.Data Trace Log"
- ["Net.Data Error Log"](#page-137-0) on page 128

# **Net.Data Trace Log**

Net.Data provides trace data about the execution of your macro that is recorded in the trace log. You can specify where the trace log is stored and what level of tracing is recorded. Use the IBM trace information in conjunction with your own personal trace messages for debugging macros and providing information when working with your IBM service representative. See *Net.Data Messages and Codes Reference* for a list of Net.Data trace messages.

# **Configuring Net.Data for Tracing**

To configure Net.Data for tracing, you need to set configuration variables to specify where the trace log is stored and what level of trace data Net.Data needs to capture.

- "Setting the Trace Log Directory"
- "Setting the Level of Trace Logging"

# **Setting the Trace Log Directory**

The name of the trace log is netdata.trace. Use the DTW\_TRACE\_LOG\_DIR configuration variable to specify the directory in which the trace file is stored.

#### **Syntax:**

DTW\_TRACE\_LOG\_DIR [=] *full\_ directory\_ path*

#### **Example:**

DTW TRACE LOG DIR /usr/lpp/internet/server root/logs

# **Setting the Level of Trace Logging**

Determine the level of tracing that Net.Data logs by setting the value of the configuration variable, DTW\_TRACE\_LOG\_LEVEL.

### **Syntax:**

DTW TRACE LOG LEVEL [=] OFF|APPLICATION|SERVICE

### Where:

**OFF** Specifies that no trace data is captured in the trace log. This is the default value.

### **APPLICATION**

Net.Data writes application-level trace messages to the trace log.

#### **SERVICE**

Net.Data writes *all* trace messages to the trace log. This level of trace should only be used when asked to do so by IBM. The information in a SERVICE trace will not be helpful in debugging your own applications and

will make reading the trace more difficult than necessary. You may be asked to set the level to SERVICE to help resolve product service questions.

#### **Example:**

DTW TRACE\_LOG\_LEVEL SERVICE

# <span id="page-137-0"></span>**Trace Log Format**

The format of a trace log entry is: [*DD/MMM/YYYY:HH:MM:SS*] [*macro*][*PID#*][*TID#*][*UID*] *trace\_message*

Where:

#### *DD/MMM/YYYY:HH:MM:SS.CCCCCC*

Is a timestamp indicating when the trace entry was created, recorded to the exact microsecond.

*macro* Is the name of the macro that generated the trace message.

*PID#* Is the process ID of the request that generated the trace message.

- *TID#* Is the thread ID number of the request that generated the trace message.
- *UID* Is the user ID associated with the request that generated the trace message.
- *trace\_message*

Is the text of the trace message.

# **Access Rights**

To successfully write trace messages to the trace log file, the user IDs under which Net.Data executes must have:

- Write authority on the log directory specified in the DTW\_TRACE\_LOG\_DIR configuration variable.
- v Execute authority on all directories in the path, including the log directory.

# **Supplying Your Own Messages**

If DTW\_TRACE\_LOG\_LEVEL is set to APPLICATION or SERVICE, you can write your own trace messages to the Net.Data trace. To do this, simply pass the message as a parameter to the built-in function DTW\_LOG\_TRACEMSG(). See the *IBM Net.Data Reference* book for more information on how to use the built-in function DTW\_LOG\_TRACEMSG().

# **Net.Data Error Log**

Net.Data provides the ability to capture Net.Data, DB2 and your own application-defined error messages in a log file. You can specify where the error log file is stored and what type of error messages are logged.

# **Configuring Net.Data for Error Message Logging**

To configure Net.Data for error message logging, you need to set configuration variables to specify where the log file is stored and what level of error messages Net.Data needs to capture.

- ["Setting the Error Log File Directory"](#page-138-0) on page 129
- ["Setting the Level of Error Logging"](#page-138-0) on page 129

# <span id="page-138-0"></span>**Setting the Error Log File Directory**

The name of the error log file is netdata.error.log. Use the DTW\_ERROR\_LOG\_DIR configuration variable to specify the directory in which the trace file is stored.

#### **Syntax:**

DTW\_ERROR\_LOG\_DIR [=] *full\_directory\_path*

#### **Example:**

DTW ERROR LOG DIR /usr/lpp/internet/server root/logs

# **Setting the Level of Error Logging**

Determine the type of messages that Net.Data logs by setting the value of the configuration variable, DTW\_ERROR\_LOG\_LEVEL.

#### **Syntax:**

DTW\_ERROR\_LOG\_LEVEL [=] OFF|INFORMATION|ALL

Where:

**OFF** Specifies that no error messages are captured in the error message log. This is the default value.

### **INFORMATION**

Net.Data logs messages marked ″Information″ (I).

**ALL** All messages are logged.

### **Example:**

DTW\_ERROR\_LOG\_LEVEL ALL

# **Error Log File Format**

The format of a log file entry is: [*DD/MMM/YYYY:HH:MM:SS*] [*macro*][*PID#*][*TID#*][*UID*] *error\_message*

Where:

```
DD/MMM/YYYY:HH:MM:SS:CCCCCC
```
Is a timestamp indicating when the log entry was created.

- *macro* Is the name of the macro that generated the error message.
- *PID#* Is the process ID of the request that generated the error message.
- *TID#* Is the thread ID of the request that generated the error message.
- *UID* Is the user ID associated with the request that generated the error message.

#### *error\_message*

Is the text of the error message.

# **Access Rights**

To successfully write error messages to the error log, the user IDs under which Net.Data executes must have:

- Write authority on the log directory specified in the DTW\_ERROR\_LOG\_DIR configuration variable.
- v Execute authority on all directories in the path, including the error log directory.

# **Supplying Your Own Messages**

If DTW\_ERROR\_LOG\_LEVEL is set to INFORMATION or ALL, you can write your own error messages to the Net.Data error log. To do this, simply pass the message as a parameter to the built-in function DTW\_LOG\_ERRORMSG(). See the IBM Net.Data Reference book for more information on how to use the built-in function DTW\_LOG\_ERRORMSG().

# **Appendix A. Bibliography**

# **Net.Data Technical Library**

The Net.Data Technical Library is available from the Net.Data Web site at http://www.ibm.com/software/data/net.data/library.html

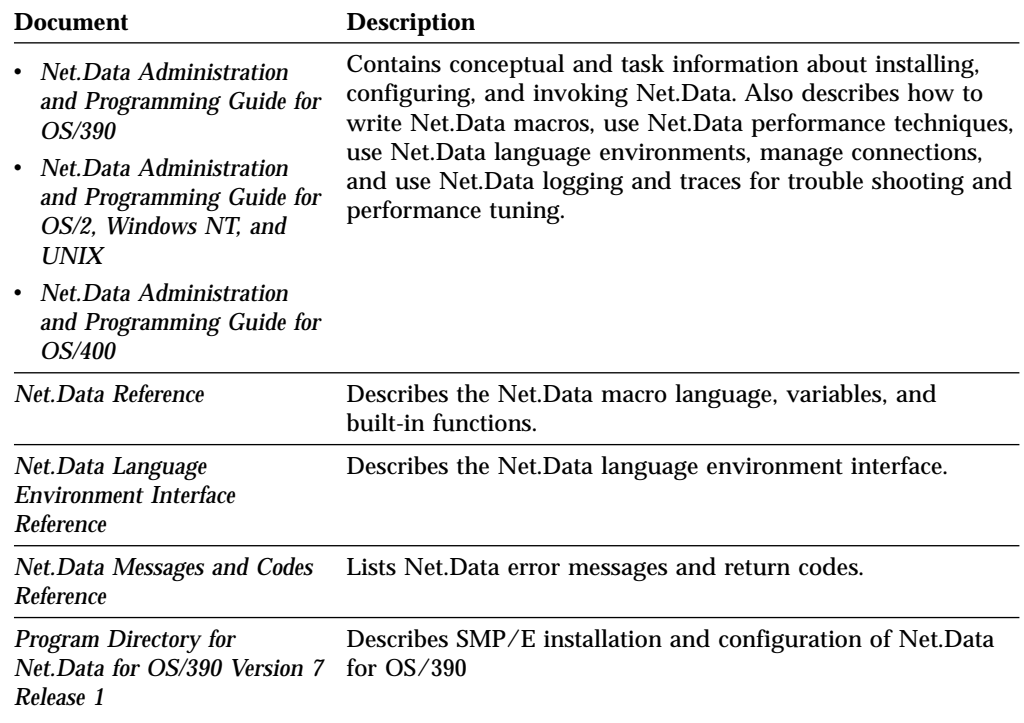

# **Related Documentation**

The following documents might be useful when using Net.Data and related products:

- v *Accessing DB2 for OS/390 Data from the World Wide Web*, Maria Sueli Almeida, Charles E. Lewis, Uwe Sager, Pilar Sandoval
- v *IBM Internet Connection Secure Server Planning for Installation Version 2 Release 2 for OS/390*, GC31-8489
- v *IBM Internet Connection Secure Server Webmaster's Guide Version 2 Release 2 for OS/390*, GC31-8490
- v *Lotus Domino Go Webserver Planning for Installation Version 4.6.1 for OS/390*, SC31-8642
- v *Lotus Domino Go Webserver Webmaster's Guide Version 4.6.1 for OS/390*, SC31-8643
- v *OS/390 MVS Planning: Workload Management*, GC28-1761

# **Appendix B. Configuring Net.Data for OS/390 to Access DataJoiner**

You can use Net.Data for OS/390 with DataJoiner to access remote databases such as DB2/6000, Oracle, and Sybase. This section describes how to configure your system for use with DataJoiner for AIX Version 1.2 with PTF U447593 or DataJoiner for HP-UX Version 1.1.

Configuration steps:

- 1. Enter the information needed in the communications database (CDB) for remote communication to DataJoiner. Information on the CDB is in *DB2 Installation Guide*.
- 2. Bind the Net.Data DBRM to the remote location where DataJoiner is installed using the BIND PACKAGE command.
- 3. Bind the Net.Data DBRM to DB2 using the BIND PLAN command. Use the PKLIST option to include the package created at the remote location.
- 4. Modify the Net.Data initialization file, which is in the Web server's document root directory, to specify the LOCATION variable as an input variable to SQL functions. The new DTW\_SQL environment statement looks like this: ENVIRONMENT (DTW\_SQL) dtwsql (IN LOCATION)

Net.Data macros that access remote data using DataJoiner must specify a value for LOCATION. This example Net.Data macro queries a remote database through DataJoiner:

```
%{ ****************** Define Block ******************************** %}
%DEFINE {
  DB2SSID="NDA1"
  LOCATION="QMFDJ00"
  DTW_DEFAULT_REPORT="YES"
%}
%{ ****************** Function Definition Block ******************* %}
%FUNCTION(DTW_SQL) selectall() {
 SELECT \star FROM $ (tabnam)
%}
%{ ****************** HTML Block: Table_Input ********************* %}
%HTML(Table_Input) {
<title>DJ Test #1</title>
<hody>
<h1 align=center>Table Selection</h1>
\text{br} />
<form method="post" action="Column_Output">
<p>Enter Table Name: <input type="text" name="tabnam" /></p>
<p><input type="submit" /></p>
</form>
</body>
%}
%{ ****************** HTML Block: Column_Output ******************* %}
%HTML(Column_Output) {
<title>DJ Test #1</title>
<body>
@selectall()
</body>
%}
```
# <span id="page-144-0"></span>**Appendix C. Net.Data Sample Macro**

This sample macro application displays a list of employees names from which the application user can obtain additional information about an individual employee by selecting the employee's name from the list. The macro uses the SQL language environment to query the EMPLOYEE table for both the employee names and the information about a specific employee.

The macro uses an include file, which contains the DEFINE block for the macro.

[Figure 10 on page 136](#page-145-0) shows the sample macro. [Figure 11 on page 138](#page-147-0) shows the include file.

```
%{************************ Sample Macro ******************************
   FilelName = sqlsamp1.dtw\starDescription:
                                                    \starThis Net.Data macro queries...
\star- The EMPLOYEE table to create a selection list of
\staremployees for display at a browser
       - The EMPLOYEE table to obtain additional information
\starabout an individual employee
                                                    \ddot{\phantom{1}}\div* Include for global DEFINEs -
%INCLUDE "sqlsamp1.hti"
\mathscr{L}\}* Function: queryDB
                          Language Environment: SQL
* Description: Queries the table designated by the variable myTable and
                                                          \star* creates a selection list from the result. The value of the variable
                                                         \star* myTable is specified in the include file sqlsamp1.hti.
%FUNCTION(DTW_SQL) queryDB() {
SELECT FIRSTNME FROM EMPLOYEE
%MESSAGE {
   -204: {<p><b>ERROR -204: Table EMPLOYEE not found. </b> </p>
        %} : exit
   +default: "WARNING $(RETURN_CODE)" : continue
   -default: "Unexpected ERROR $(RETURN CODE)" : exit
\mathcal{E}\}%REPORT {
<select name="emp_name">
%ROW{
<option>$(V1)</option>
\mathscr{E}</select>
%}
\%* Function: fname Language Environment: SQL
* Description: Queries the table designated by the variable myTable for
           additional information about the employee identified by the *\star\starvariable emp name.
%FUNCTION(DTW SQL) fname(){
SELECT FIRSTNME, PHONENO, JOB FROM EMPLOYEE WHERE FIRSTNME='$(emp name)'
%MESSAGE {
 -204: "Error -204: Table not found "
 -104: "Error -104: Syntax error"
  100: "Warning 100: No records" : continue
 +default: "Warning $(RETURN CODE)" : continue
 -default: "Unexpected SQL error" : exit
%}
%}
```
Figure 10. Sample macro (Part 1 of 3)

```
* HTML block: INPUT Title: Dynamic Query Selection
                                                     \star\ddot{\phantom{1}}* Description: Queries the EMPLOYEE table to create a selection list *
\starof the employees for display at the browser *%HTML(INPUT) {
<htm\geq<head>
<title>Generate Employee Selection List</title>
</head>
<body>
<h3>$(exampleTitle)</h3>
<p>This example queries a table and uses the result to create
a selection list using a <em>%REPORT</em> block. </p>
\frac{1}{2}<form method="post" action="report">
@queryDB()
<input type="submit" value="Select Employee" />
</form>
\frac{1}{2}</body>
</html>
\mathcal{E}\}
```
Figure 10. Sample macro (Part 2 of 3)

```
* HTML block: REPORT
* Description: Queries the EMPLOYEE table to obtain additional information *
\starabout an individual employee
%HTML(REPORT) {
<htm\geq<head>
<title>Obtain Employee Information</title>
</head>
<body>
<h3>You selected employee name = $(emp name)</h3>
<p>Here is the information for that employee:
<pre>
@fname()
</pre></p>
<hr />
<a href="input">Return to previous page</a>
\langlebody>
</html>
\mathcal{E}\}\frac{9}{6}{
     End of Net.Data macro 1 %}
```
Figure 10. Sample macro (Part 3 of 3)

```
%{**************************** Include File ***********************************
  FileName = sqlsamp1.hti
\star\star\starDescription:
                                                       \starThis include file provides global DEFINEs for the sqlsamp1.dtw
\star\star\star\starNet.Data macro.
%define {
  emp_name = ""exampleTitle = "Sample Macro"
  \{8\}\frac{1}{6}End of include file %
```
Figure 11. Include file

#### <span id="page-148-0"></span>**Notices**

This information was developed for products and services offered in the U.S.A. IBM may not offer the products, services, or features discussed in this document in other countries. Consult your local IBM representative for information on the products and services currently available in your area. Any reference to an IBM product, program, or service is not intended to state or imply that only that IBM product, program, or service may be used. Any functionally equivalent product, program, or service that does not infringe any IBM intellectual property right may be used instead. However, it is the user's responsibility to evaluate and verify the operation of any non-IBM product, program, or service.

IBM may have patents or pending patent applications covering subject matter described in this document. The furnishing of this document does not give you any license to these patents. You can send license inquiries, in writing, to:

IBM Director of Licensing IBM Corporation 500 Columbus Avenue Thornwood, NY 10594  $I.S.A$ 

For license inquiries regarding double-byte (DBCS) information, contact the IBM Intellectual Property Department in your country or send inquiries, in writing, to:

IBM World Trade Asia Corporation Licensing 2-31 Roppongi 3-chome, Minato-ku Tokyo 106, Japan

**The following paragraph does not apply to the United Kingdom or any other country where such provisions are inconsistent with local law:** INTERNATIONAL BUSINESS MACHINES CORPORATION PROVIDES THIS PUBLICATION "AS IS" WITHOUT WARRANTY OF ANY KIND, EITHER EXPRESS OR IMPLIED, INCLUDING, BUT NOT LIMITED TO, THE IMPLIED WARRANTIES OF NON-INFRINGEMENT, MERCHANTABILITY OR FITNESS FOR A PARTICULAR PURPOSE. Some states do not allow disclaimer of express or implied warranties in certain transactions, therefore, this statement may not apply to you.

This information could include technical inaccuracies or typographical errors. Changes are periodically made to the information herein; these changes will be incorporated in new editions of the publication. IBM may make improvements and/or changes in the product(s) and/or the program(s) described in this publication at any time without notice.

Any references in this publication to non-IBM Web sites are provided for convenience only and do not in any manner serve as an endorsement of those Web sites. The materials at those Web sites are not part of the materials for this IBM product and use of those Web sites is as your own risk.

Licensees of this program who wish to have information about it for the purpose of enabling: (i) the exchange of information between independently created

programs and other programs (including this one) and (ii) the mutual use of the information which has been exchanged, should contact:

IBM Corporation \_W92/H3\_ \_555 Bailey Avenue\_ \_P.O. Box 49023\_ \_San Jose, CA 95161-9023\_ \_U.S.A.

Such information may be available, subject to appropriate terms and conditions, including in some cases, payment of a fee.

The licensed program described in this information and all licensed material available for it are provided by IBM under terms of the IBM Customer Agreement, IBM International Program License Agreement, or any equivalent agreement between us.

Information concerning non-IBM products was obtained from the suppliers of those products, their published announcements or other publicly available sources. IBM has not tested those products and cannot confirm the accuracy of performance, compatibility or any other claims related to non-IBM products. Questions on the capabilities of non-IBM products should be addressed to the suppliers of those products.

All statements regarding IBM's future direction or intent are subject to change or withdrawal without notice, and represent goals and objectives only.

This information is for planning purposes only. The information herein is subject to change before the products described become available.

This information contains examples of data and reports used in daily business operations. To illustrate them as completely as possible, the examples include the names of individuals, companies, brands, and products. All of these names are fictitious and any similarity to the names and addresses used by an actual business enterprise is entirely coincidental.

#### **Trademarks**

The following terms are trademarks of the IBM Corporation in the United States or other countries or both:

AIX AS/400 D<sub>B2</sub> DB2 Universal Database DRDA DataJoiner IBM IMS

Language Environment MVS/ESA Net.Data  $OS/2$ OS/390 OS/400 **OpenEdition** 

The following terms are trademarks of other companies as follows:

Java and all Java-based trademarks and logos are trademarks of Sun Microsystems, Inc. in the United States and/or other countries.

UNIX is a registered trademark in the United States and/or other countries licensed exclusively through X/Open Company Limited.

Lotus and Domino Go Webserver are trademarks of Lotus Development Corporation in the United States and/or other countries.

Microsoft, Windows, Windows NT, and the Windows logo are trademarks or registered trademarks of Microsoft Corporation in the United States and/or other countries.

Other company, product, and service names, which may be denoted by a double asterisk (\*\*), may be trademarks or service marks of others.

### **Index**

#### **A**

access rights [for language environments 93](#page-102-0) [for Net.Data files 27](#page-36-0) [accessing DB2 94](#page-103-0) [accessing ODBC databases 93](#page-102-0) [authentication, security 36](#page-45-0) authorization [security 36](#page-45-0) [specifying access rights to Net.Data](#page-36-0) [files 27](#page-36-0)

### **B**

[blanks, variable for removing extra 13](#page-22-0) [BLOBs 95](#page-104-0) [blocks, macro 57](#page-66-0)

## **C**

Caching [Macros 11](#page-20-0)[, 12](#page-21-0) [Web pages 11](#page-20-0)[, 121](#page-130-0) calling [COBOL programs 105](#page-114-0) [functions 78](#page-87-0) [language environments 92](#page-101-0) [Perl scripts 108](#page-117-0) [programs, System 115](#page-124-0) [REXX programs 110](#page-119-0)[, 112](#page-121-0) [stored procedures 98](#page-107-0)[, 99](#page-108-0) [CGI, configuring Net.Data for](#page-32-0) [OS/390 23](#page-32-0) [character sets 13](#page-22-0) [CLOBs 95](#page-104-0) COBOL language environment [calling programs 105](#page-114-0) [overview 105](#page-114-0) [passing parameters 105](#page-114-0) [setting up 22](#page-31-0) [COMMIT 94](#page-103-0) [Common Gateway Interface. See CGI 23](#page-32-0) conditional [logic, IF blocks 88](#page-97-0) [variables 67](#page-76-0) configuration variable statements [configuring in the initialization file 7](#page-16-0) [DB2MSGS 9](#page-18-0) [DB2PLAN 9](#page-18-0) [DB2SSID 9](#page-18-0) [DefaultDBCp 10](#page-19-0) [description 7](#page-16-0) [DSNAOINI 10](#page-19-0) [DTW\\_CACHE\\_MACRO 11](#page-20-0)[, 120](#page-129-0) DTW\_CACHE\_MANAGEMENT\_INTERVAL [101](#page-110-0) [DTW\\_CACHE\\_PAGE 11](#page-20-0)[, 122](#page-131-0) DTW\_COBOL\_PARAMETER\_BUFFER\_SIZE [defining variables 65](#page-74-0) [DTW\\_DEFAULT\\_ERROR\\_MESSAGE 11](#page-20-0) [DTW\\_DEFAULT\\_MACRO 12](#page-21-0) [DTW\\_DIRECT\\_REQUEST 12](#page-21-0) **D**

configuration variable statements *(continued)* [DTW\\_DO\\_NOT\\_CACHE\\_MACRO 12](#page-21-0)[,](#page-129-0) [120](#page-129-0) [DTW\\_ERROR\\_LOG\\_DIR 12](#page-21-0) [DTW\\_ERROR\\_LOG\\_LEVEL 12](#page-21-0) [DTW\\_LOB\\_LIFETIME 13](#page-22-0) [DTW\\_MBMODE 13](#page-22-0) [DTW\\_OUTPUT\\_DIR 13](#page-22-0) [DTW\\_REMOVE\\_WS 13](#page-22-0) [DTW\\_SHOWSQL 14](#page-23-0) [DTW\\_STORE\\_PAGE 14](#page-23-0) [DTW\\_TRACE\\_LOG\\_DIR 15](#page-24-0) [DTW\\_TRACE\\_LOG\\_LEVEL 15](#page-24-0) [configuring for DataJoiner 133](#page-142-0) configuring Net.Data [access rights to Net.Data files and](#page-36-0) [data sets 27](#page-36-0) [connection management 22](#page-31-0) [FastCGI 24](#page-33-0) [for CGI 23](#page-32-0) [for use with GWAPI 25](#page-34-0) [for use with Java Servlets 26](#page-35-0) initialization file [configuration variable](#page-16-0) [statements 7](#page-16-0) [description 5](#page-14-0) [ENVIRONMENT statements 19](#page-28-0) [path statements 16](#page-25-0) [updating 6](#page-15-0) [message catalog 27](#page-36-0) [overview 5](#page-14-0) [setting up language environments 21](#page-30-0) [Work Load Manager \(WLM\) 23](#page-32-0) connection management [configuration 22](#page-31-0) [Work Load Manager](#page-31-0) [considerations 22](#page-31-0)

[data language environments 93](#page-102-0) [data sets, access rights 27](#page-36-0) data types [for stored procedures 99](#page-108-0) [LOBs 95](#page-104-0) [DB2MSGS 9](#page-18-0)[, 124](#page-133-0) [DB2PLAN 9](#page-18-0) [DB2SSID 9](#page-18-0) [DBCLOBs 95](#page-104-0) [declaration part, macro structure 55](#page-64-0) default reports [printing 84](#page-93-0) [specifying for stored procedures 100](#page-109-0)[,](#page-110-0) DEFINE block [description 57](#page-66-0) defining variables [DEFINE statement or block 65](#page-74-0)

defining variables *(continued)* [HTML form SELECT, INPUT, and](#page-74-0) [TEXTAREA tags 65](#page-74-0) [query string data 66](#page-75-0) direct request [description 41](#page-50-0) [examples 50](#page-59-0) [syntax 47](#page-56-0) [direct request enablement](#page-21-0) [\(DTW\\_DIRECT\\_REQUEST\) 12](#page-21-0) [Domino Go Webserver, installing 24](#page-33-0) [DTW\\_CACHE\\_MACRO 11](#page-20-0)[, 120](#page-129-0) [DTW\\_CACHE\\_MANAGEMENT\\_INTERVAL 11](#page-20-0) [DTW\\_CACHE\\_PAGE 11](#page-20-0)[, 122](#page-131-0) [DTW\\_COBOL 105](#page-114-0) [DTW\\_COBOL\\_PARAMETER\\_BUFFER\\_SIZE 11](#page-20-0) [DTW\\_DEFAULT\\_ERROR\\_MESSAGE 11](#page-20-0) [DTW\\_DEFAULT\\_MACRO 12](#page-21-0) [DTW\\_DEFAULT\\_REPORT 85](#page-94-0) [DTW\\_DIRECT\\_REQUEST 12](#page-21-0) [DTW\\_DO\\_NOT\\_CACHE\\_MACRO 12](#page-21-0)[,](#page-129-0) [120](#page-129-0) [DTW\\_ERROR\\_LOG\\_DIR 12](#page-21-0) [DTW\\_ERROR\\_LOG\\_LEVEL 12](#page-21-0) [DTW\\_LOB\\_DIR 13](#page-22-0) [DTW\\_LOB\\_LIFETIME 13](#page-22-0) [DTW\\_MBMODE 13](#page-22-0) [DTW\\_ODBC 93](#page-102-0) [DTW\\_OUTPUT\\_DIR 13](#page-22-0) [DTW\\_PERL 108](#page-117-0) [DTW\\_REMOVE\\_WS 13](#page-22-0) [DTW\\_REXX 110](#page-119-0) [DTW\\_SHOWSQL 14](#page-23-0) [DTW\\_SQL 94](#page-103-0) [DTW\\_STORE\\_PAGE 14](#page-23-0) [DTW\\_SYSTEM 115](#page-124-0) [DTW\\_TRACE\\_LOG\\_DIR 15](#page-24-0) [DTW\\_TRACE\\_LOG\\_LEVEL 15](#page-24-0) [DTW\\_UPLOAD\\_DIR 15](#page-24-0)[, 45](#page-54-0) [DTWCACHEDEPS table 33](#page-42-0) [DTWCACHEDPAGES table 32](#page-41-0) [Dynamic Web page caching 121](#page-130-0) [dynamically generating variable](#page-75-0) [names 66](#page-75-0)

#### **E**

[encryption, network 35](#page-44-0) ENVIRONMENT statements [configuring in the initialization](#page-28-0) [file 19](#page-28-0)[, 20](#page-29-0) [description 19](#page-28-0) [DLL or library name 20](#page-29-0) [example 20](#page-29-0) [language environment type 20](#page-29-0) [parameter list 20](#page-29-0) [syntax 20](#page-29-0) [environment variables 68](#page-77-0) [error conditions, language](#page-101-0) [environments 92](#page-101-0) [executable variables 68](#page-77-0) [executing commands 115](#page-124-0)

[executing SQL statements 93](#page-102-0)

#### **F**

FastCGI configuring for Net.Data [installing Domino Go](#page-33-0) [Webserver 24](#page-33-0) [configuring Net.Data 24](#page-33-0) [supported language environments 24](#page-33-0) [FFI\\_PATH 17](#page-26-0) files [saving output 13](#page-22-0)[, 14](#page-23-0) [specifying access rights to](#page-36-0) [Net.Data 27](#page-36-0) [uploading 15](#page-24-0)[, 45](#page-54-0) [firewalls 35](#page-44-0) [flat file functions 81](#page-90-0) [footer information, REPORT block 84](#page-93-0) [formatting data output 83](#page-92-0) forms [in Web pages to invoke Net.Data 44](#page-53-0) [invoking Net.Data 43](#page-52-0)[, 51](#page-60-0) [using the FILE input type 45](#page-54-0) FUNCTION block [calling functions 78](#page-87-0) [description 57](#page-66-0) [formatting output 83](#page-92-0) [identifier scope 64](#page-73-0) function calls [built-in 78](#page-87-0) [syntax 78](#page-87-0) functions [calling 78](#page-87-0) [calling stored procedures 98](#page-107-0) [defining 73](#page-82-0) [description 73](#page-82-0) [flat file 81](#page-90-0) [FUNCTION block syntax 73](#page-82-0) [general purpose 79](#page-88-0) [java applet 81](#page-90-0) [MACRO\\_FUNCTION block](#page-83-0) [syntax 74](#page-83-0) [math 80](#page-89-0) [string 80](#page-89-0) [table 81](#page-90-0) [user-defined 73](#page-82-0) [word 80](#page-89-0)

## **G**

[general purpose functions 79](#page-88-0) [global identifier scope 64](#page-73-0) GWAPI [and Domino Go Webserver 25](#page-34-0) [configuring for Net.Data 25](#page-34-0)

## **H**

[header information, REPORT block 84](#page-93-0) hidden variables [conceal variable names 69](#page-78-0) [protecting assets 37](#page-46-0) HTML blocks [description 58](#page-67-0) [example 82](#page-91-0)

HTML *(continued)* blocks *(continued)* [invoking Net.Data 82](#page-91-0) [processing 83](#page-92-0) [FORM Submit button 83](#page-92-0) forms [about 44](#page-53-0) [invoking Net.Data 43](#page-52-0)[, 51](#page-60-0) [SELECT, INPUT, and TEXTAREA](#page-74-0) [tags, defining variables 65](#page-74-0) [generating in a macro 82](#page-91-0) links [about 44](#page-53-0) [invoking Net.Data 43](#page-52-0)[, 50](#page-59-0) [tags for tables 84](#page-93-0) [unrecognized data as 83](#page-92-0)

**I**

[identifier scope 64](#page-73-0) [IF blocks 88](#page-97-0) [improving performance 119](#page-128-0) [INCLUDE\\_PATH 18](#page-27-0) initialization file [configuration variable statements 7](#page-16-0) [description 5](#page-14-0) [ENVIRONMENT statements 19](#page-28-0) [format 6](#page-15-0) [path statements 16](#page-25-0) [updating 6](#page-15-0) installing [Net.Data 5](#page-14-0) invoking Net.Data [direct request 41](#page-50-0) [forms 43](#page-52-0)[, 51](#page-60-0) [HTML blocks 82](#page-91-0) [links 43](#page-52-0)[, 50](#page-59-0) [macro request 41](#page-50-0) [overview 41](#page-50-0) [syntax 42](#page-51-0) [URLs 43](#page-52-0) [using CGI 41](#page-50-0) [with a macro 42](#page-51-0) [without a macro 46](#page-55-0)

#### **J**

[java applet functions 81](#page-90-0) Java Servlets [configuring for Net.Data 26](#page-35-0)

#### **L**

language environments [calling 92](#page-101-0) [COBOL 105](#page-114-0) [configuring ENVIRONMENT](#page-28-0) [statements 19](#page-28-0) [configuring in the initialization](#page-28-0) [file 19](#page-28-0) [examples 19](#page-28-0) [handling error conditions 92](#page-101-0) [ODBC 93](#page-102-0) [Perl 108](#page-117-0) [REXX 110](#page-119-0) [security 93](#page-102-0)

language environments *(continued)* [setting up 21](#page-30-0) [SQL 94](#page-103-0) [supported 92](#page-101-0) [System 115](#page-124-0) [variables 73](#page-82-0) large objects (LOBs) [description 95](#page-104-0) [managing 28](#page-37-0) [supported types 96](#page-105-0) [valid formats 97](#page-106-0) links [in Web pages to invoke Net.Data 44](#page-53-0) [invoking Net.Data 43](#page-52-0)[, 50](#page-59-0) [list variables 70](#page-79-0) [LOBs 95](#page-104-0) [looping, WHILE blocks 90](#page-99-0)

## **M**

MACRO\_FUNCTION block [calling functions 78](#page-87-0) [syntax 74](#page-83-0) [MACRO\\_PATH 18](#page-27-0) macro request [description 41](#page-50-0) [examples 42](#page-51-0) [syntax 42](#page-51-0) macros [anatomy 56](#page-65-0) [blocks 57](#page-66-0) [conditional logic 88](#page-97-0) [declaration part 55](#page-64-0) [DEFINE block 57](#page-66-0) [description 1](#page-10-0) [developing 55](#page-64-0) [FUNCTION block 57](#page-66-0) [functions 73](#page-82-0) [generating HTML 82](#page-91-0) [HTML block 58](#page-67-0) [identifier scope 64](#page-73-0) [IF blocks 88](#page-97-0) [looping 90](#page-99-0) [navigation within and between 59](#page-68-0) [presentation part 55](#page-64-0) [sample 56](#page-65-0) [variables 63](#page-72-0) [WHILE blocks 90](#page-99-0) [manage\\_cache.dtw macro 30](#page-39-0) [Managing cached pages and LOBs 28](#page-37-0) [math functions 80](#page-89-0) [MBCS support for functions 13](#page-22-0) MESSAGE block [description 76](#page-85-0) [example 77](#page-86-0) [processing 76](#page-85-0) [scope 76](#page-85-0) [syntax 76](#page-85-0) [message catalogs, enabling 27](#page-36-0) [miscellaneous variables 71](#page-80-0) [multiple report blocks 85](#page-94-0)

#### **N**

[native language support for](#page-22-0) [functions 13](#page-22-0)

[navigation, within and between](#page-68-0) [macros 59](#page-68-0) Net.Data [configuring 5](#page-14-0) [files, access rights 27](#page-36-0) [installing 5](#page-14-0) [installing OS/390 133](#page-142-0) [invoking 41](#page-50-0) [macros, developing 55](#page-64-0) [overview 1](#page-10-0) [security mechanisms 37](#page-46-0) [Net.Data macros. See macros. 1](#page-10-0) [Net.Data tables, stored procedures 101](#page-110-0)[,](#page-111-0) [102](#page-111-0) [Notices 139](#page-148-0)

## **O**

ODBC language environment [overview 93](#page-102-0) [restrictions 93](#page-102-0) [setting up 21](#page-30-0) [variables 93](#page-102-0) [OS/390, Net.Data for 133](#page-142-0)

### **P**

[Page caching, dynamic Web 121](#page-130-0) parts of a macro [declaration 55](#page-64-0) [presentation 55](#page-64-0) passing parameters [COBOL programs 105](#page-114-0) [Perl scripts 108](#page-117-0) [REXX programs 113](#page-122-0) [stored procedures 100](#page-109-0) [System language environment 115](#page-124-0) path statements [configuring in the initialization](#page-25-0) [file 16](#page-25-0) [DTW\\_LOB\\_DIR 13](#page-22-0) [DTW\\_UPLOAD\\_DIR 15](#page-24-0) [EXEC\\_PATH 17](#page-26-0) [FFI\\_PATH 17](#page-26-0) [INCLUDE\\_PATH 18](#page-27-0) [MACRO\\_PATH 18](#page-27-0) [protecting assets 37](#page-46-0) [update guidelines 17](#page-26-0) performance [optimizing language](#page-134-0) [environments 125](#page-134-0) [Perl language environment 126](#page-135-0) [REXX language environment 125](#page-134-0) [SQL language environment 125](#page-134-0) [SQLCODE messages 124](#page-133-0) [System language environment 126](#page-135-0) [Web server APIs 119](#page-128-0) Perl language environment [calling built-in functions 108](#page-117-0) [overview 108](#page-117-0) [passing parameters 108](#page-117-0) [REPORT and MESSAGE blocks 109](#page-118-0) [printing, disabling for default reports 84](#page-93-0) [processing result sets, stored](#page-109-0) [procedures 100](#page-109-0) [program directory, OS/390 133](#page-142-0) [protecting assets 35](#page-44-0)

#### **R**

[referencing variables 66](#page-75-0) [relational database language](#page-102-0) [environment 93](#page-102-0) REPORT and MESSAGE blocks [Perl scripts 109](#page-118-0) REPORT block [stored procedures 101](#page-110-0) REPORT blocks [default reports 85](#page-94-0) [description 83](#page-92-0) [examples 85](#page-94-0) [formatting data output 83](#page-92-0) [guidelines for multiple 87](#page-96-0) [header and footer information 84](#page-93-0) [multiple 85](#page-94-0) [restrictions 87](#page-96-0) [scope 64](#page-73-0) [stored procedures 102](#page-111-0) [report formats, customizing 84](#page-93-0) [report variables 72](#page-81-0) reports [default 85](#page-94-0) [generating multiple with one function](#page-94-0) [call 85](#page-94-0) result sets multiple [default reports 101](#page-110-0) [guidelines and restrictions 87](#page-96-0) [processing, stored procedures 100](#page-109-0) [single 100](#page-109-0) [RETURN\\_CODE variable 76](#page-85-0)[, 92](#page-101-0) REXX language environment [calling programs 112](#page-121-0) [overview 110](#page-119-0) [passing parameters 113](#page-122-0) [ROW block, identifier scope 64](#page-73-0) [running SQL statements 94](#page-103-0)

## **S**

[sample macro 135](#page-144-0) [saving output files 13](#page-22-0)[, 14](#page-23-0) scope, identifier [FUNCTION block 64](#page-73-0) [global 64](#page-73-0) [macro 64](#page-73-0) [REPORT block 64](#page-73-0) [ROW block 64](#page-73-0) security [authentication 36](#page-45-0) [authorization 36](#page-45-0) [firewall 35](#page-44-0) [language environments 93](#page-102-0) [Net.Data mechanisms 37](#page-46-0) [network encryption 35](#page-44-0) [overview 35](#page-44-0) [specifying access rights 27](#page-36-0)[, 93](#page-102-0) Servlets [configuring for Net.Data 26](#page-35-0) SQL language environment [overview 94](#page-103-0) [restrictions 94](#page-103-0) [setting up 21](#page-30-0) [variables 94](#page-103-0) [SQLCODE messages, turning off 124](#page-133-0) [SQLCODEs 92](#page-101-0)[, 93](#page-102-0)

[starting Net.Data 41](#page-50-0) stored procedures [calling from macro 98](#page-107-0) [default reports 100](#page-109-0)[, 101](#page-110-0) [multiple result sets 101](#page-110-0) [Net.Data tables 101](#page-110-0)[, 102](#page-111-0) [passing parameters 100](#page-109-0) [processing result sets 100](#page-109-0) [REPORT blocks 101](#page-110-0)[, 102](#page-111-0) [single result sets 100](#page-109-0) [steps 99](#page-108-0) [valid data types 99](#page-108-0) [string functions 80](#page-89-0) [SYSIBM.DTWCACHEDEPS table 33](#page-42-0) [SYSIBM.DTWCACHEDPAGES table 32](#page-41-0) System language environment [calling programs 115](#page-124-0) [issuing commands 115](#page-124-0) [overview 115](#page-124-0) [passing parameters 115](#page-124-0)

# **T**

[table functions 81](#page-90-0) [table processing variables 71](#page-80-0) [table variables 70](#page-79-0) [token sizes 63](#page-72-0) [TRANSACTION\\_SCOPE 94](#page-103-0) [types, variable 67](#page-76-0)

### **U**

Unicode variable [with DTW\\_MBMODE 13](#page-22-0) [uploading files 15](#page-24-0)[, 45](#page-54-0) URLs [defining variables 66](#page-75-0) [invoking Net.Data 43](#page-52-0) [user-defined functions 73](#page-82-0)

# **V**

variables [conditional 67](#page-76-0) configuration, statements [Caching macros](#page-21-0) [\(DTW\\_DO\\_NOT\\_CACHE\\_MACRO\) 12](#page-21-0) [Caching of macros](#page-20-0) [\(DTW\\_CACHE\\_MACRO\) 11](#page-20-0) [Caching Web pages](#page-20-0) [\(DTW\\_CACHE\\_PAGE\) 11](#page-20-0)[, 122](#page-131-0) [COBOL parameter buffer size](#page-20-0) [\(DTW\\_COBOL\\_PARAMETER\\_BUFFER\\_SIZE\) 11](#page-20-0) [database code page variable](#page-19-0) [\(DefaultNetCp\) 10](#page-19-0) [DB2 CLI Initialization File Variable](#page-19-0) [\(DSNAOINI\) 10](#page-19-0) [DB2 messages performance](#page-18-0) [variable \(DB2MSGS\) 9](#page-18-0) [DB2 Plan Variable \(DB2PLAN\) 9](#page-18-0) [DB2 Subsystem ID \(DB2SSID\) 9](#page-18-0) [default error message enablement](#page-20-0) [\(DTW\\_DEFAULT\\_ERROR\\_MESSAGE\) 11](#page-20-0) [default macro enablement](#page-21-0) [\(DTW\\_DEFAULT\\_MACRO\) 12](#page-21-0) [description 7](#page-16-0)

variables *(continued)* [direct request enablement](#page-21-0) [\(DTW\\_DIRECT\\_REQUEST\) 12](#page-21-0) [DTW\\_CACHE\\_MANAGEMENT\\_INTERVAL 11](#page-20-0) [DTW\\_ERROR\\_LOG\\_DIR 12](#page-21-0) [DTW\\_ERROR\\_LOG\\_LEVEL 12](#page-21-0) [DTW\\_LOB\\_LIFETIME 13](#page-22-0) [DTW\\_TRACE\\_LOG\\_DIR 15](#page-24-0) [DTW\\_TRACE\\_LOG\\_LEVEL 15](#page-24-0) [initialization file 7](#page-16-0) [native language support](#page-22-0) [\(DTW\\_MBMODE\) 13](#page-22-0) [removing extra blanks](#page-22-0) [\(DTW\\_REMOVE\\_WS\) 13](#page-22-0) [SHOWSQL enablement](#page-23-0) [\(DTW\\_SHOWSQL\) 14](#page-23-0) [Storing output](#page-23-0) [\(DTW\\_STORE\\_PAGE\) 14](#page-23-0) [Storing output files](#page-22-0) [\(DTW\\_OUTPUT\\_DIR\) 13](#page-22-0) [defining 64](#page-73-0) [description 63](#page-72-0) [dynamically-generated references 66](#page-75-0) [environment 68](#page-77-0) [executable 68](#page-77-0) [generating names dynamically 66](#page-75-0) [hidden 69](#page-78-0) [language environment 73](#page-82-0)  $list$  70 [miscellaneous 71](#page-80-0) [referencing 66](#page-75-0) [report 72](#page-81-0) [scope 64](#page-73-0) [table 70](#page-79-0) [table processing 71](#page-80-0) [token sizes 63](#page-72-0) [types 63](#page-72-0)[, 67](#page-76-0)

## **W**

[Web page caching, dynamic 121](#page-130-0) Web server [configuring for CGI 23](#page-32-0) [configuring for FastCGI 24](#page-33-0) [configuring for GWAPI 25](#page-34-0) [setting environment variables for](#page-36-0) [message catalogs 27](#page-36-0) Web server APIs configuring for Net.Data [GWAPI 25](#page-34-0) [improving performance with 119](#page-128-0) [performance consideration 119](#page-128-0) [WHILE blocks 90](#page-99-0) [white space, variable for removing](#page-22-0) [extra 13](#page-22-0) [word functions 80](#page-89-0)

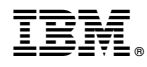

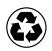

Printed in the United States of America on recycled paper containing 10% recovered post-consumer fiber.